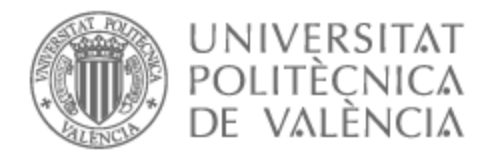

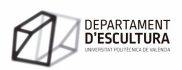

# UNIVERSITAT POLITÈCNICA DE VALÈNCIA

# Dpto. de Escultura

Dark Patterns. Instalación interactiva sobre las estrategias de marketing invasivo en la red

Trabajo Fin de Máster

Máster Universitario en Artes Visuales y Multimedia

AUTOR/A: Paricio Henares, Andrea Tutor/a: Martínez Arroyo, Emilio José CURSO ACADÉMICO: 2022/2023

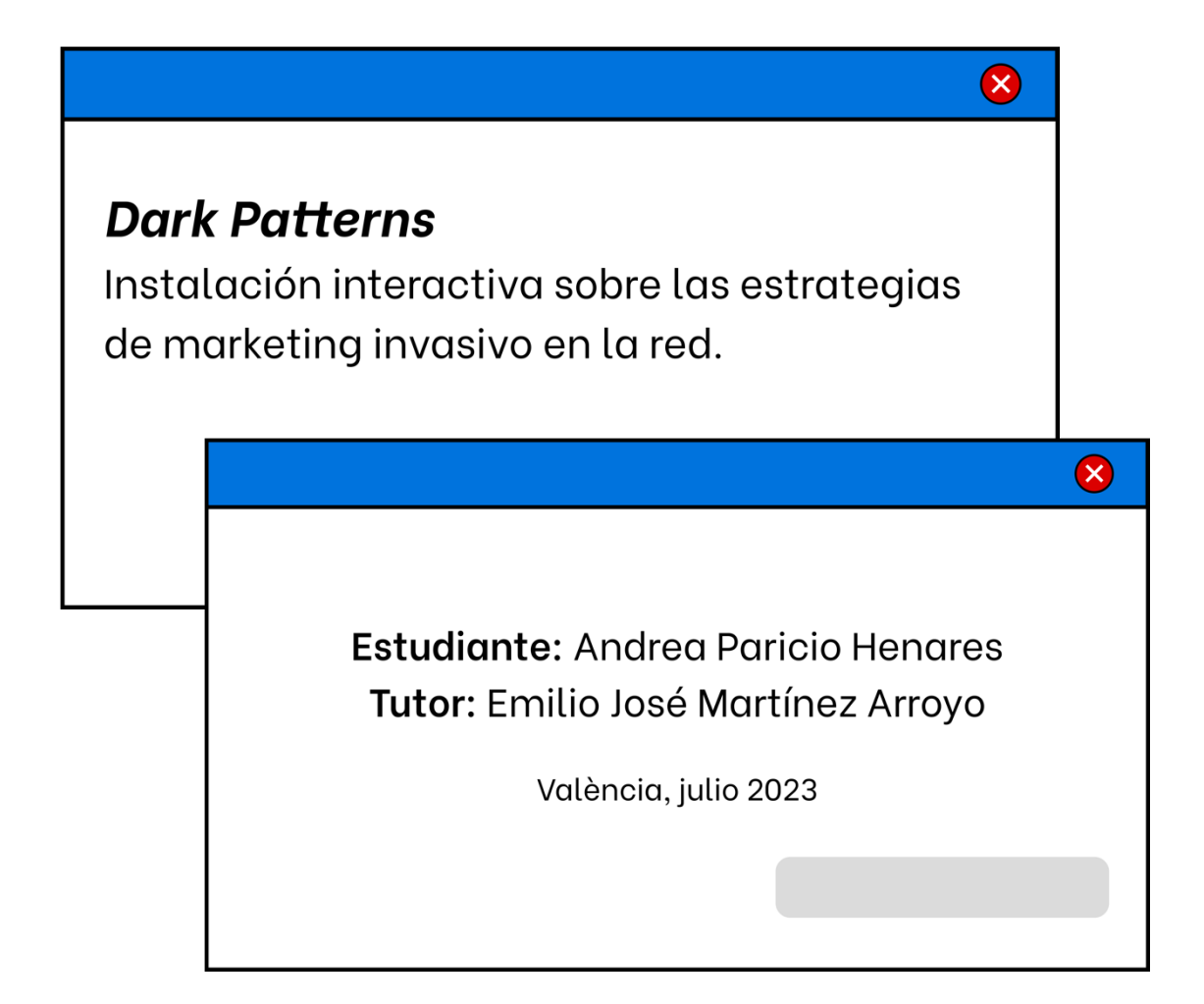

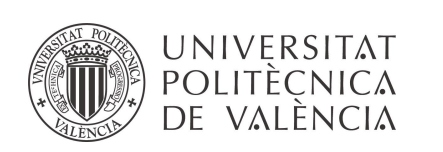

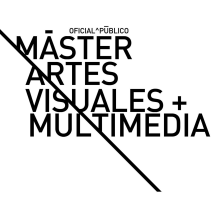

## **Resumen**

La presente investigación artística tiene como propósito desarrollar un proyecto interactivo que sirva como espacio de reflexión acerca de la influencia de las interfaces de uso cotidiano en la construcción de la identidad.

Partiendo de esa línea de investigación, el apartado teórico consta de una fase de revisión exhaustiva que aborda la evolución del término "virtual", y su oposición a lo físico desde un plano general hasta su aplicación específica en los *dark patterns* y el uso de estos en las técnicas de marketing actuales. Esta revisión se enriquecerá con conexiones entre la investigación teórica y la práctica artística mediante el análisis de proyectos artísticos de carácter crítico que emplean la interacción para sensibilizar al público sobre problemáticas contemporáneas.

A partir de este marco teórico y sus referentes, se diseñará una instalación interactiva que ponga en práctica las ideas y conceptos teóricos expuestos en la primera fase. La instalación se basará en la creación de un espacio que represente la experiencia del usuario en la red y las técnicas de persuasión que se utilizan para influir en su comportamiento y autopercepción.

**Palabras clave**: instalación interactiva; dark patterns; interfaz; virtual; identidad; marketing

## **Abstract**

The present artistic research aims to develop an interactive project that serves as a space for reflection on the influence of everyday interfaces on the construction of identity.

Building on this research, the theoretical section consists of a literature review that addresses the evolution of the term "virtual" and its opposition to the physical realm, from a general perspective to its specific application in *dark patterns* and their use in current marketing techniques. This review will be enriched by connections between theoretical research and artistic practice through the analysis of critical artistic projects that use interaction to raise awareness of contemporary issues.

Based on this theoretical framework and its references, an interactive installation will be designed to put into practice the ideas and concepts presented in the first phase. The installation will be based on creating a space that represents the user's experience on the web and the persuasion techniques used to influence their behavior and self-perception.

**Keywords**: interactive installation; dark patterns; interface; virtual; identity

## **Resum**

La present investigació artística té com a propòsit desenvolupar un projecte interactiu que servisca com a espai de reflexió sobre la influència de les interfícies d'ús quotidià en la construcció de la identitat.

Partint d'aqueixa línia d'investigació, l'apartat teòric consta d'una fase de revisió bibliogràfica que aborda l'evolució del terme "virtual", i la seua oposició al físic des d'un pla general fins a la seua aplicació específica en els *dark patterns* i l'ús d'aquests en les tècniques de màrqueting actuals. Aquesta revisió s'enriquirà amb connexions entre la investigació teòrica i la pràctica artística mitjançant l'anàlisi de projectes artístics de caràcter crític que empren la interacció per a sensibilitzar al públic sobre problemàtiques contemporànies.

A partir d'aquest marc teòric i els seus referents, es dissenyarà una instal·lació interactiva que pose en pràctica les idees i conceptes teòrics exposats en la primera fase. La instal·lació es basarà en la creació d'un espai que represente l'experiència de l'usuari en la xarxa i les tècniques de persuasió que s'utilitzen per a influir en el seu comportament i autopercepció.

**Paraules clau**: Instal·lació interactiva; dark patterns; interfície; virtual; identitat

### **Agradecimiento**

*import time while True: print("Gracias Albert") time.sleep(1)*

## **Índice**

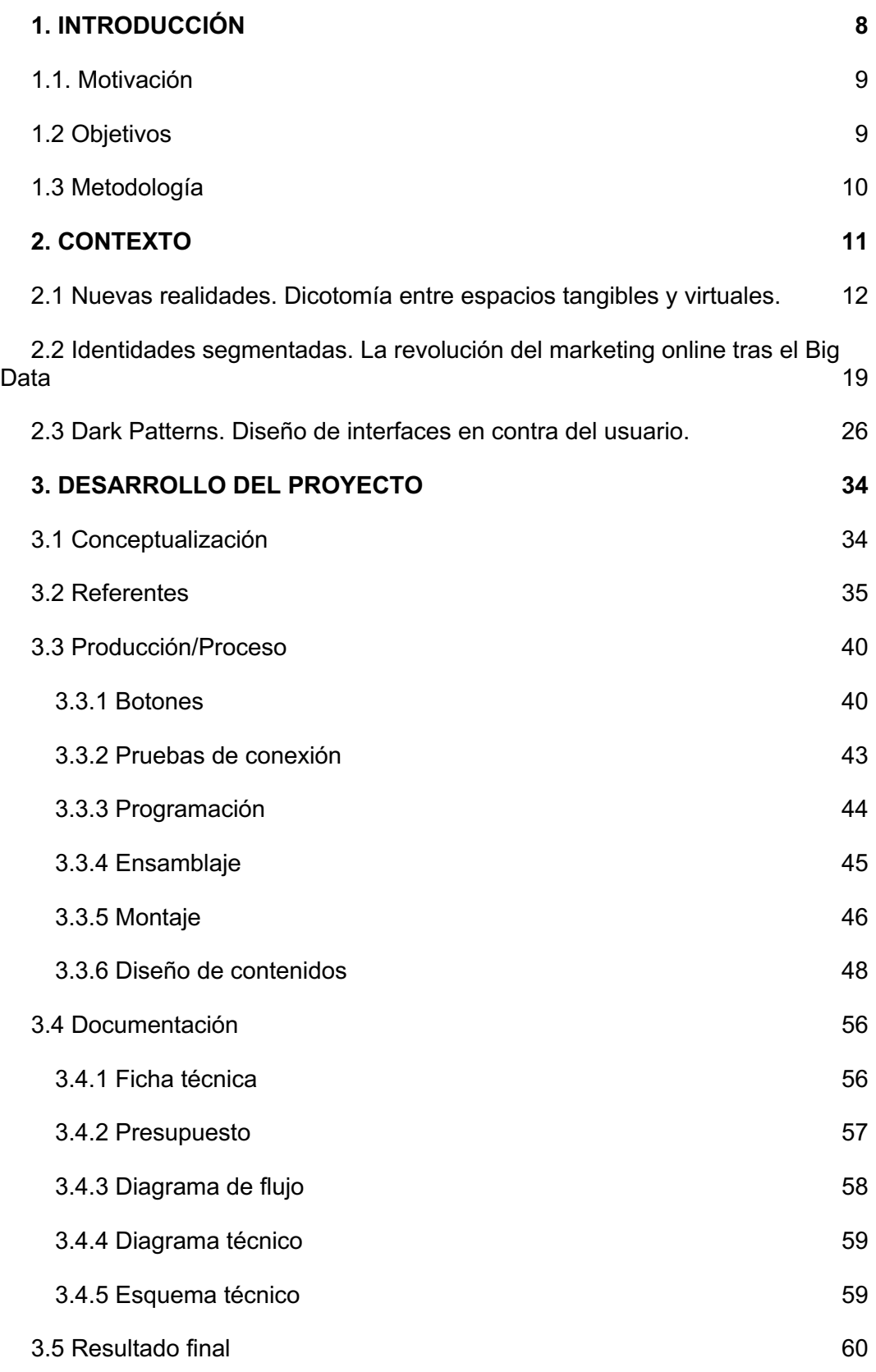

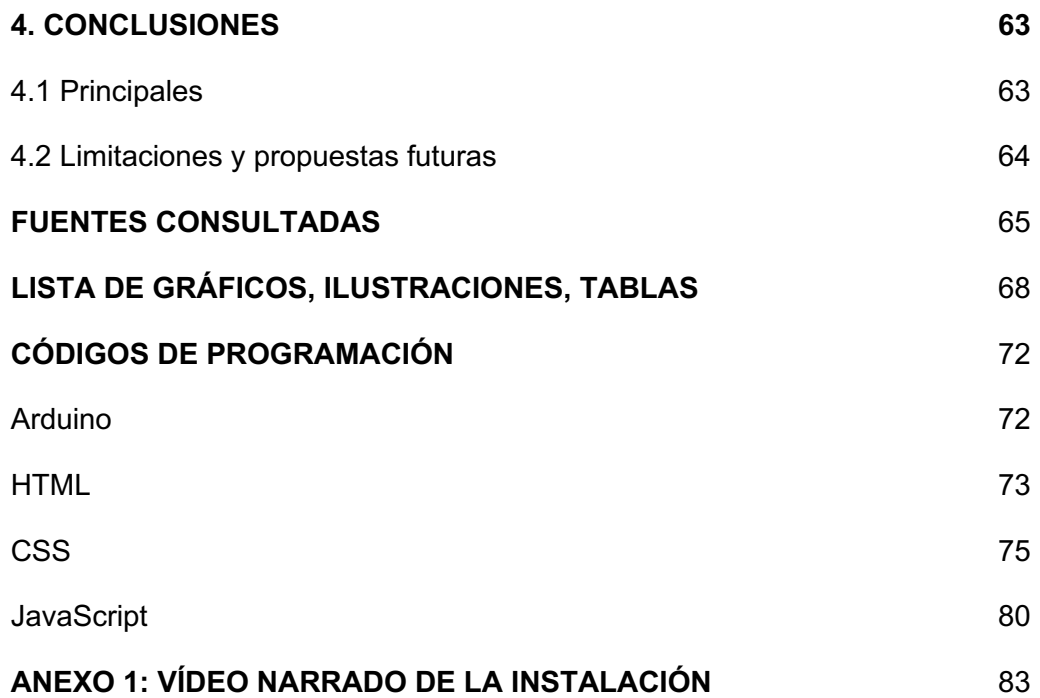

## **1. Introducción**

*Dark Patterns* es un proyecto artístico instalativo que investiga cómo las técnicas de segmentación y profiling del marketing online afectan nuestra identidad, hábitos y consumos. La premisa de esta investigación es que los entornos virtuales no se contraponen a los reales, sino que tienen impacto directo en la vida cotidiana y, en particular, en la construcción de la identidad de las personas.

En la actualidad, pasamos en promedio 6 horas y media en internet, ya sea a través de ordenadores, móviles, tablets u otros dispositivos. La juventud española dedica en promedio 136,5 días al año conectados a internet (Kemp, 2023). La elección de abordar este tema desde múltiples disciplinas se debe a su complejidad y polifacética naturaleza. La configuración de la identidad puede ser explorada desde diversas perspectivas, y el objetivo es crear un espacio de debate que involucre todas estas miradas.

Este proyecto artístico se enmarca en las líneas de investigación de *Arte, Ciencia, Tecnología y Sociedad*, específicamente dentro de las sublíneas de *Entornos Interactivos y Diseño de Interfaces*, así como de *Prototipado y Fabricación Electrónica y Digital*. Sus objetivos se centran en la creación de componentes físicos que den lugar a un recorrido electrónico que se interrelacione con una proyección, permitiendo una experiencia de interacción entre el espectador/usuario y la obra. El enfoque del proyecto radica en la integración de elementos tangibles y virtuales, aprovechando la tecnología para crear una experiencia artística que invite a la participación activa del público.

Para poder alcanzar esto se han establecido tareas específicas que ayudarán a organizar toda la información e interrelaciones que se hayan alcanzado durante el proceso.

Se ha optado por una instalación interactiva como medio para el proyecto artístico. La investigación teórica se enfoca en examinar las relaciones entre la tecnología digital/virtual y la sociedad, en particular, cómo las interfaces que median entre lo digital y los usuarios influyen en la autopercepción de la identidad propia.

### **1.1. Motivación**

Este proyecto surge de un profundo interés personal en la temática propuesta y de la curiosidad que me suscita el entorno que nos rodea. Creo firmemente en los proyectos artísticos y en su capacidad de nombrar cuestiones pioneras y de desafiar las convenciones establecidas. Según el catedrático e investigador en teorías estéticas contemporáneas Juan Martín Prada, es intención principal del arte de Internet el promover un pensamiento crítico sobre Internet, sus códigos, sus usos y la forma en la que nos relacionamos con este medio; oponiéndose, el arte, a los intereses económicos y políticos dominantes en la red (2012, p.9).

En este trabajo, combino mi experiencia académica y laboral en el diseño de interfaces, no solo desde una perspectiva estética y visual, sino también como un puente entre las personas y las máquinas. Considero que este campo es crucial para el bienestar de la sociedad, que requiere de reflexión y crítica continua puesto que las interfaces en estos momentos son la forma mayoritaria en la que las personas interactuamos con lo que nos rodea.

## **1.2 Objetivos**

El **objetivo principal** del presente trabajo consiste en desarrollar un proyecto artístico interactivo que genere un espacio de reflexión para el usuario acerca de cómo las interfaces de uso cotidiano influyen en la construcción de su identidad.

Para ello, se plantean los siguientes **objetivos y tareas específicas**:

- Realizar una revisión bibliográfica interdisciplinaria (filosofía, sociología, ciencias de la comunicación, psicología y diseño) para identificar enfoques teóricos relevantes para el proyecto.
- Establecer conexiones entre la investigación teórica y la práctica artística, con el propósito de criticar cómo la tecnología proporciona herramientas al marketing para influir en la identidad y autopercepción de los individuos.
- Analizar proyectos artísticos de carácter crítico que emplean la interacción para sensibilizar al público sobre problemáticas contemporáneas.
- Explorar críticamente la incidencia de la tecnología y el márketing en la construcción de la identidad individual.
- Identificar patrones y prácticas nocivas en los campos de diseño de interfaz e interacción actuales.
- Realizar un proyecto multimedia completo, documentando todas sus fases para el análisis de resultados y conclusiones posteriores.

## **1.3 Metodología**

La metodología utilizada en este trabajo de investigación artística se estructura en distintas etapas que permiten abordar de manera integral el tema propuesto y desarrollar una obra que reflexione sobre las consecuencias tecnológicas en la sociedad contemporánea.

A continuación, se detallan las principales etapas de la metodología empleada:

- Revisión bibliográfica interdisciplinar: Esta etapa tiene como objetivo construir un discurso coherente a partir de los conceptos principales que sustentan la investigación. Se llevará a cabo una revisión de la literatura existente en campos como la sociología, la psicología, las ciencias de la comunicación, la ciencia de datos y el diseño de interfaces. Se buscarán referencias bibliográficas relevantes en cada uno de estos campos, con el fin de establecer conexiones teóricas y utilizar un vocabulario específico propio de cada área, así como de los medios digitales relacionados con el campo del arte.
- Búsqueda de referentes artísticos: En esta etapa se buscará establecer una interconexión entre los distintos campos de estudio bibliográficos y la práctica artística. Se explorarán obras y artistas que aborden problemáticas contemporáneas relacionadas con las consecuencias tecnológicas. El objetivo es encontrar referentes que permitan enriquecer la propuesta artística y aporten perspectivas desde diferentes disciplinas. Esta búsqueda de referentes artísticos se realizará de forma paralela a la etapa de preproducción de la obra, permitiendo retroalimentar el proceso creativo con ideas y enfoques provenientes de distintos ámbitos.
- Preproducción de la obra: Durante esta fase, se llevarán a cabo todas las acciones necesarias para planificar y organizar la producción artística. Se definirán los objetivos de la obra, se establecerán los recursos y materiales necesarios, se determinará la duración y estructura de la instalación, y se elaborará un cronograma de trabajo. También se

realizarán pruebas y experimentos preliminares para evaluar la viabilidad técnica y estética de la propuesta.

- Diseño de pantallas y montaje: Una vez completada la parte conceptual y preproducción de la obra, se procederá al diseño de las pantallas y al montaje final de la instalación interactiva. En esta etapa, se definirán los elementos visuales que conformarán la obra, así como su disposición espacial. Se realizarán pruebas de funcionamiento y se ajustarán los detalles técnicos para lograr la interactividad deseada.

La metodología descrita se desarrollará de manera flexible, permitiendo retroalimentación entre las distintas etapas y realizando ajustes según sea necesario. Se promoverá la colaboración y el diálogo interdisciplinario, integrando conocimientos teóricos y prácticos para lograr una obra de investigación artística que aborde de manera rigurosa y creativa las problemáticas planteadas.

## **2. Contexto**

En la actualidad, se ha generado un considerable cuerpo de investigaciones y estudios en torno al impacto de la revolución tecnológica en la vida cotidiana de las personas. Sin embargo, persisten ciertas concepciones que tienden a establecer una dicotomía entre el espacio digital, compuesto por diversos entornos como chats, videojuegos, aplicaciones de mensajería y vídeos en streaming, y el espacio tangible o "real". Para comprender adecuadamente las implicaciones de la tecnología en nuestras vidas, es fundamental reconocer que ha dado lugar a la creación de nuevas realidades, y con ello, a la aparición de nuevas problemáticas que requieren ser analizadas y abordadas para garantizar la igualdad de oportunidades y el bienestar mental de las personas.

En el marco del apartado teórico titulado "Nuevas realidades", se trazará un recorrido por los términos que sientan las bases conceptuales de este trabajo, con el propósito de delimitar la cuestión principal que se explora. Para lograrlo, se seguirá la evolución filosófica y denotativa del término "virtual", con el fin de establecer el contexto histórico y técnico necesario para comprender las implicaciones que conlleva.

Posteriormente, en el segundo apartado denominado "Identidades segmentadas", se focalizará en el impacto de los datos masivos en las técnicas de marketing contemporáneas, haciendo hincapié en un entorno legal aún en

desarrollo y en las vulneraciones a los derechos humanos fundamentales que esto conlleva para los individuos. Por último, en el apartado "*Dark Patterns*", se destacará el papel fundamental que desempeñan las interfaces y su diseño en las repercusiones psicológicas y la autopercepción de las personas, con mención específica a las nuevas formas de procesos de identificación online como la mirada cultural, la idealización de las imágenes y el fenómeno *selfie*.

En su conjunto, este enfoque interdisciplinario tiene como objetivo abordar una temática de gran relevancia en la actualidad, y examinar cómo referentes anteriores han planteado cuestiones similares incluso antes de que estos avances tecnológicos tuvieran lugar. Asimismo, se busca defender la investigación y la práctica artística como medios para la creación, el debate y el diálogo en torno a problemáticas contemporáneas, con el fin último de empoderar tanto al individuo como a la sociedad en su conjunto.

## **2.1 Nuevas realidades. Dicotomía entre espacios tangibles y virtuales.**

#### La noción de lo virtual y su evolución filosófica

"El término "virtual" se suele emplear a menudo para expresar la ausencia pura y simple de existencia, presuponiendo la realidad como una realización material, una presencia tangible. Lo real estaría en el orden del "yo lo tengo", en tanto que lo virtual estaría dentro del orden del "tú lo tendrás", o de la ilusión." (Lèvy, 1998, p.17)

El adjetivo "virtual", sustantivado en virtualidad, tiene su origen en la palabra latina "virtualis". "En la filosofía escolástica es aquello que existe en potencia pero no en acto" (p. 19-20). La única forma de materializarse en la realidad, resolviendo el proceso, es la actualización. Se relaciona así con el adjetivo "potencial" muy asociado a la filosofía griega, específicamente a Aristóteles que se refiere a la capacidad o disposición intrínseca de algo de convertirse en algo más.

Gilles Deleuze, filósofo francés del siglo XX recoge el término "virtual" y lo convierte en uno de los ejes de su filosofía. El cambio fundamental con respecto a su significado radica en que no se refiere a lo virtual como oposición a lo "real" o lo "físico" sino que coexiste con ambas en su propia realidad, no siendo ni

abstracto ni irreal. Para él, lo virtual es una fuerza productiva que influye en la forma en que percibimos y experimentamos el mundo (Mosqueda, 2019).

Posteriormente, Pierre Lèvy, recoge ideas fundamentales acerca de la noción de virtualidad de Deleuze pero influenciadas por un contexto tecnológico diferente y en constante cambio, lo explora desde una perspectiva sociocultural y lo entiende como un espacio de posibilidades, potencialidades y de creación.

> "La virtualización no es una desrealización (la transformación de una realidad en un conjunto de posibles), sino una mutación de identidad, un desplazamiento del centro de gravedad ontológico del objeto considerado: en lugar de definirse principalmente por su actuación (una "solución"), la entidad encuentra así su consistencia esencial en un campo problemático." (Lèvy, 1998, p.19)

#### Críticas y reflexiones sobre lo virtual y la sociedad contemporánea

La perspectiva filosófica choca con la nueva definición, más técnica, con la que la sociedad y los medios utilizan el término. Dentro de este ámbito, el sociólogo e investigador Manuel Castells, que en su trilogía *La Era de la Información*, aborda el concepto de "virtual" en el contexto de la sociedad de la información y la comunicación. Para él, lo "virtual" se refiere a la dimensión digital y tecnológica de la realidad contemporánea y afecta a la forma en que nos relacionamos, trabajamos, consumimos información y nos organizamos como sociedad.

Ambos pensadores, Lèvy y Castells, son positivos sobre los efectos que esta nueva tecnología va a tener en la sociedad. En parte, por el momento de progreso en el que sus obras principales fueron escritas y porque entendían estos nuevos espacios alejados de las estructuras de poder convencionales como una nueva herramienta generada para que se establecieran relaciones alternativas, creativas y de cuidados en estos nuevos espacios virtuales.

Castells destaca que las nuevas tecnologías de la información no son simplemente herramientas que se aplican, sino que son procesos que se desarrollan. Los usuarios y creadores pueden ser la misma persona, lo que les permite tomar el control de la tecnología, como en el caso de Internet. Esto establece una estrecha relación entre los procesos sociales de creación y manipulación de símbolos (cultura de la sociedad) y la capacidad de producir y distribuir bienes y servicios (fuerzas productivas). En resumen, define la

tecnología no sólo como herramienta externa, sino que está íntimamente conectada con la cultura y la economía de la sociedad (1996, p.62).

En esa línea Levy destaca que la informática personal no fue resultado de decisiones gubernamentales o el plan de una empresa multinacional. Su origen y motor fueron un movimiento social que buscaba que los individuos se apropiaron de un poder técnico que previamente estaba en manos de grandes instituciones burocráticas. La informática personal surgió como una forma de empoderar a las personas al poner en sus manos herramientas tecnológicas que antes estaban controladas por entidades más grandes y centralizadas (2007, p.96).

Sin embargo, Castells, es más crítico es este aspecto de forma posterior al advertir que esta nueva *sociedad informacional*<sup>1</sup> está dominada por el poder de las corporaciones transnacionales, que controlan los flujos de información a nivel global, y que imponen sus intereses económicos y culturales sobre los estados y sociedades locales. También cuestiona que este tipo de sociedad sea per se más democrática, dada la brecha digital existente entre los que tienen acceso a las redes de información y los que no.

Otro de los puntos de crítica a este nuevo sistema de organización sociedad es la crisis de identidad y de sentido que produce, ya que los internautas se ven sometidos a una constante fragmentación y transformación de sus roles y referentes sociales, y a una pérdida de vínculos afectivos y comunitarios. Argumenta que mientras el proceso de fragmentación social se extiende, las identidades se vuelven más específicas y aumenta la dificultad de compartirlas.

> "En un mundo como éste de cambios incontrolado y confuso, la gente tiende a reagruparse en torno a identidades primarias: religiosa, étnica, territorial, nacional. [...] Es cada vez más habitual que la gente no organice su significado en torno a lo que hace, sino por lo que es o cree ser. [...] Nuestras sociedades se estructuran cada vez más en torno a una oposición bipolar entre la red y el yo." (1996, p.29)

#### Arte y virtualidad: explorando nuevas formas de expresión

Lèvy, por su parte, acepta estas críticas al avance tecnológico, pero insiste en el carácter de la virtualidad y de la cibercultura, partiendo de la noción de

 $^{\text{1}}$  Organización social en la que la generación, el procesamiento y la transmisión de la información se convierten en las fuentes fundamentales de la productividad y el poder, resultado de las nuevas condiciones tecnológicas (Castells, 1996, p. 103-105)

ciberespacio acuñada por el escritor William Gibson en su obra Neuromante (1984); de remedio a la mutación técnica. En su libro *Cibercultura. La cultura de la sociedad digital* (2007) Lèvy defiende los valores de participación, socialización, apertura y emancipación de la cibercultura.

> "En griego antiguo la palabra *pharmakon* (que da origen a *farmacia*) designa tanto el veneno como el remedio. Nuevo *pharmakon*, la inteligencia colectiva favorece la cibercultura es a la vez *veneno* para aquellos que no participan (y nadie puede participar en ella por lo vasta y multiforme que es) y *remedio* para aquellos que se sumergen en sus remolinos y consiguen controlar su deriva en medio de esas corrientes" (p. 15)

Entiende el ciberespacio por tanto, como un movimiento que busca aumentar la autonomía de los individuos que encarna el ideal de una red interconectada y distribuida que mejora la colaboración entre personas, que exploran y hacen vivir diferentes formas de inteligencia colectiva. En su libro, también dedica capítulos específicos al *ciberarte*, cuyas características serían, la creación continua (la obra es abierta), la colaboración entre iniciadores y participadores; y la participación activa (los "espectadores" producirían la obra.

Esta definición le lleva a vaticinar un cuestionamiento artísticos de los límites de las obras, en declive del concepto de autoría. Entre los géneros de la cibercultura se encontrarían la performance (actuación) y las instalaciones que solicitan la participación activa del espectador.

Son muchos los referentes artísticos que reflexionan ya en los inicios de los avances tecnológicos, a finales del siglo XX, sobre las relaciones entre lo virtual y el espacio físico.

El artista e investigador Jeffrey Shaw en *The Golden Calf* (1994) utiliza un monitor LCD como ventana para que los espectadores vean en ella una representación del pedestal físico que se encuentra en la sala con una imagen generada por computadora de un becerro de oro en la parte superior. Al mover el monitor alrededor del pedestal real, el espectador puede examinar desde varios ángulos el becerro, revelando un cuerpo virtual aparentemente ubicado en el espacio real (fig. 1 y 2).

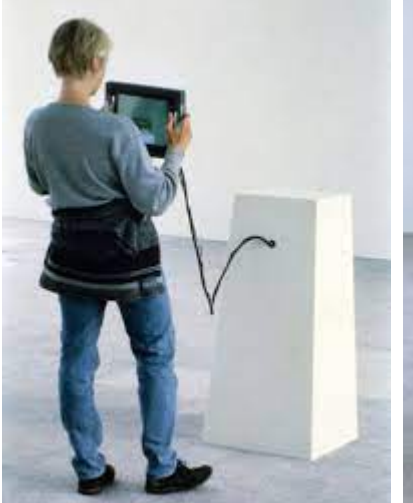

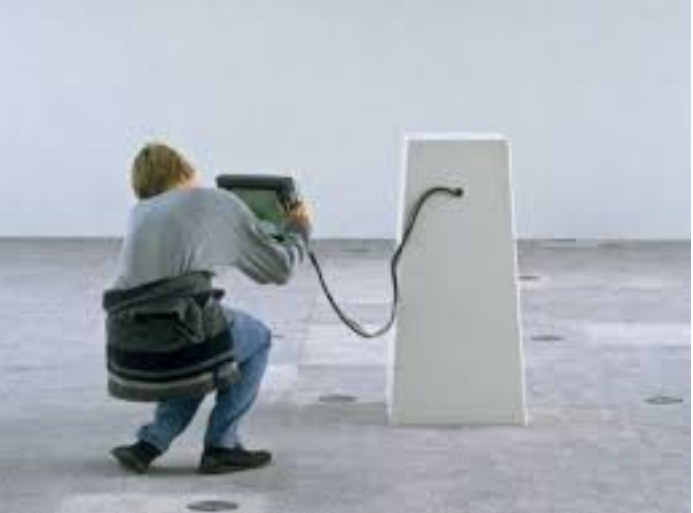

*Figura 2. Jeffrey Shaw, The Golden Calf (1994)*

*Figura 1. Jeffrey Shaw, The Golden Calf (1994).*

Previamente, en 1992, Monika Fleischmann fue una pionera en introducir la realidad virtual en el mundo del arte con sus obras *Home of the brain* (1992) y *Liquid views* (1992). En Home of the brain los visitantes pueden caminar por un bosque virtual que contiene placas de textos con declaraciones sobre los efectos sociales de la nueva tecnología de los medios (fig. 3).

En *Liquid Views* es un monitor táctil el medio de interacción entre el visitante y lo virtual, simulando una superficie acuática que se altera en vivo gracias a los datos del espectador que recoge una cámara situada en la instalación. La artista plantea este monitor-espejo como una interfaz que conecta el mundo real con el virtual, como una interacción de la imagen dentro de la imagen (fig. 4).

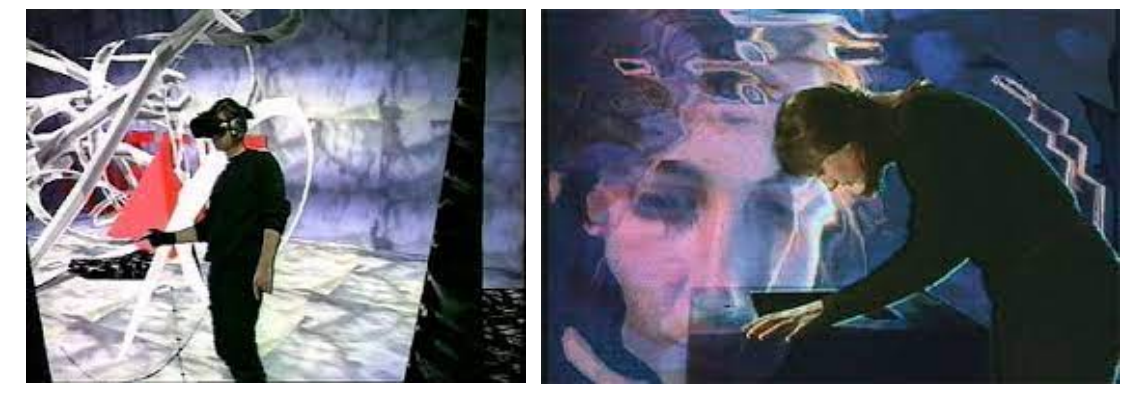

*Figura 3. Monika Fleischmann, Home of the brain (1992).*

*Figura 4. Monika Fleischmann, Liquid Views (1992).*

#### El arte digital y la materialidad/inmaterialidad

La aplicación que hace la doctora e investigadora Claudia Mosqueda Gómez (2019) del concepto de virtual de estos autores al mundo del arte en su artículo

sobre la materialidad e inmaterialidad en el arte digital es un interesante recorrido a través de los conceptos filosóficos y su aplicación a las obras de arte.

Expone que el arte no está escindido de los procesos sociales ya que forma parte de esta estructura que permite su producción, circulación y consumo; siendo por lo tanto resultante de las interconexiones culturales y sociales. Utiliza la noción *espacios de flujos*<sup>2</sup> de Castells, para defender su tesis de que las obras de arte digitales creadas en este contexto histórico poseen cualidades inmanentes entre lo material y lo inmaterial.

> "No se puede llamar a las obras de arte digital de ilusión, inmersión, irreales o inexistentes porque la virtualidad es una forma de realidad tangible o intangible. Es decir: "la potencialidad de la obra no radica en la existencia perenne de un sustrato material, sino que la belleza también está en potenciar sensibilidades y emociones a partir de la inmaterialidad de los ambientes virtuales inmersivos". (p.3)

Como apunte, el reconocimiento institucional y a nivel internacional del arte de Internet se consolida en el año 1997, cuando varias obras de net art fueron incorporadas en la Documenta X de Kassel (Martín Prada, 2012, p.18-19). Las primeras manifestaciones del arte en Internet surgieron en torno a 1994, como algunos de los ejemplos propuestos. Esto marcó un hito significativo en la historia y la aceptación del arte en Internet.

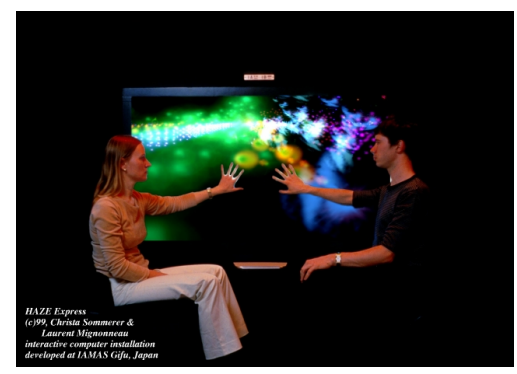

*Figura 5. Christa Sommerer y Laurent Mignonneau, HAZE Express (1999).*

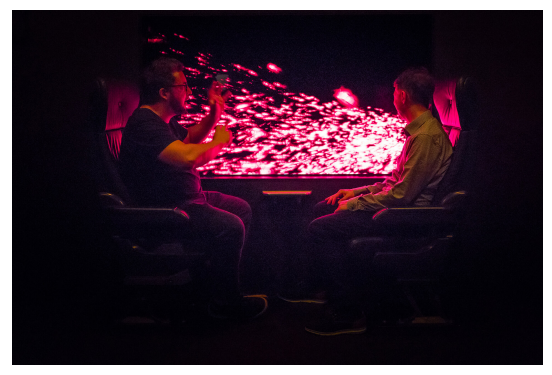

*Figura 6. Christa Sommerer y Laurent Mignonneau, HAZE Express (1999).*

 $2$  Lugares físicos y virtuales donde se llevan a cabo las actividades económicas, sociales y culturales en la sociedad actual; como soporte inmaterial de las prácticas de las artes digitales.

Otro colectivo de artistas pionero en la investigación y el desarrollo de lo que Mosqueda denomina "ambientes virtuales inmersivos" es el conformado por Christa Sommerer y Laurent Mignonneau, quienes utilizan instalaciones interactivas para desarrollar metáforas visuales.

En *HAZE Express* (1999) los visitantes pueden sentarse y mirar por una ventana virtual paisajes como si de una ventana de un vehículo se tratase. La velocidad, la frecuencia y la ubicación del espectador, depende de la interacción física entre el espectador y la ventana; que puede detener para observar más de cerca las imágenes (fig. 5 y 6).

Previamente en 1993 este mismo colectivo había explorado las posibles relaciones entre plantas y humanos a través del diseño de la interfaz interactiva en *The Interactive Plant Growing*. En esta obra el espectador puede activar una planta y desencadenar un impulso generador de imágenes. Esta yuxtaposición entre la planta real y la generada por ordenador evoca temas candentes que surgen en el debate entre los campos de la ciencia natural y de la tecnología (fig. 7).

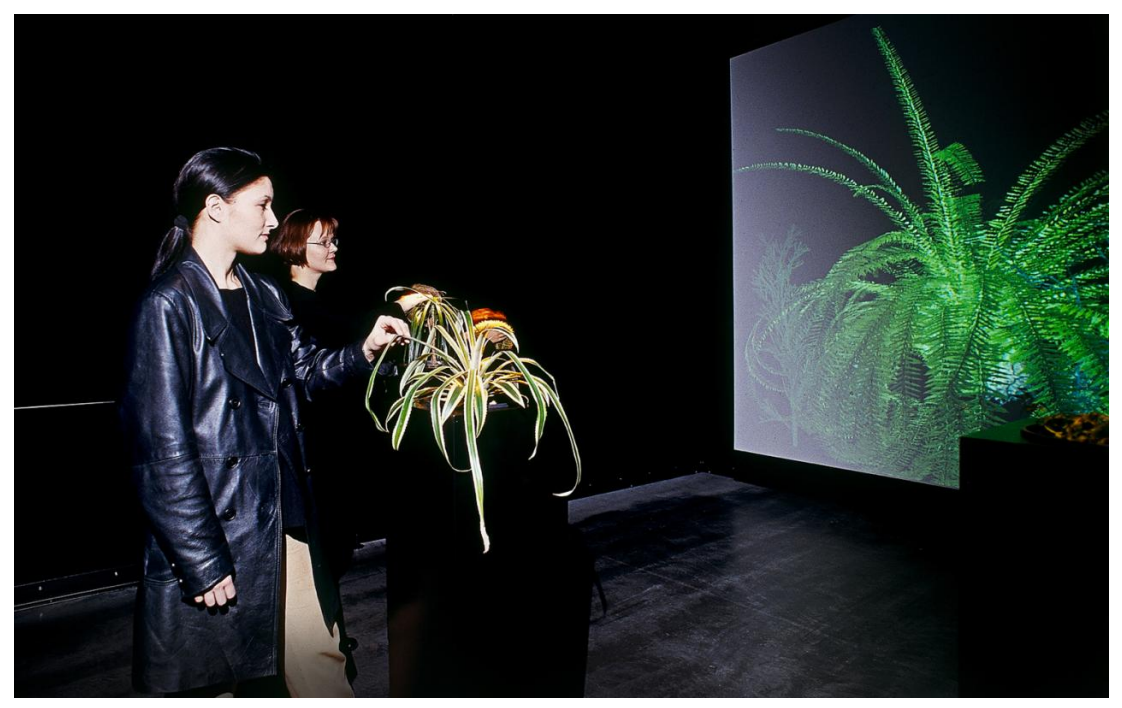

*Figura 7. Christa Sommerer y Laurent Mignonneau, The Interactive Plant Growing (1993).*

En resumen, mientras que tradicionalmente y en muchos foros actuales se ha asociado lo virtual con la falta de existencia y lo real con lo intangible, filósofos, sociólogos e investigadores actuales consideran que lo virtual coexiste con lo real y lo físico en su propia realidad.

Esta base filosófica inicia la investigación multidisciplinar llevada a cabo de la relación entre lo virtual y lo real, reconociendo en el plano teórico la influencia de la tecnología en la sociedad actual. Esto multiplica las posibilidades de participación, creación, colaboración y creación que ofrecen las herramientas digitales tanto en el ámbito artístico mientras que genera un nuevo contexto con sus problemáticas sobre las que versarán los siguientes apartados del corpus teórico.

## **2.2 Identidades segmentadas. La revolución del marketing online tras el Big Data**

#### Evolución de la segmentación de mercados y la personalización

Previamente a la propuesta de Castells (1996) de ciberespacio y de lo virtual como motor de transformación social desde un punto de vista generalizado, las estrategias de márketing en masa ya se habían comenzado a desarrollar tras la Segunda Guerra Mundial.

Estas estrategias estaban orientadas hacia el producto, concentrándose en el rédito económico en lugar de en la satisfacción del consumidor. No obstante, poco a poco los procesos de producción se hicieron más flexibles que desembocó en una diversificación de la demanda.

Algunas empresas que identificaron las necesidades específicas de ciertos grupos de consumidores se concentraron en desarrollar una oferta más adecuada para uno o más sectores de consumidores y de esta manera lograron obtener ventajas competitivas con respecto a sus rivales de mercado.

Esta segmentación, a la que podemos denominar primigenia, se basó en un primer momento en las diferencias demográficas, vendiendo diferentes productos según edad, ingresos y origen étnico. Estos enfoques estaban basados en la experiencia y la intuición de los diseñadores.

Las empresas se dieron cuenta de que la única forma de competir en este mercado mundial era apuntando a mercados más pequeños y personalizando el producto o la estrategia de venta (Aguilar Stancic 2004). Se augura ya en 2004 una evolución del mercado de la segmentación de datos en este sentido:

> "Hoy en día, es un hecho que la demanda que existe en los mercados de investigación por la recolección de datos de consumidores o firmas para

la segmentación crece constantemente. Es así como la segmentación cada vez se hace más importante para la toma de decisiones ya sea a nivel estratégico general en la empresa o a nivel de decisiones de marketing." (Aguilar Stancic, 2004, p. 76)

Desde el comienzo surgen voces críticas ante esta segmentación y la manipulación que realizan las empresas y marcas a los consumidores. La escritora, periodista y activista Naomi Klein (2000) destaca por sus obras críticas con las prácticas corporativas y su lucha por la justicia social y ambiental.

En su famosa obra *No Logo* analiza cómo las grandes corporaciones han transformado la cultura y la sociedad al poner sus marcas y logotipos en el centro de la vida moderna, promoviendo una cultura del consumismo y la alienación.

Define la tarea de la publicidad posterior al s.XIX como la tarea de cambiar la manera en la que la gente vivía sus vidas; que pasa a dejar de vender productos para vender "marcas", comenzando a vender filosofías de estilo de vida y a monopolizar el espacio cultural. "Las empresas pueden fabricar productos, pero lo que los consumidores compran son marcas." (p. 44)

#### El impacto del big data en la hipersegmentación y la falta de privacidad

Uno de los avances tecnológicos que más ha contribuido a esta hipersegmentación de la población por parte de las empresas y marcas es la capacidad de analizar y manipular grandes cantidades de datos de forma casi instantánea (Big Data).

Esto ha tenido como consecuencia que muchos de los aspectos en los que las personas utilizábamos nuestro propio juicio han sido sustituidos por sistemas automatizados. Amazon nos recomienda nuestro libro ideal, Google nos señala las noticias que queremos ver, Twitter nos conecta con personas que piensan igual que nosotros, Linkedin adivina a quien conocemos y Tiktok te muestra el contenido que quieres ver.

Los autores Viktor Mayer-Schönberger Kenneth Cukier explican en su libro sobre la revolución del Big Data (2013) los pasos que ha seguido esta evolución de una ciencia que busca las causas a buscar únicamente las correlaciones. En un estudio de investigación que empleó datos mediante la técnica de minería de datos, se llegó a la conclusión de que existe una relación entre la posesión de un automóvil de color naranja y una menor probabilidad de presentar defectos (p.88).

Estos estudios basados en datos se caracterizan por su mayor rapidez y menor costo en comparación con los análisis cualitativos exhaustivos, y sus resultados aparentan ser notoriamente precisos, o al menos exhiben menos deficiencias en comparación con las evaluaciones realizadas por expertos.

Esta situación, como ilustración, llevó a Jeff Bezos a prescindir de los críticos literarios que redactaban reseñas de libros en Amazon, cuando los datos demostraron que las recomendaciones algorítmicas generaban mayores ventas (p.177).

Si bien los autores del libro se muestran optimistas respecto a las oportunidades que esta tecnología brinda, también advierten sobre los riesgos asociados a su utilización:

> "En caso de emplearse mal [el perfilado o *profiling*], no sólo puede llevar a discriminar a ciertos grupos, sino también a la "culpabilidad por asociación" [...] se vuelve muy peligroso si usamos predicciones basadas en datos masivos para decidir si una persona es culpable y debe ser castigada por un comportamiento que aún no se ha producido [...] De ser posible las predicciones perfectas, quedaría negada la voluntad humana, nuestra capacidad de vivir libremente nuestras vidas. Y, además, no sin ironía, al privarnos de elección, nos librarían de toda responsabilidad". (p.109-200).

Esta falta de privacidad constante en las redes por parte del usuario fue criticada ya por parte de Eva y Franco Mates en su propuesta *Life Sharing* (2000-2003) los artistas hacen público para todo aquel que quiera acceder a su ordenador, con todos sus documentos, emails, notificaciones del banco disponibles a tiempo real para leerse, copiarse y descargarse.

Esta performance voyeurística se basa en la idea de que Internet ha vuelto obsoletas las nociones tradicionales de privacidad (fig. 8).

**Dark Patterns. Instalación interactiva sobre las estrategias de marketing invasivo en la red.** Andrea Paricio Henares

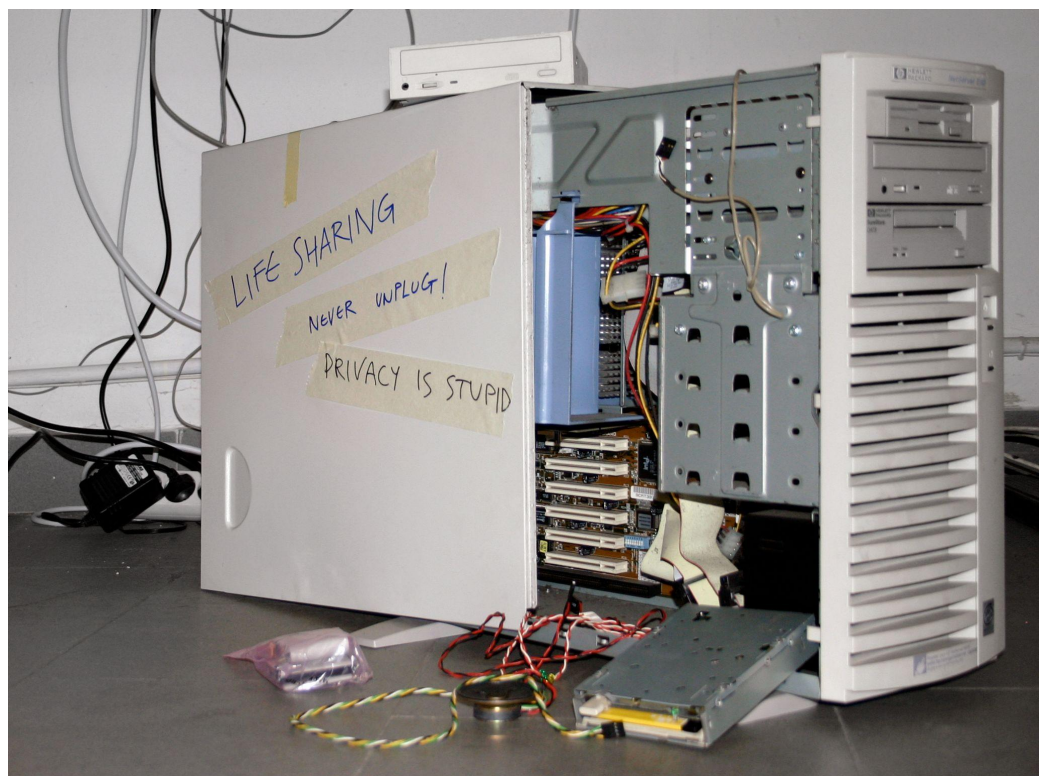

*Figura 8. Eva y Franco Mates, Life Sharing (2000-2003).*

Una privacidad teóricamente salvaguardada y accesible por parte de las corporaciones tras unos términos y condiciones de cientos de páginas que ningún usuario leería, pero que además no se ponen en práctica como demuestra Paul-Olivier Dehaye en 2016 al solicitar ser informado de todos los datos personales que la red social Facebook ha ido recopilando de ella. En marzo de 2018, 15 meses después de su petición Facebook le contesta de forma negativa aludiendo a "dificultades técnicas" para conseguir esos datos y excusándose en que esos datos realmente no son usados en el sitio web que experimentan los usuarios, ¿para qué son usados si no?

Sobre las consecuencias de esta modelización de la realidad en la que nos encontramos versa el concepto *armas de destrucción matemática* (ADM) de la matemática Cathy O'Neill (2017). Un ejemplo de ADM es el sistema de determinadas entidades para calcular el precio de los seguros de vida. Lo usual es que se tenga en cuenta el historial médico familiar o los hábitos alimenticios y de vida del individuo en particular. Sin embargo, con la entrada del big data muchos modelos han establecido relaciones entre vivir en un determinado código postal o retrasos a la hora de pagar deudas.

El modelo establece una relación entre tener dificultades para poder devolver créditos y préstamos con el orden de vida de esa persona que afecta a su salud. Por lo tanto, la entidad de préstamos de seguro puede determinar no conceder este seguro o hacerlo con un sobrecoste elevado. Tener en cuenta el código postal no es más que tener en cuenta la clase social a la que pertenece esa persona, mapeando los vecindarios de clase obrera y trabajadora que tiene más problemas económicos para llegar a fin de mes (p. 222).

Dentro de las innovadoras propuestas de Benjamin Grosser, destaca en esta línea en *Go Rando* (Aleatorízate) de 2021, una crítica dirigida a los botones de reacciones de Facebook. Estos botones no solo sirven para expresar a nuestros amigos cómo nos parecen las publicaciones, sino que también recopilan datos sobre nuestros gustos y preferencias, lo que influye en las publicaciones futuras en nuestro "muro". Para contrarrestar esta dinámica de análisis y seguimiento del comportamiento del usuario, el artista ha desarrollado un complemento para navegadores web.

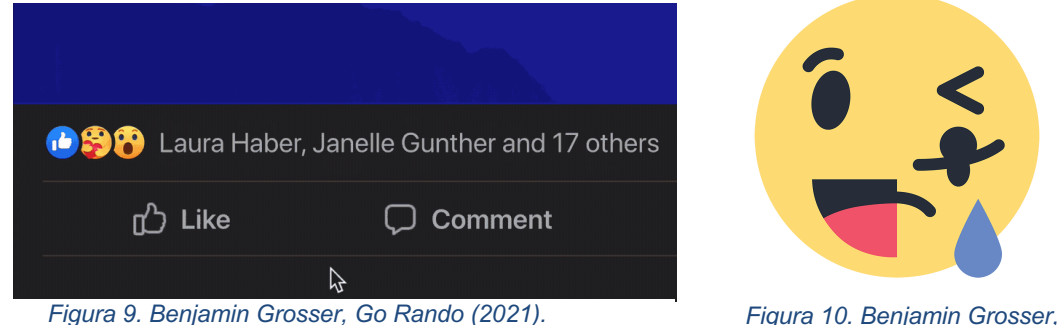

*Logo Go Rando*

Este complemento elige de manera aleatoria un emoticono diferente cada vez que se hace clic en el botón "me gusta", dificultando así los análisis que Facebook realiza para perfilar emocionalmente y de personalidad a los usuarios a través de su excedente conductual (fig 9 y 10). Con esta intervención, Grosser invita a cuestionar la manipulación de la plataforma y la privacidad de los usuarios en el ámbito digital.

Las problemáticas que trae esta datificación no se circunscribe sólo a las mencionadas, sino que también se dan casos de mala praxis por la forma de tratar los inputs (datos de entrada). Existe un sesgo de base de datos cuando los datos introducidos carecen de diversidad o cuando estos mismos datos ya estaban sesgados de forma previa. Esto da lugar a interfaces de voz que no reconocen la voz femenina al estar únicamente testeada con voces masculinas, más graves, (Criado, 2019, 230) o a procesos automatizados de selección de personal en los que existe un sesgo de género y/o etnia al sólo marcar como

"buenos" por parte de los selectores humanos aquellos curriculums de hombres blancos (Rubio, 2018).

#### El capitalismo de la vigilancia y sus consecuencias sociales

Esta nueva metodología cuya lógica opera en la forma en las prácticas comerciales utilizan la datificación (experiencia humana que deja huella en la red) como materia prima gratuita aprovechable es lo que Shoshana Zuboff (2020) denomina el capitalismo de la vigilancia. Define este término como la "lógica económica parasitaria en la que la producción de bienes y servicios se subordina a una nueva arquitectura global de modificación conductual" (p.9).

En el mercado actual se fabrican productos que predicen lo que las personas hacen en la actualidad o en su futuro e incluso moldean los comportamientos de igual medida.

Se han realizado multitud de obras artísticas sobre el concepto de cibervigilancia y de la privacidad de las redes sociales. *Data-Masks* (2013-2015) de Sterling Crispin (fig. 11) y *Facial Weaponization Suite* (2012-2014) de Zach Blas (fig. 12) proponen máscaras amorfas para utilizar como actos de protesta y desobediencia civil ante una vigilancia e identificación constante por parte de las cámaras que nos rodean. El objetivo no es únicamente no ser detectados, para esto vale una simple bandana, sino poner de manifiesto un sistema que permite el reconocimiento biométrico facial constante.

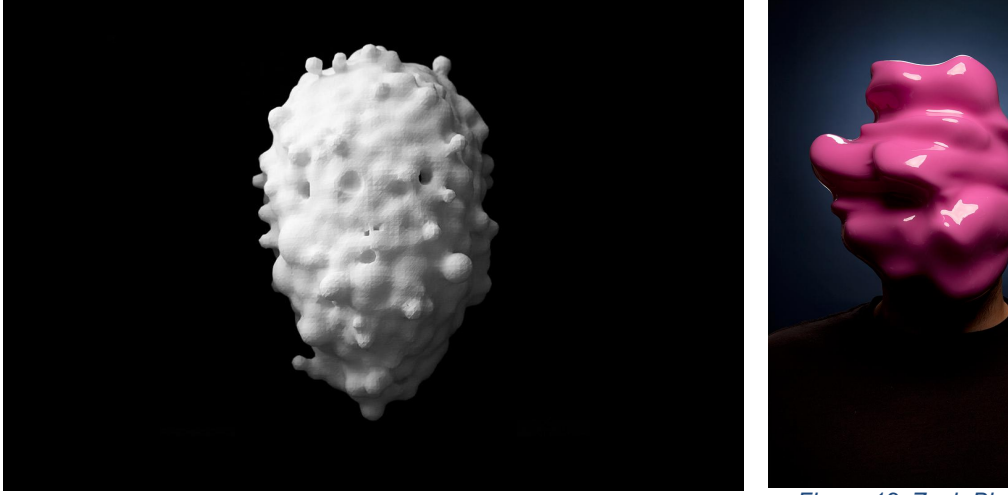

*Figura 11. Sterling Crispin, Data-Masks (2013-2015). Figura 12. Zach Blas, Facial* 

*Weaponization Suite (2012-2014).*

"A partir de esa reorientación desde el conocimiento hacia el poder, ya no basta con automatizar los flujos de información *referida a nosotros*, el objetivo ahora es *automatizarnos* (a nosotros mismos). En esta fase de la evolución del capitalismo de la vigilancia, los medios de producción están supeditados a unos cada vez más complejos y exhaustivos "medios de producción conductual". (Zuboff, 2020, p.21-22)

Durante su análisis, Zuboff define a Google como el ejemplo paradigmático de este nuevo orden económico y a los usuarios no como clientes, trabajadores o productos sino como fuentes de provisión de la materia prima del proceso; al orientar su memoria a recabar información conductual y así emparejar anuncios con búsquedas (siendo las empresas anunciadoras los clientes reales de Google). "Los usuarios pasan a ser el medio usado al servicio de los fines de otros" (p. 133-134). El querer adivinar y orientar los gustos de los consumidores siempre había sido un objetivo de la publicidad, pero nunca antes había tenido un campo científico detrás.

A través de un ciclo de desposesión (incursión, habituación, adaptación y redirección). A través de su vasta cantidad de datos recopilados, Google utiliza algoritmos y técnicas de segmentación avanzadas para ofrecer anuncios personalizados a los usuarios, basados en su historial de búsqueda, ubicación geográfica y preferencias previas.

Estos anuncios se presentan de manera sutil e integrada en los resultados de búsqueda y en otros servicios de Google, como YouTube y Gmail, creando una experiencia personalizada para cada usuario. Además, mediante el uso de técnicas de persuasión, como el diseño de interfaces y el análisis de datos, Google logra influir en la percepción de los usuarios, generando un sentido de urgencia, escasez o relevancia, lo que aumenta la probabilidad de que realicen una compra.

Este enfoque altamente sofisticado y basado en datos permite a Google adaptar su publicidad de manera precisa, impactando la conducta de los usuarios y maximizando sus propios beneficios comerciales.

También Facebook forma parte de este nuevo orden económico mundial, siendo una plataforma que ha aprendido a utilizar las necesidades psicológicas de las personas, generando problemas en procesos de desarrollo de formación de su identidad individual y su autonomía personal (p.592).

En el capítulo 16, titulado "De la vida en la colmena", se aborda la problemática de por qué a los jóvenes les resulta tan difícil desconectar y las consecuencias que esto tiene tanto para ellos como para la sociedad en general.

Se destaca que Facebook ha aprendido a aprovechar las necesidades psicológicas de los jóvenes, generando nuevos problemas en los procesos de desarrollo de la identidad individual y la autonomía personal. Además, se expone cómo la vida en la colmena, impulsada por las redes sociales y el marketing en línea, genera nuevas divisiones y formas de estratificación social.

Se mencionan los principios de diseño utilizados por las redes sociales para cautivar y retener a los usuarios, como el diseño narrativo, atractivo, inmediato, expresivo, inmersivo, adaptativo y dinámico. Se destaca que estas plataformas están especialmente diseñadas para satisfacer las necesidades psicológicas y sociales de los adolescentes y adultos emergentes, como el reconocimiento, la aceptación, la pertenencia y la inclusión en el grupo.

Se hace referencia a la manipulación y el diseño malvado utilizado por estas plataformas para maximizar el tiempo y la atención de los usuarios, generando una dependencia emocional y una auto-representación constante.

Se concluye que la vida en las redes sociales plantea desafíos significativos para la formación de la identidad y la autonomía personal, afectando la capacidad de los jóvenes para diferenciarse de los demás y convertirse en autores de sus propias vidas. En definitiva, se plantea la necesidad de comprender y abordar de manera crítica los efectos de la vida en la colmena impulsada por el marketing online y las redes sociales en el desarrollo de las identidades individuales.

La capacidad de las marcas para infiltrarse en la vida cotidiana y en la identidad de las personas a través de estrategias de marketing intrusivas y omnipresentes ha creado una dinámica en la que el individuo se convierte en un objeto pasivo, dirigido y controlado por las marcas. Esta pérdida de libertad intrínseca no sólo afecta al ámbito del consumo, sino que también tiene implicaciones más amplias en la construcción de la identidad, la toma de decisiones personales y la participación ciudadana.

#### **2.3** *Dark Patterns.* **Diseño de interfaces en contra del usuario.**

#### ¿Son neutrales las interfaces?

Las interfaces son los puntos de acceso entre un usuario y un sistema, que permiten al usuario interaccionar con los diseños (Interaction Design Foundation). Este punto es el que debe traducir a elementos visualmente

intuitivos por los usuarios el lenguaje de código sobre el que están construidos los esquemas. Inicialmente se utilizaba principalmente en el ámbito de las ciencias de la computación y la tecnología para referirse a la conexión física entre dos dispositivos o sistemas.

Sin embargo, este término se populariza durante la década de los 2000, momento en el que se acuña el término de diseño de interfaz (User Interface, UI) para designar las metodologías de diseño de las pantallas con las que un público muy diverso iba a interactuar.

Al mismo tiempo que la definición técnica es de puente entre dos mundos (principal medio de interacción humano-máquina), también se le ha catalogado de *anillo de Giges* (Martín Prada, 2018, 146) al ser la estructura tras la que se oculta la estructura técnica. Intereses e intenciones que desconocemos, quedan por tanto fuera de nuestra vista tras un diseño que nos incita a determinados comportamientos, hábitos y expectativas concretos. Hay aquí una crítica a todo lo que se oculta tras una denominación inexacta de neutralidad. "La interfaz, pues, como protagonista del ocultarnos el funcionamiento de esa máquina que hay *detrás* de ella" (146).

Vuelven a surgir obras artísticas representativas de estas cuestiones que trabajan con las interfaces, mostrando u ocultando su contenido prediseñado para hacer consciente al usuario de la lógica que se esconde detrás de esta estética.

*Oil Standard* (2005) de Michael Mandiberg es un complemento de navegador que, activado, convierte los precios en dólares que aparecen en la pantalla en su equivalente al precio actualizado de barriles de petróleo en crudo, cuyo precio se actualiza según las fluctuaciones del mercado a tiempo real; buscando reflexionar sobre el impacto medioambiental (fig. 13 y 14).

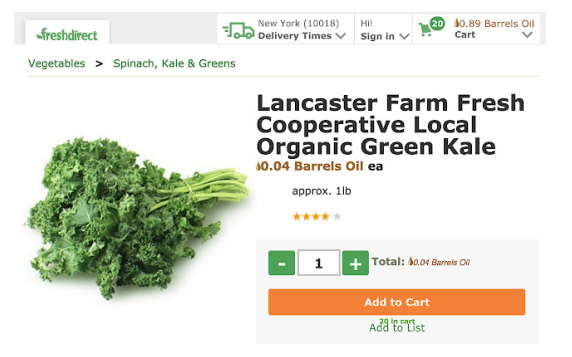

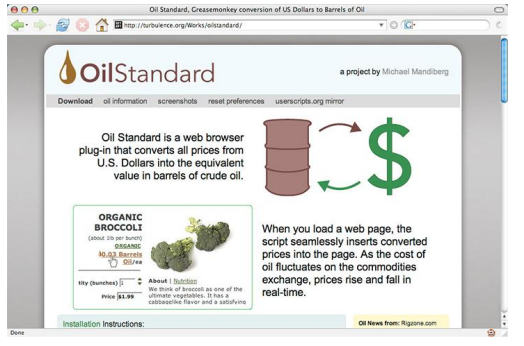

*Figura 13. Michael Mandiberg, Oil Standard (2005).*

*Figura 14. Michael Mandiberg, Oil Standard (2005).*

Por su parte, *Add-art* (2008) de Steve Lambert es un plugin que reemplaza los anuncios de la web por imágenes de obras de arte; añadiendo valor visual a las páginas en lugar de simplemente eliminar la publicidad como hacen otros bloqueadores y plugins (fig.15).

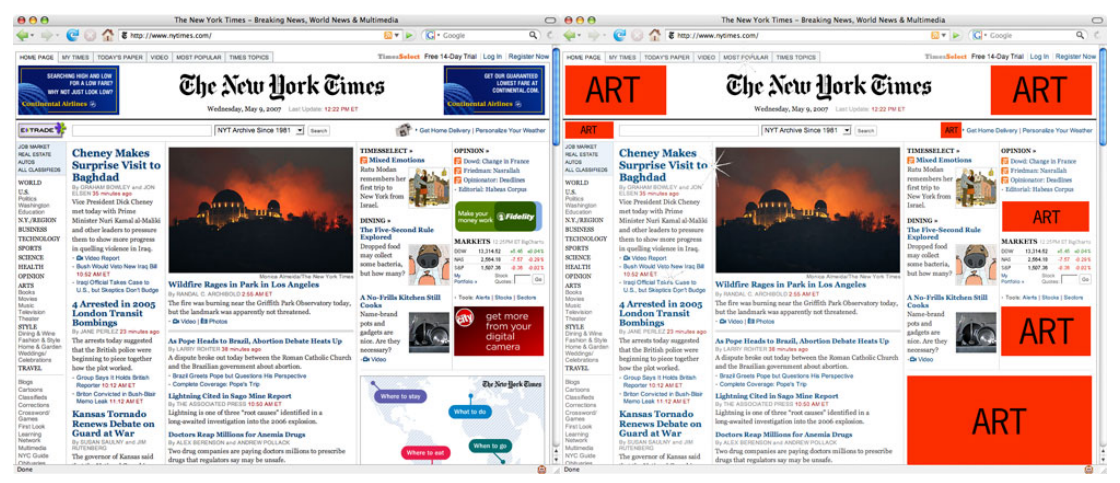

*Figura 15. Steve Lambert, Add-art (2008).*

Esta extensión nos hace también conscientes del espacio visual que ocupa en nuestras pantallas el dedicado a apelar a nuestra atención, al cual nos acostumbramos rápidamente como una forma de "pagar" para acceder "gratis" a esas webs.

#### El surgimiento de los Dark Patterns.

El objetivo del diseño de interfaces es facilitar la comunicación y la interacción efectiva entre personas y tecnologías, esforzándose por realizar diseños intuitivos, accesibles y atractivos visualmente, centrados en el usuario. Sin embargo, como en todo campo, han surgidos prácticas de manipulación para engañar a los usuarios para obtener beneficios propios, a expensas de los derechos de los usuarios. A estas prácticas se las denomina *dark patterns*, en castellano patrones oscuros, término acuñado en 2010 por Harry Brignull (2011).

Sobre estos, existe un esfuerzo académico por categorizarlos, existiendo dos taxonomías que intentan identificar y clasificar los *dark patterns* en la red, siendo sin embargo un campo en constante evolución y cambio al ser las interfaces un fenómeno aún en constante cambio y actualización.

En 2016 se propuso una clasificación de patrones oscuros (fig. 16) en materia de privacidad utilizando las estrategias de diseño de privacidad establecidas por

Hoepman (2012) y realizan una taxonomía de los *dark patterns* en contraposición a estas estrategias (Bösch, C., Erb, B., Kargl, F., Kopp, H. y Pfattheicher, S.). Esto dio lugar a ocho distintos tipos de dark patterns: *Maximize, Publish, Centralize, Preserve, Obscure, Deny, Violate, and Fake*; que se concretan en siete mecanismos específicos que pueden compartir una o más de las estrategias expuestas.

Uno de los mecanismos más conocidos, *Privacy Zuckering*, nombra a las tácticas engañosas en las páginas de configuración de privacidad. Implica presentar configuraciones confusas y complejas que dificultan que los usuarios comprendan y ajusten adecuadamente sus preferencias de privacidad. Se basa en la explotación de la falta de conocimiento o comprensión de los usuarios sobre las implicaciones de privacidad, buscando maximizar la recopilación y uso de datos personales en beneficio del proveedor de servicios.

Por ejemplo, en agosto de 2010, una página actualizada de configuración de privacidad de Facebook permitía configuraciones altamente personalizadas, pero requería que los usuarios cambiaran docenas de configuraciones en múltiples páginas para maximizar la privacidad personal (fig. 17).

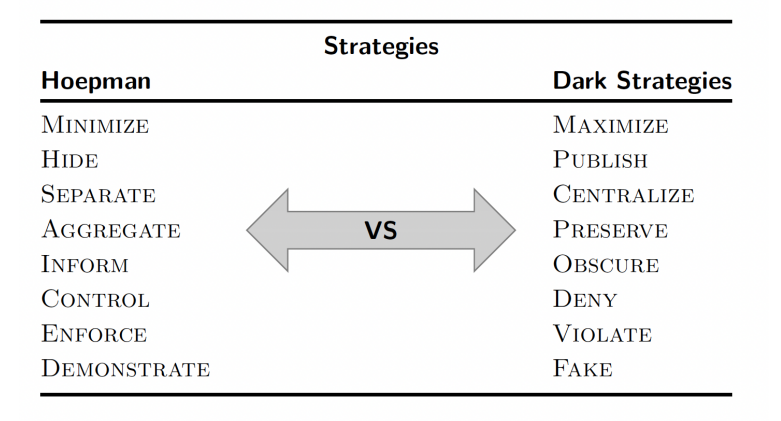

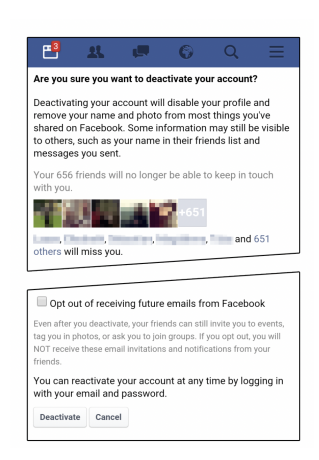

*Figura 16. Estrategias de privacidad vs. estrategias oscuras. Figura 17. Ejemplo Dark* 

*Pattern Privacy Zuckering*

Posteriormente, otros autores profesionales del campo del diseño de experiencia de usuario (UX) han intentado proponer otras clasificaciones más generales para todo tipo de patrones oscuros, no necesariamente adscritos al ámbito de la privacidad, apoyados en una revisión de ejemplos prácticos (Gray, C. M., Kou, Y., Battles, B., Hoggatt, J., y Toombs, A. L. 2018) (fig. 18 y 19).

**Dark Patterns. Instalación interactiva sobre las estrategias de marketing invasivo en la red.** Andrea Paricio Henares

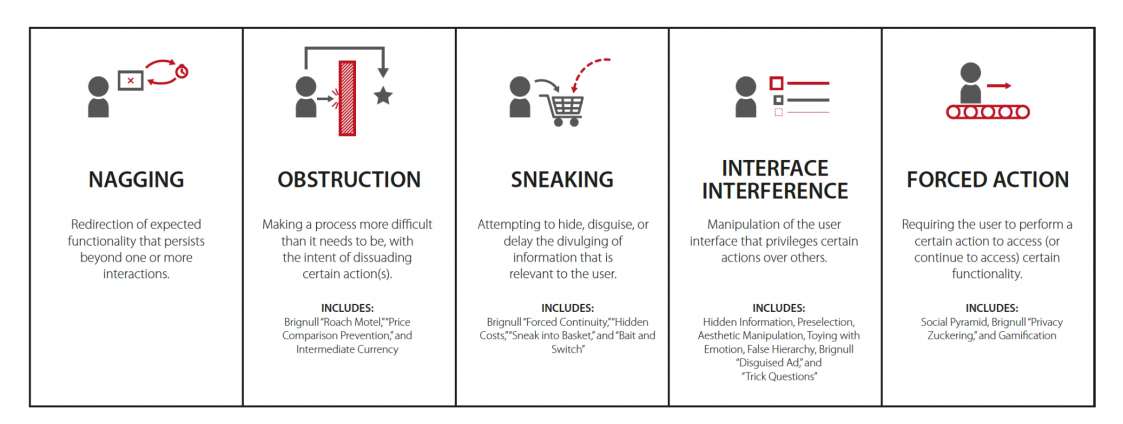

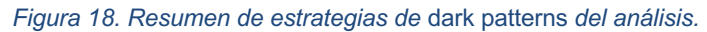

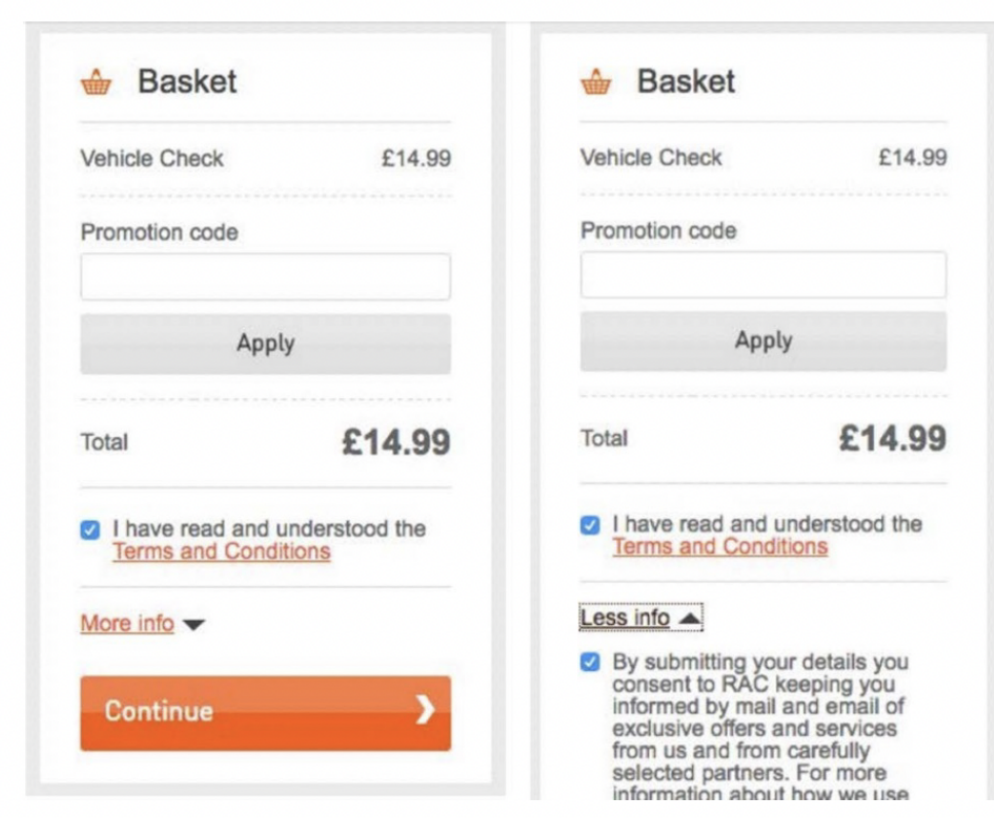

*Figura19. Ejemplo preseleccionado de interfaz que presenta un dark pattern de tipo interferencia.*

En todo caso, a nivel actual dentro del campo del estudio de los patrones oscuros y la búsqueda de un diseño ético es la web deceptive.design la que establece el marco del debate sobre estas técnicas. La web surgió en 2010 como espacio de recopilación de ejemplos para su clasificación, estudio, propuesta de estrategias éticas y, muy interesante, *Hall of shame* para las webs que utilizan estos patrones.

La web, que inicialmente se nombraba darkpatterns.org modificó su término paragüas a deceptive patterns, debido a un debate terminológico actual que está activo dentro de la comunidad UX (Sinders, 2022). Los detractores del término argumentan que el término dark patterns viene de una asociación racista entre lo oscuro y lo negativo; además puede llevar a asociar negativamente todas las prácticas de los profesionales UX/UI.

Por otro lado, el término propuesto deceptive patterns tampoco acaba de convencer a muchos, en primer lugar, porque a nivel legal existe legislación que ya utiliza el término anterior, y en segundo porque en la definición legal de "deceptive" en varios países es definido a nivel legal de forma muy específica y no recoge la totalidad del significado buscado. Para esta investigación artística se ha mantenido el término *dark patterns* al existir un consenso bibliográfico al respecto, pero queda abierto el debate.

#### El capitalismo de las identidades

Otro de los elementos clave de estos diseños de interfaz es su contenido visual, más allá de los componentes y características como botones, ubicación, forma, tamaño y color; centrándonos brevemente en las imágenes que se ven en las redes sociales podemos señalar algunos de los mecanismos que influyen en estos procesos de identificación.

A través de las pantallas de los dispositivos de conectividad, millones de individuos se proyectan de manera ideal hacia modelos de vida seductores que desean alcanzar. Estas imágenes se convierten en espejos ansiados, reflejos en los cuales anhelamos vernos a nosotros mismos.

La mirada cultural, alimentada por un repertorio de imágenes que se han fijado en nuestras mentes a lo largo de nuestras vidas, desempeña un papel fundamental en nuestra forma de percibirnos. Nos sentimos fuertemente determinados por cómo esa mirada nos percibe, y buscamos refrendo y reconocimiento en ella.

En esta dinámica, nuestras identidades se moldean según los ideales normativos y las imágenes hegemónicas que nos rodean, sin cuestionar en gran medida los valores impuestos. La construcción de nuestra identidad se ve influenciada por la forma en que nos representamos a través de las imágenes ideales y cómo éstas son validadas y admiradas por los demás, incluso en las redes sociales.

En definitiva, la influencia de las imágenes ideales y la mirada cultural en los procesos de identificación revela la importancia de comprender y cuestionar los modelos de referencia que moldean nuestras percepciones de nosotros mismos y nuestra relación con el entorno.

Un ejemplo de proyecto artístico sobre esta cuestión es *Excellences & Perfections* (2014) de Amalia Ulman, quien realizó una performance online a través de la creación de una cuenta de una persona "ficticia" en diversas redes sociales usando su propio cuerpo e imagen como medio.

La artista modificó su estética externa tanto mediante el uso de photoshop o de medios físicos (ropa, accesorios, enfoque, peluquería, maquillaje…) para transmitir un estilo de vida consumista que ya no sorprende en redes sociales (fig. 20 y 21).

Inicialmente el proyecto quería demostrar la facilidad con la que se puede mentir en redes sociales, pero durante los tres meses que estuvo fingiendo su propia vida se dio cuenta de que previamente también había estado desempeñando un papel en línea, revelando la distorsión que genera en la propia identidad la presión de mostrarse constantemente ante la mirada de los otros.

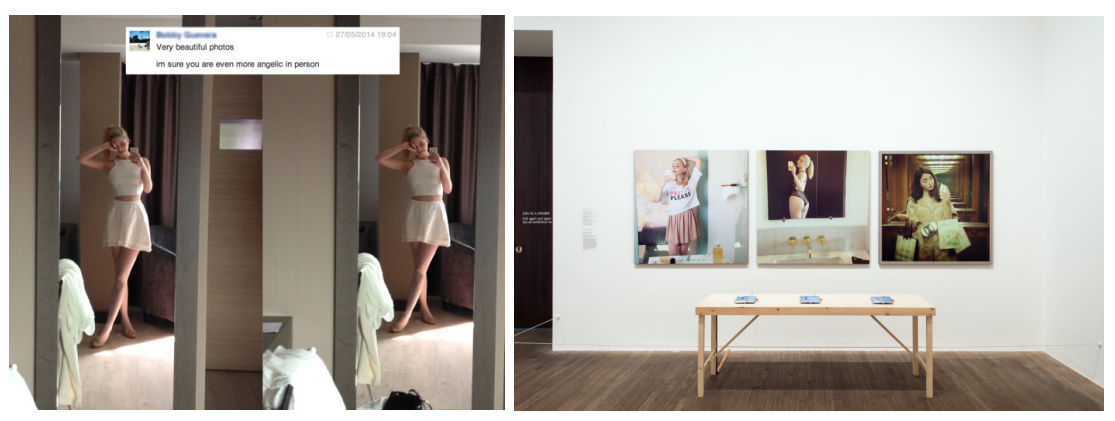

*Figura 20. Amalia Ulman, Excellences & Perfections (2014).*

*Figura 21. Amalia Ulman, Exhibición Excellences & Perfections.*

Por otro lado, dentro de las imágenes que vemos cada día en nuestras pantallas, mencionamos el fenómeno del selfie como transformador de la manera en que construimos nuestra identidad, convirtiendo las fotografías personales en medios clave para la formación de nuestra imagen pública. En un mundo donde las apariencias y la correspondencia entre ser y parecer parecen

primar, la auto presentación a través de las redes sociales se ha vuelto cada vez más relevante.

En este contexto, los elementos ideales que aspiramos a alcanzar cobran mayor importancia que aquellos aspectos operativos que reflejan nuestra vida cotidiana. El juego entre lo que mostramos y lo que deseamos ser está cada vez más condicionado por estas prácticas representacionales. El "capitalismo de las identidades" (Martín Prada, 2018, 91) también desempeña un papel significativo, ya que el crear la imagen correcta se convierte en la búsqueda de la identidad deseada.

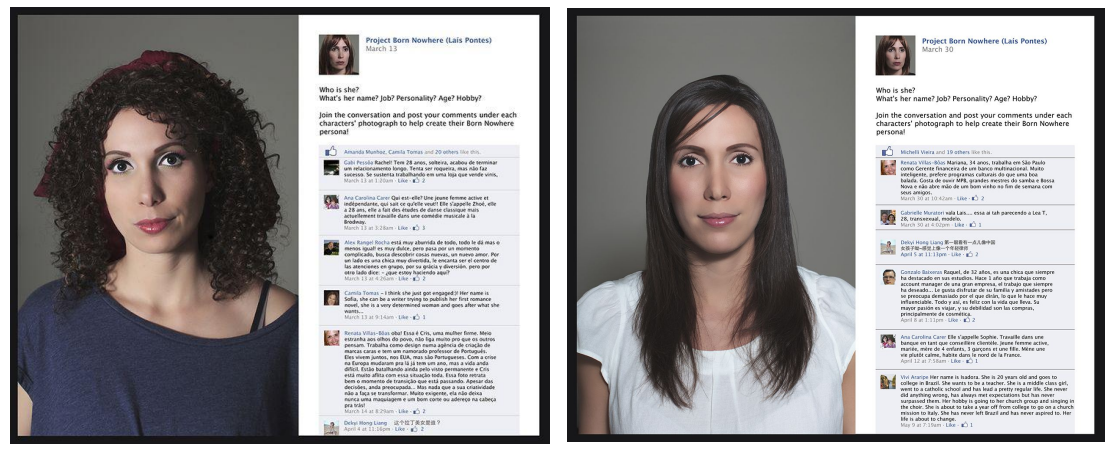

*Figura 22. Lais Pontes, Project Born Nowhere (2012) Figura 23. Lais Pontes, Project Born Nowhere (2012)*

La artista y fotógrafa brasileña Lais Pontes propone en su proyecto *Project Born Nowhere* (2012) una aproximación participativa al concepto de identidad que se genera a través de las redes sociales.

Consiste en una serie de retratos ficticios en los que usa su propio cuerpo y lo moldea adaptándolo a diferentes identidades de mujeres inexistentes. Sube estos retratos a una página de Facebook y les pide a los usuarios que completen las personalidades de las mujeres que ven en las fotografías, exponiendo así los estereotipos y etiquetas que aplica la cultura actual en las redes sociales (fig. 22 y 23).

En este escenario, nuestras identidades son moldeadas y influenciadas por las dinámicas del mercado, donde las marcas y los ideales normativos ejercen su poder en la construcción de nuestras percepciones de nosotros mismos. Así, la intersección entre el fenómeno del selfie y el capitalismo de las identidades pone de manifiesto la complejidad y la influencia de los medios visuales en la formación y proyección de nuestras identidades en la era digital.

## **3. Desarrollo del proyecto**

### **3.1 Conceptualización**

La propuesta de instalación se origina en la idea de crear conciencia en el público sobre las consecuencias que tienen sus experiencias digitales en su realidad material y personal. Por lo tanto, se decide desterritorializar esas experiencias, trasladándolas de lo intangible a lo tangible. Se elige concretar esas experiencias en el concepto de los botones, uno de los elementos más simples y comunes en las interfaces.

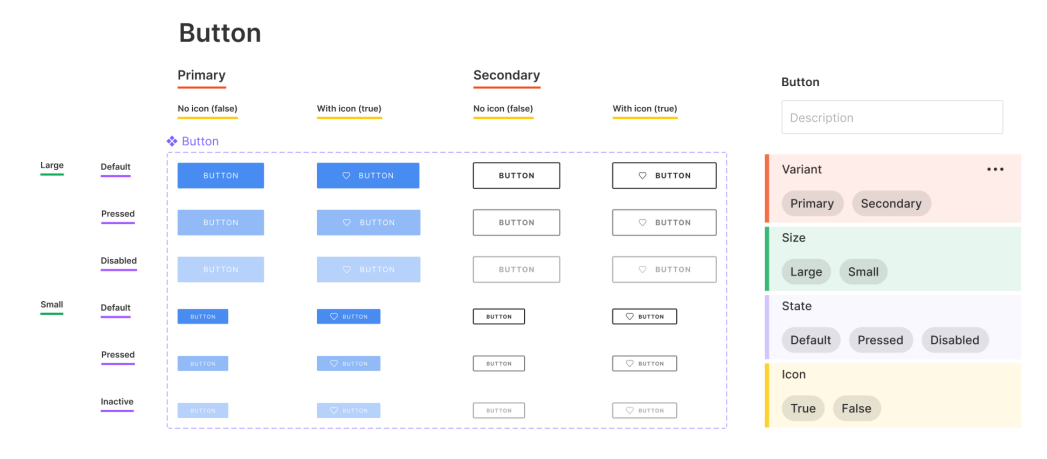

#### *Figura 24. Sistema de variantes de un componente Button en Figma.*

Los botones, también conocidos en el diseño como CTA (Call To Action, llamada a la acción), son un código visual que invita al espectador a realizar una acción concreta (fig. 24). La forma en que se informa al usuario sobre las consecuencias de realizar esa acción puede variar y ser más o menos directa.

Los botones a veces forman parte de elementos más grandes, como tarjetas o diálogos, dependiendo de la complejidad de la información o el contexto dado.

En investigaciones anteriores $3$ , realicé un acercamiento técnico a los conceptos de cookies y privacidad de datos desde el campo del diseño de interfaz y la experiencia del usuario. En ese contexto, examiné críticamente la manipulación visual de los componentes (color, forma, tamaño, tono de voz, entre otros) para influir en el usuario y llevarlo a realizar acciones sin una comprensión adecuada de las consecuencias. Esta investigación despertó mi

<sup>3</sup> Investigación realizada sobre interfaces y privacidad de datos durante la estancia Erasmus en Graz, Austria [https://desres21.netornot.at/author/andrea-paricio-hernares/]

interés por explorar el uso concreto del elemento denominado "ventana modal", "ventana emergente" o "lightbox", que popularmente se conoce como "pop-up".

En general, se entiende por "pop-up" una ventana emergente que aparece de forma inesperada en un entorno digital. Normalmente, bloquea o oscurece el fondo para que el usuario redirija su atención y realice una acción para poder continuar su experiencia en línea.

Esta técnica genera una sensación de prisa en el usuario para resolver la acción que percibe como secundaria y volver a su objetivo inicial, lo que hace que preste menos atención a la interfaz y a las consecuencias de sus acciones. Por lo tanto, el "pop-up" se percibe como un elemento molesto, inesperado, que interrumpe y manipula, y que puede asociarse con las técnicas de publicidad en línea.

El planteamiento inicial de la instalación busca contextualizar y materializar ambos elementos (botones y "pop-ups"), sacándolos del espacio físico. Busca que la acción de pulsar se vuelva táctil, pensada y tangible, y que los elementos "molestos" se aíslen, sin un objetivo inicial por parte del espectador, para que este pueda prestar atención a su contenido y tomar decisiones conscientes.

Así, la propuesta concreta adquiere la forma de una instalación TUI (Interfaz Tangible de Usuario), basada en la idea de proporcionar una experiencia inmersiva al usuario en un espacio material que reproduce el lenguaje propio del ciberespacio en relación con las estrategias publicitarias. La interfaz "táctil" permite al usuario interactuar con la proyección a través de elementos físicos.

#### **3.2 Referentes**

En este apartado se van a comentar de forma breve algunos referentes de proyectos artísticos que se han tenido en cuenta para la concepción y concreción de la propuesta instalativa. Se destacan así artistas que desafían las convenciones establecidas y abren nuevas perspectivas sobre el arte interactivo, la experiencia del espectador en el ámbito digital y la influencia de la tecnología en la percepción del mundo contemporáneo.

#### Instalaciones interactivas

En primer lugar, se quieren mencionar obras pioneras dentro del campo de la instalación interactiva que exploran la relación entre el espacio tangible y el virtual al mismo tiempo que permiten al visitante experimentar y participar
activamente en el significado de esta. Las dos obras que se van a mencionar involucran al público en una experiencia de lectura y juego con elementos virtuales que se integran en el espacio físico.

*The Legible City* (1989, 1990, 1991) de Jeffrey Shaw es una obra de arte interactiva pionera donde el visitante monta una bicicleta estacionaria y se sumerge en una representación simulada de una ciudad. Sin embargo, en lugar de ver edificios y calles tradicionales, la ciudad está constituida por letras tridimensionales generadas por computadora, que forman palabras y frases a lo largo de las calles. Las ciudades representadas son las de Manhattan, Amsterdam y Karlsruhe, y la obra completamente reemplaza la arquitectura existente de estas ciudades con formaciones de texto escritas y compiladas por Dirk Groeneveld. El recorrido a través de estas ciudades de palabras se convierte en un viaje de lectura, y el visitante tiene un control interactivo sobre la dirección y velocidad del viaje mediante los manillares y pedales de la bicicleta (fig. 25 y 26).

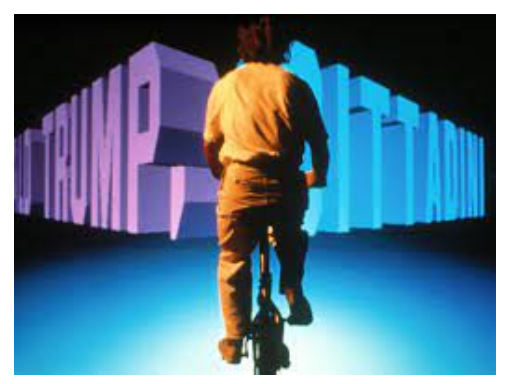

*Figura 25. Jeffrey Shaw, The Legible City (1989)*

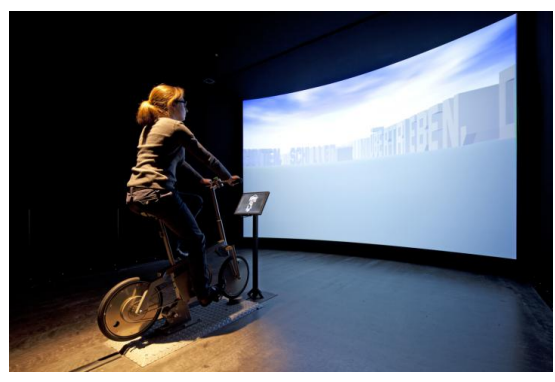

*Figura 26. Jeffrey Shaw, The Legible City (1989)*

La obra logra una interesante fusión entre el mundo físico y el virtual al transponer el esfuerzo físico real de pedalear en la bicicleta al entorno virtual, creando una experiencia cinestésica y de inmersión para el visitante.

Además, el acto de elegir la ruta a seguir en la instalación crea una recombinación de los textos y conexiones espontáneas de significado, lo que le da al visitante un papel activo en la construcción del significado de la obra.

Otra obra pionera que ha marcado la propuesta instalativa ha sido *Text Rain* (1999) de Camille Utterback y Romy Archituv. En esta instalación, los participantes se colocan frente a una pantalla de proyección en la que ven una animación de letras cayendo, combinada con una proyección en blanco y negro de ellos mismos.

Las letras parecen caer sobre sus cabezas y brazos, y los participantes pueden interactuar con ellas levantándolas y dejándolas caer de nuevo. La animación de las letras responde a los movimientos de los participantes y forma líneas de un poema sobre los cuerpos y el lenguaje (fig. 27).

La experiencia de 'leer' las frases en esta instalación es tanto física como cerebral, ya que los participantes utilizan sus cuerpos para interactuar con las letras virtuales. La obra desdibuja los límites entre lo tangible y lo virtual, creando una experiencia única y cautivadora para los visitantes.

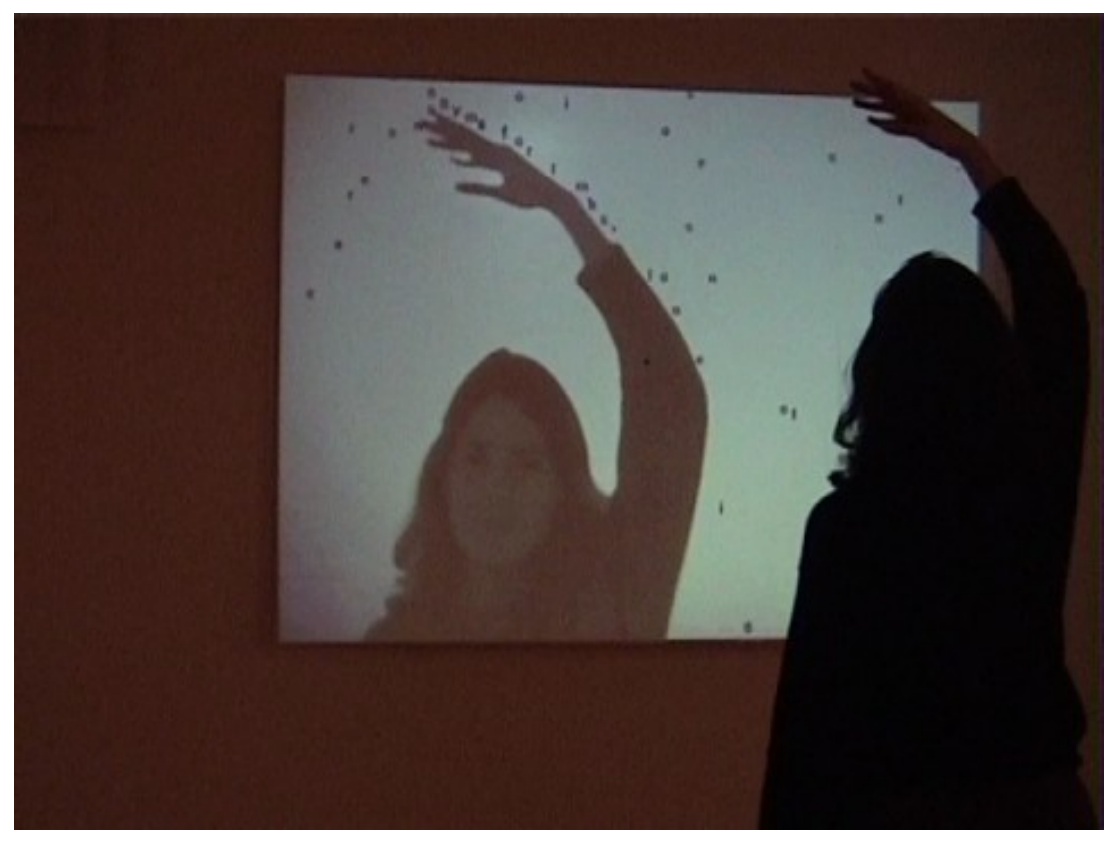

*Figura 27. Camille Utterbacky y Romy Archituv, Text Rain (1999).*

## Cuestionamiento de las interfaces

Este segundo bloque de obras referentes en el apartado práctico se centra más en artistas que han encontrado inspiración en elementos visuales y componentes de interfaces digitales comunes, como botones, cursores y ventanas emergentes, para recontextualizarlos y otorgarles una legitimidad escultórica propia, cuestionando la influencia de la tecnología en nuestra percepción y comprensión del arte y la cultura visual.

Jan Robert Leegte es un destacado artista pionero en la creación de arte específicamente diseñado para el entorno de Internet. Sus obras son reconocidas dentro de la corriente post-internet, en la cual utiliza el mundo en línea como una plataforma para la estética y el análisis artístico. Su enfoque radica en la exploración de elementos comunes de las interfaces digitales, como ventanas, cursores y botones, que son utilizados en su práctica artística de manera innovadora.

Por ejemplo, en su obra *Three buttons* (2005), Leegte exhibe tres botones en una pantalla que retienen la imagen de los cursores donde el usuario ha hecho clic en ellos, generando una interacción inesperada y visualmente interesante (fig. 28).

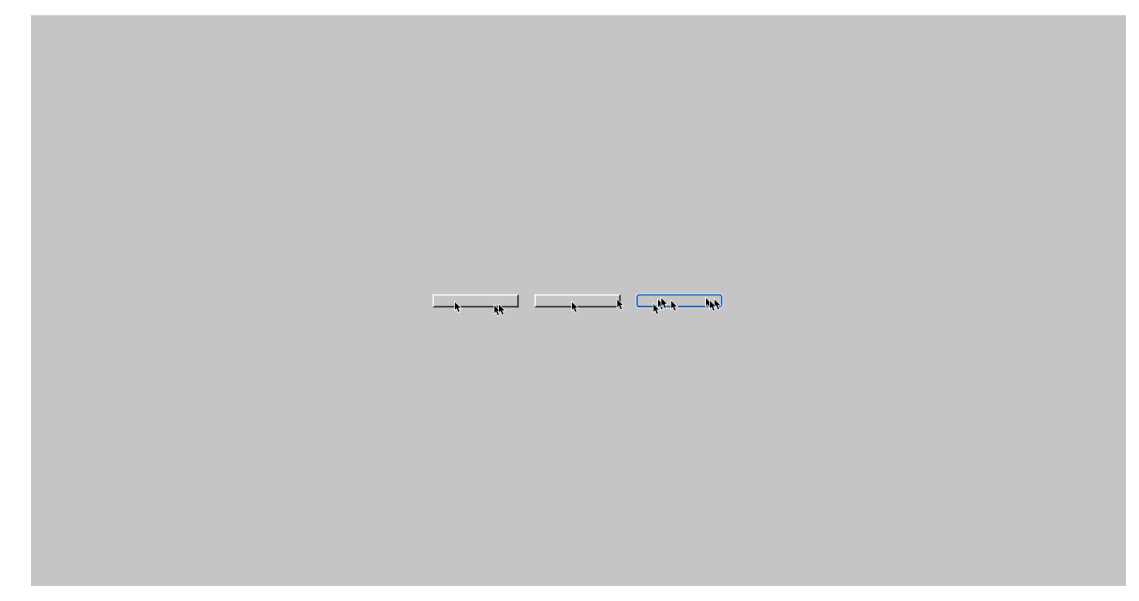

#### *Figura 28. Jan Robert Leegte, Three buttons (2005).*

La materialidad escultórica de las interfaces de programas informáticos se presenta como un tema recurrente en su trabajo. Leegte se enfoca en los primeros diseños gráficos de cursores, cajas de selección y barras de menú, que buscaban simular la sensación de presionar físicamente los botones mediante sombras gráficas.

Estos componentes, al ser trasladados a un nuevo contexto artístico, adquieren una legitimidad propia como objetos escultóricos. Un ejemplo de ello es su serie *Windows* (2017), en la cual genera paneles con la estética visual de ventanas del sistema operativo de Windows, que luego son recontextualizados en el espacio físico, generando sorprendentes yuxtaposiciones de estéticas de dos espacios aparentemente divergentes, el tangible y el virtual (fig. 29, 30 y 31).

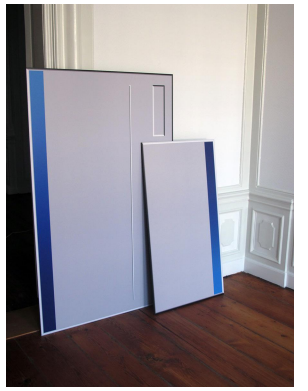

*Figura 29. Jan Robert Leegte, Windows 1 (2017).*

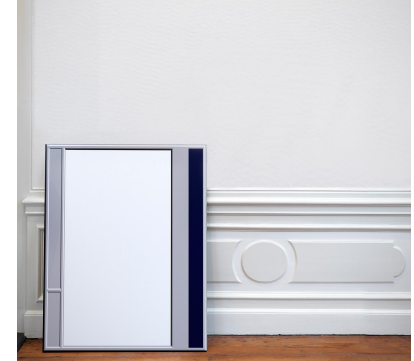

*Figura 30. Jan Robert Leegte, Windows 2 (2017).*

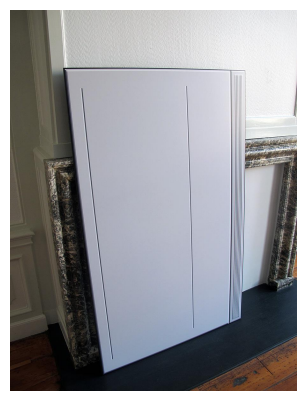

*Figura 31. Jan Robert Leegte, Windows 3 (2017).*

Por último, me gustaría destacar la obra *Youtube as a Subject* (2008) del artista visual Constant Dullaart. Se trata de una serie de videos donde el autor reflexiona sobre la cultura visual contemporánea digital y recontextualiza materiales encontrados en la web; en este caso concreto el botón de reproducción de Youtube como punto de partida (fig. 32 y 33).

A través esta serie, Dullaart manipula la imagen del botón de reproducción de YouTube en un fondo negro, haciendo que caiga de la pantalla, rebote como una pelota, se desenfoque o cambie de color al ritmo de música techno.

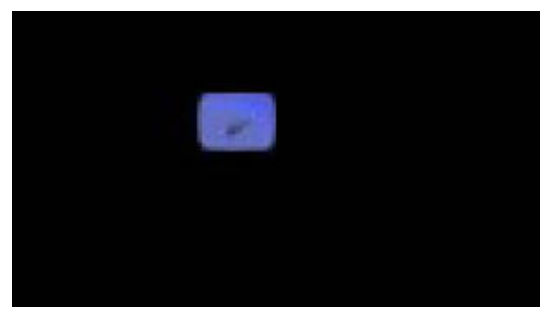

*Figura 32. Constant Dullaart, Youtube as a Subject (2008).*

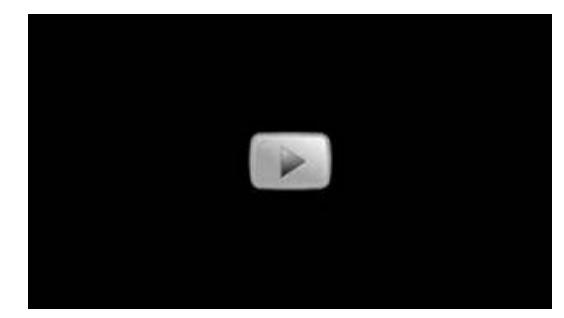

*Figura 33. Constant Dullaart, Youtube as a Subject (2008).*

El botón de reproducción es simultáneamente el punto de inicio y el sujeto de la obra. Mediante un gesto sencillo e inteligente, llama la atención del espectador para meditar sobre la relación entre la interfaz del usuario y la imagen en movimiento desde un enfoque lógico y semiótico.

# **3.3 Producción/Proceso**

# **3.3.1 Botones**

Los botones fueron modelados digitalmente en Blender (fig. 34), posteriormente definimos los parámetros de impresión en Ultimaker-Cura previamente a exportar los archivos (fig. 35).

Blender es un software de modelado y animación 3D de código abierto ampliamente utilizado en el ámbito del arte contemporáneo que permite a los artistas modelar objetos y crear escenarios para explorar nuevas formas de expresión y llevar las ideas creativas a la vida en el mundo digital.

Ultimaker Cura también es un software de código abierto muy utilizado para imbuir a modelos 3d de las instrucciones correctas para su impresión. Tiene una interfaz intuitiva que permite a personas sin mucho conocimiento configurar los parámetros de impresión, generar soportes y visualizar la trayectoria de la impresión.

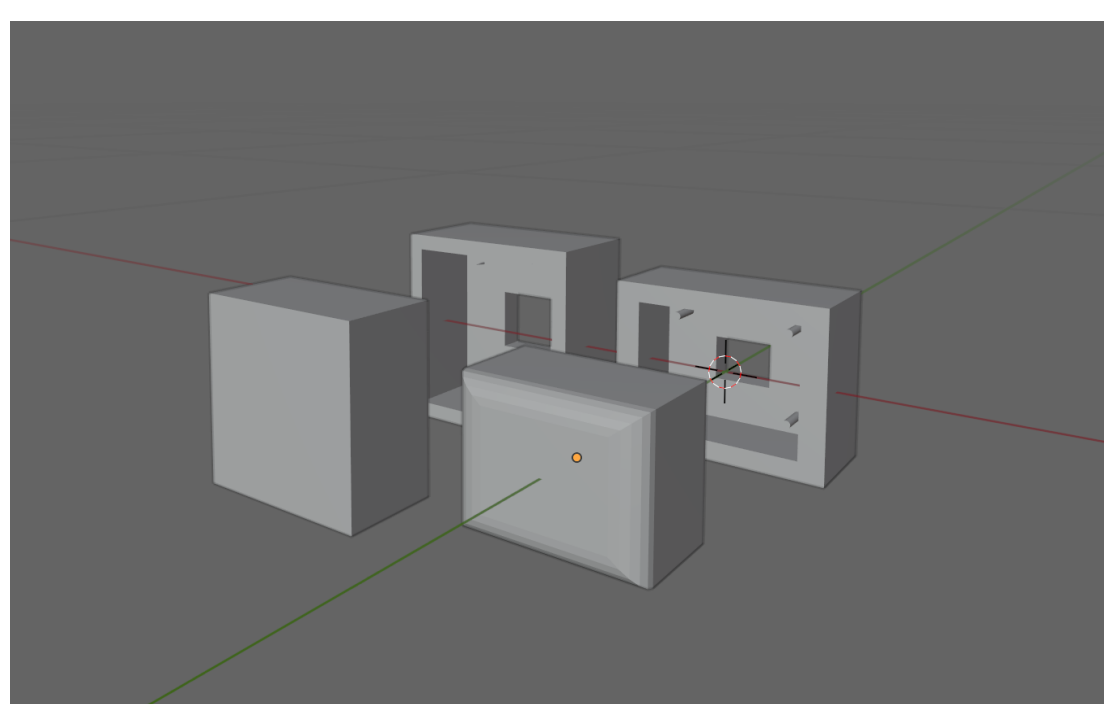

*Figura 34. Vista de las pruebas de diseño modeladas en Blender.*

Se valoró la opción de comprar los botones de forma online para agilizar la parte de producción, aunque finalmente se descartó la propuesta debido a varias razones.

La primera, esto suponía una pérdida de personalización y de adecuación a los objetivos finales del proyecto, ya que no se encontraban botones físicos parecidos estéticamente a los referentes de componentes visuales, siendo la mayoría redondos, más pequeños y de un color vibrante, normalmente rojo; cuando se buscaban botones ergonómicos, rectangulares y de un color blanco o claro, que permitiera reflectar la luz del proyector.

La segunda, la tecnología 3d permite experimentar de una forma más rápida con diferentes diseños e iterar el modelado adaptándolo a las necesidades del espacio. En tercer lugar, aunque moderado, suponía un mayor desembolso económico para el proyecto aún teniendo en cuenta las piezas de prueba y las impresiones fallidas.

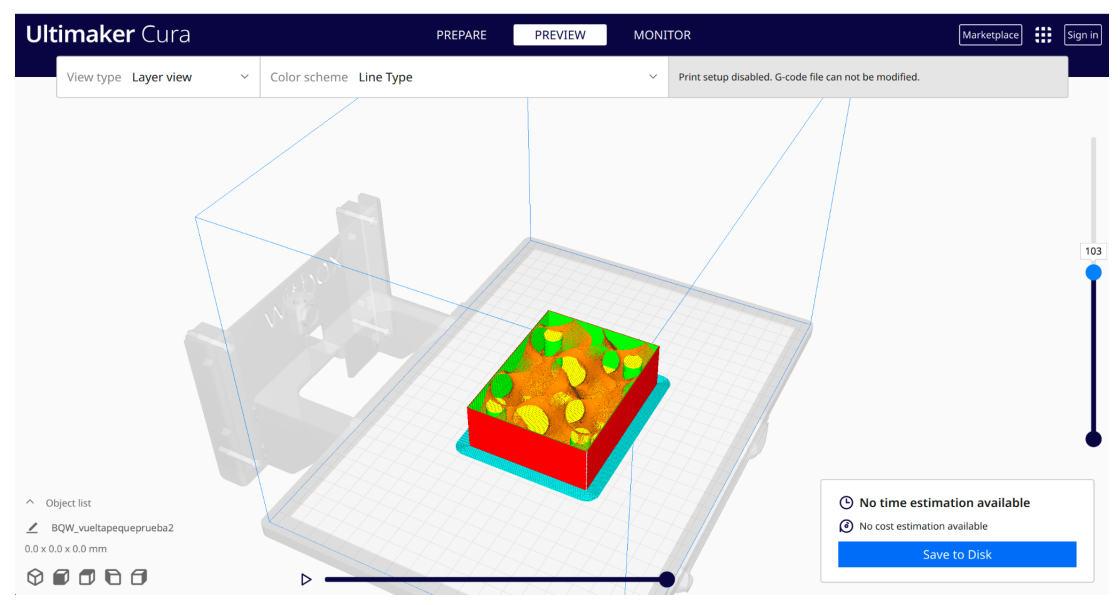

*Figura 35. Vista de los ajustes de impresión de los botones en 3d en Ultimaker Cura*

Habiendo tomado la decisión de modelar de forma digital los botones, se realizaron bocetos y prueba de concepto físico con materiales blandos. En estas pruebas se tuvo en cuenta las especificidades y huecos necesarios para pasar los cables y el modo de accionamiento del botón pulsable de arduino. La razón de utilizar estos componentes en lugar de sensores capacitivos fue ahondar en la acción del usuario de pulsar, teniendo que hacer fuerza sobre el botón, así como reutilizar el sonido de click del componente pulsable de arduino.

Se consideró como mejor opción que cada botón estuviese compuesto de dos piezas que encajaran entre ellas, asegurando el encaje con 4 columnas verticales que hiciesen de engranaje. La primera pieza es un cubo hueco sin uno de los lados (por el que encajaría la segunda pieza) con un hueco en la pared opuesta a la abierta para dejar el paso de los cables.

Es en esta pieza donde se coloca una pieza fina de gomaespuma que sujeta tanto el botón pulsable del arduino soldado como los muelles metálicos mientras se encaja en las 4 columnas. Este componente compuesto es el que actúa de acolchamiento para lograr el efecto de pulsador, al mismo tiempo que evita la deformación de los componentes.

La segunda pieza es un cubo con 4 hendiduras que encajarían con las cuatro columnas de la pieza complementaria.

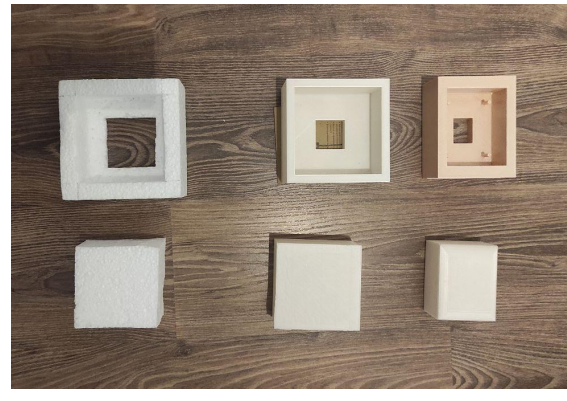

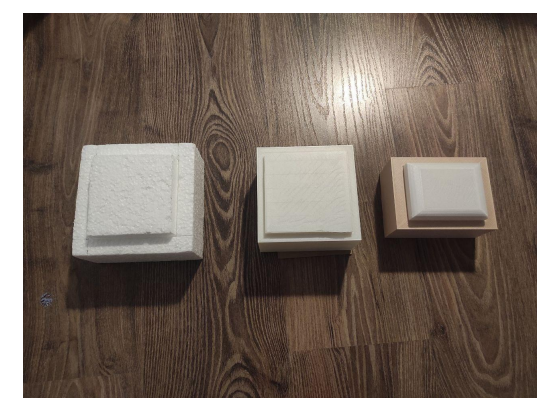

*Figura 36. Vista de las pruebas e iteraciones de las piezas que componen los botones en distintos materiales. Figura 37. Vista de las pruebas e iteraciones en distintos materiales de los botones.*

Sobre las primeras pruebas se fue iterando de forma que el aspecto cúbico se fue tornando más rectangular, en favor de un mayor acercamiento estético a los botones digitales y para encajar con la ergonomía de una mano. También se suavizaron los bordes de la segunda pieza redondeando las aristas (fig. 36 y 37). Las pruebas de impresión fueron progresivamente reduciendo filamento 3d en la labor de sostén interno de la pieza, para hacer más eficiente cada impresión.

Finalmente se imprimieron un total de 8 botones con el diseño final que han sido usados en el proyecto. Además de varias maquetas y pruebas. Esta fue la parte que más se dilató en el tiempo, un total de 3 meses y medio, debido a la necesidad de desplazamiento a aula de la Facultad que tenía ubicadas las impresoras 3d y al tiempo que tardaba en imprimirse cada pieza, variando entre 8 y 9 horas cada una.

En total son unas 16 piezas a las que hay que sumar el trabajo de soldado de los 8 componentes pulsables del arduino y todo el cableado requerido.

## **3.3.2 Pruebas de conexión**

Paralelamente al diseño de los botones se fueron realizando pruebas de conexión entre los distintos programas que se iban a usar en la instalación. En ambos se partió del uso de Arduino como plataforma de desarrollo de electrónica.

Es de código abierto y permite a los usuarios crear de forma sencilla proyectos interactivos y controlar dispositivos. Con los conocimientos aportados en el máster, ha sido sencillo conectar los componentes físicos ya que el apartado de hardware/electrónica no ha sido complejo.

#### Arduino - Max8

Inicialmente se barajó la opción de realizar el código con el programa Max8, debido a que el funcionamiento de lógica del proyecto no era complejo, por lo que no requería de muchas líneas de código. Max8 es un entorno de programación visual y plataforma de desarrollo que es usado sobre todo por músicos, artistas multimedia y diseñadores sonoros para la creación de interactividad entre sonido y visuales. Destaca también por la interfaz visual en la que se trabaja para establecer los flujos de funcionamiento.

Por ello, se hicieron pruebas para que los patch del Max8 recibiesen y reaccionasen en base a los datos del arduino y de la cámara del ordenador. Para el segundo caso, se usó la interfaz de programación de aplicaciones (API) faceapi.js<sup>4</sup>, las pruebas fueron exitosas, a nivel de conexión inicial. Incluso se consiguió que detectase de forma aproximada otros elementos identificativos de las personas, como su estado de ánimo, aunque esto se desechó al no ser necesario en el concepto de la propuesta.

Sobre la parte de secuenciación de los pop ups: en primer lugar, se realizó el código de arduino para que se leyesen los datos analógicos de los botones, configurando los pines de entrada y declarando las variables. Estas variables se imprimen en forma de 8 valores por línea separados por comas en el puerto serie. Estos valores eran detectados a tiempo real por el patch de max8 y la

 $4$  API realizada por Travis CI compartida públicamente a través de github [https://justadudewhohacks.github.io/face-api.js/docs/index.html]

estructura lowcode permitía usarlos para establecer secuencias y condicionales correctamente.

Posteriormente a las pruebas de conexión, se definió el comportamiento de las proyecciones con las variables almacenadas lo que mostró que la secuencia a seguir por parte del código requería un comportamiento más complejo a nivel de diseño y estructura de los elementos. Esto tuvo como consecuencia cambiar de lenguaje de programación a mitad de proyecto, cuando incluso los botones estaban ya impresos y soldados.

## Arduino - P5js

Debido a un mayor control de los lenguajes de html, css y javascript se optó por realizar pruebas de conexión con las librerías de p5.js. Son librerías de código abierto basadas en el lenguaje de programación Processing enfocadas a desarrolladores y artistas que buscan crear gráficos y animaciones interactivas en web de forma fácil y accesible. Aunque existe un navegador web para ejecutar directamente se optó por realizar el código en el editor de Visual Studio Code.

Para las pruebas de conexión entre arduino y p5js se reutilizó el código inicial del arduino, la única diferencia es que para establecer la comunicación serie se utilizó la aplicación p5.serialcontrol y su librería para una comunicación correcta. Las pruebas finales lograron replicar el funcionamiento del código que ya se había realizado en las pruebas anteriores, aunque se mejoró la estructura y las posibilidades de personalización debido, por una parte, al mayor conocimiento de los lenguajes y por otra, a la mayor documentación y ejemplos que existen de los usos de las librerías en la red.

## **3.3.3 Programación**

El código desarrollado se distribuye en tres archivos fundamentales conectados entre ellos, todos anexados a la memoria.

El archivo de HTML genera la estructura general de divs, representando cada uno de ellos a un popup o ventana. Cada div tiene un identificador único y contiene los elementos de imágenes y botones. Además, incluye los enlaces a las bibliotecas de p5js y a los archivos de javascript y css.

El archivo de CSS establece los estilos para los elementos div del documento html, además del fondo. Dentro de los estilos de cada pop up, aunque tienen

elementos parecidos como el fondo blanco, el borde negro y los bordes redondeados tambi´rn define los colores, las dimensiones y las posiciones específicas de cada elemento, que es lo que diferencia visualmente cada uno de ellos. Además de incluye la animación de caída que supone el final de la secuencia de código.

El código JavaScript es el más complejo, ya que contiene varias funciones y declara variables que son llamadas a lo largo del código. Declara las variables para la comunicación serial, para la detección de objetos y los relativos a la secuencia de popups.

El código está anexado comentado a esta memoria y además en el apartado de diagrama de flujo se explica el funcionamiento por lo que en este apartado voy a resumir las funciones principales:

- La función gotDetections() recibe las detecciones de objetos y las almacena en la variable 'detections'. Luego, realiza la detección de objetos en el video continuamente y verifica si se detecta a una persona. Si se detecta, se reinicia el código y se muestra el popup de reconocimiento facial. Cuando se deja de detectar a una persona, se oculta el popup de reconocimiento facial.
- La función **serialEvent()** lee los datos enviados por Arduino a través del puerto serial. Los datos se dividen en partes separadas por comas y se asignan a variables individuales. Luego, se comprueba el número de popup actual y los valores recibidos para determinar si se debe pasar al siguiente popup. Si se cumple alguna de las condiciones, se llama a la función **nextPopup()** para mostrar el siguiente popup.
- La función **showPopup()** muestra el popup especificado según el número proporcionado. Todos los popups anteriores al número dado se muestran, mientras que los popups restantes se ocultan. Además, si el número de popup es 14, se inicia un temporizador de 10 segundos y luego se llama a la función **apply3DEffect()**.

## **3.3.4 Ensamblaje**

#### Cables y conectores

De forma previa a las pruebas de montaje en casa se probó la conexión entre arduino y los 8 botones pulsadores soldados dentro de los botones 3d con

cables conectados a través de conectores. Esto agilizó el tiempo de montaje en sala al únicamente tener que colocar los botones y los cables sin demorar revisión de piezas (fig. 38).

#### **3.3.5 Montaje**

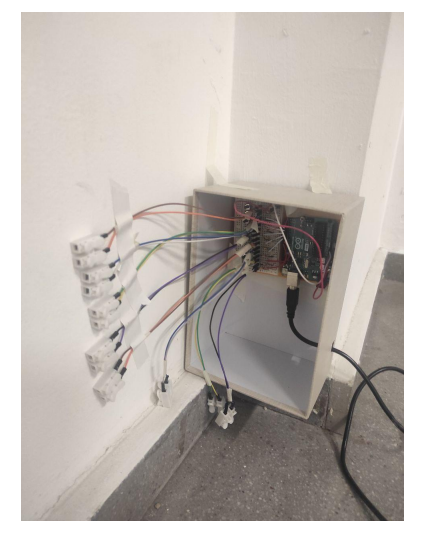

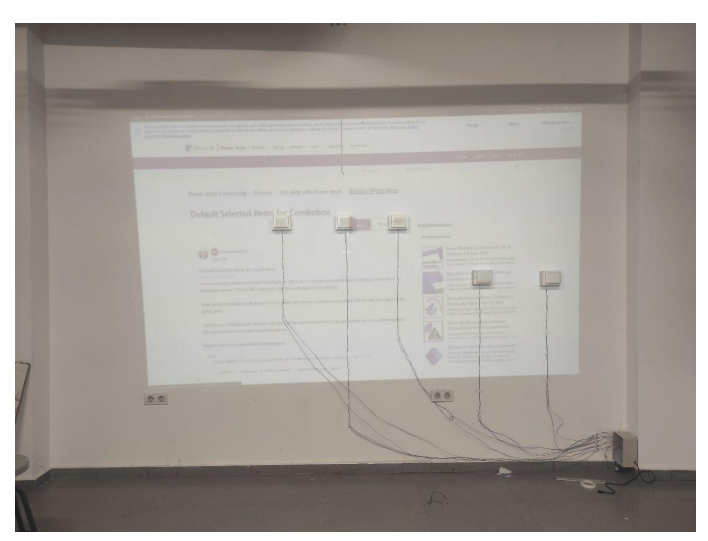

*Figura 38. Vista de la caja con las conexiones de cableado entre los botones y la placa de arduino.*

*Figura 39. Vista de la proyección en la primera prueba de montaje.*

En total se realizaron dos pruebas de montaje en sala previas a la instalación final. En ambas pruebas la conexión arduino-ordenador-proyección funcionaba correctamente, recibiendo las variables del arduino y generando las interacciones esperadas en el código.

A nivel de montaje de los componentes físicos para la primera prueba, se reservó únicamente la sala A.2.11 y en la prueba de proyección se detectó que la distancia entre el proyector y la pared era insuficiente para poder abarcar el mayor espacio posible (fig. 39).

Por lo que en la segunda prueba se reservó también el aula A.2.10 para aprovechar ambos espacios y poder aprovechar el mayor espacio de proyección posible.

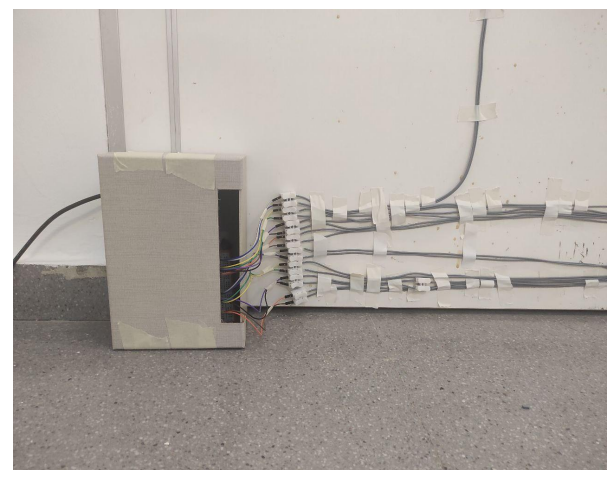

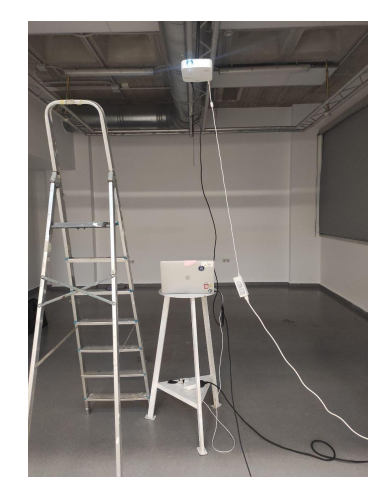

*Figura 40. Vista de la caja con las conexiones de cableado entre los botones y la placa de arduino en la instalación montada.*

*Figura 41. Vista de la ubicación del ordenador y el proyector.*

En la primera prueba se intentó pegar con adhesivo de chicle o cinta doble cara a la pared los botones, pero se detectó que una parte de la pared no adhería bien los botones, por lo que en la segunda prueba se optó por utilizar el biombo de madera en lugar de la pared de la sala de zona de proyección ya que el adhesivo funcionaba correctamente en esta (fig. 42 y 43).

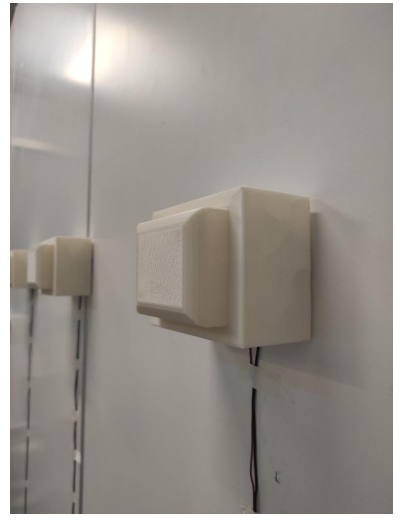

*Figura 42. Vista lateral de los botones ya colocados y cableados en la instalación final.*

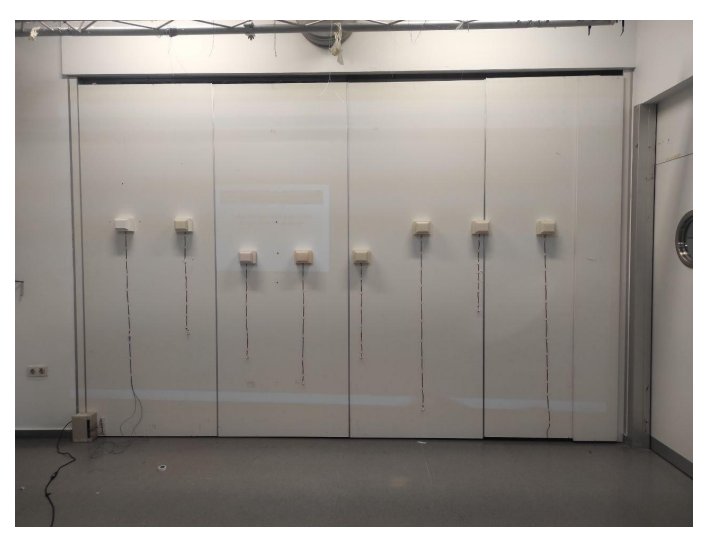

*Figura 43. Vista de la colocación cableada de los botones en la pared biombo en la segunda prueba.*

La parte más extensa del montaje fue la colocación del cableado en la pared desde los botones hasta la placa de arduino, que necesitó aproximadamente 50 metros de cable. Estos se conectaban mediante conectores a los jumpers y a los cables soldados previamente a los botones a través de conectores de cable pelado.

Se fijaron los cables a la pared con cinta americana blanca de forma ordenada para que el recorrido realizado por el cableado interfiriese visualmente lo menos posible en la proyección (fig. 44).

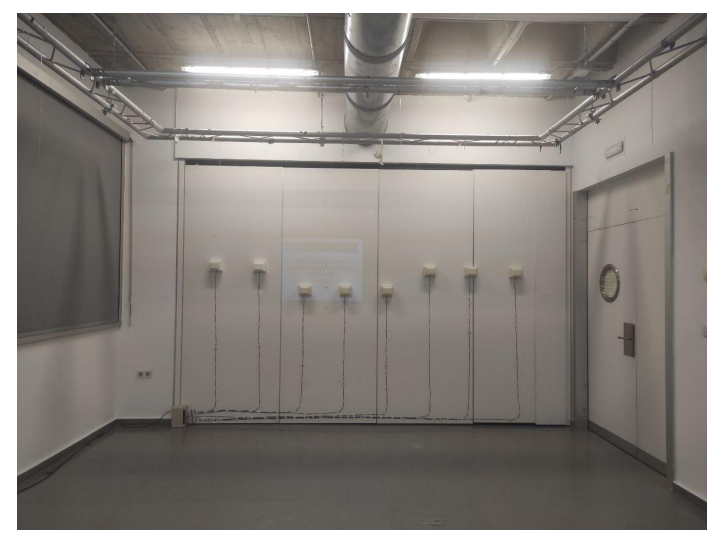

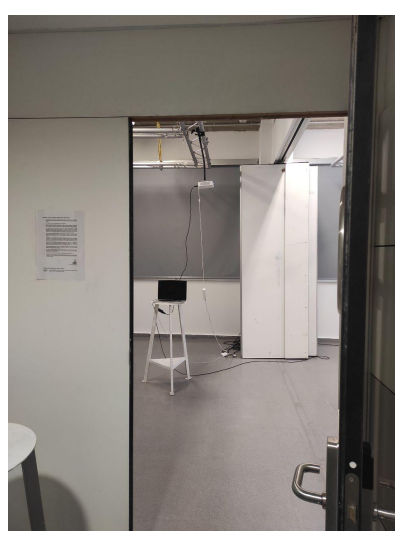

*Figura 44. Vista final de la colocación en el biombo de proyección.*

*Figura 45. Vista desde fuera del aula de la ubicación del ordenador y del proyector.*

## **3.3.6 Diseño de contenidos**

Para el proyecto, se han creado un total de quince diseños de imágenes, catorce de los cuales están asociados a los "pop-ups" narrativos, y el decimoquinto está relacionado con la pantalla de texto que aparece cuando el programa detecta a una persona en el espacio de detección.

El objetivo principal de estos diseños es ilustrar y ejemplificar algunas de las prácticas utilizadas en técnicas de marketing invasivo y dark patterns, que buscan modificar los comportamientos o la autopercepción del usuario. Cada diseño hace referencia a prácticas reales observadas en la red o a tipos específicos de dark patterns.

Inicialmente, se consideró la posibilidad de que los diseños estuvieran relacionados con citas, ideas u obras de referentes artísticos y teóricos mencionados en la memoria del proyecto, con el propósito de hacer reflexionar al espectador sobre su uso cotidiano de la tecnología. Sin embargo, esta opción

fue descartada a favor de diseños que fueran fácilmente identificables o familiares para los usuarios, debido a que se trata de prácticas utilizadas en la mayoría de los sitios web y redes sociales.

La idea es utilizar esa familiaridad como punto de partida para llamar la atención del espectador y hacer que se pregunte cuál es la finalidad de ese elemento descontextualizado, sacando los diseños de sus medios y objetivos habituales.

En primer lugar, se planteó también la proyección de texto en los botones. Sin embargo, para simplificar la estética final y superar las dificultades técnicas relacionadas con la legibilidad de la proyección, se optó por utilizar un código de colores visuales que sigue una narrativa específica.

En este sentido, se utilizan inicialmente los colores verde y rojo, asociados en la cultura occidental (y, por ende, en el ámbito virtual) a los valores de "correcto" e "incorrecto", respectivamente. Estos colores sirven como guía para el espectador, indicándole cuál es la opción correcta para seleccionar. Sin embargo, a partir del quinto "pop-up", se supera y diversifica este código binario de colores, comenzando a utilizar otros colores e incluso dejando sin color los botones, como un indicador para el usuario de que la elección es suya y al mismo tiempo toma conciencia de que anteriormente había sido dirigido a presionar un botón específico.

A continuación, se muestra una relación de los detalles y descripciones de los quince diseños para un análisis específico:

Pulsa el botón verde para tener descuentos exclusivos\*

\*Al pulsar estás aceptando los términos y condiciones

**¿NO QUIERES SER INTELIGENTE Y AHORRAR DINERO?** 

Deja de gastar de más con nuestra \*super\* oferta

*Figura 46. Pop up 1. Figura 47. Pop up 2.*

**Pop up 1** (fig. 46)

**Texto**: "Pulsa el botón verde para tener descuentos exclusivos\*" + "\* Al pulsar estás aceptando los términos y condiciones" **Botones**: Dos, gris y verde

Descripción: Técnica de dark pattern *hidden subscription<sup>5</sup> y visual interference*<sup>6</sup>. Comienza la narración con una acción corriente del usuario en una nueva web: aceptar las condiciones de uso, a veces de forma trucada.

## **Pop up 2** (fig. 47)

**Texto:** "¿No quieres ser inteligente y ahorrar dinero?" "Deja de gastar de más con nuestra \*super oferta"

Botones: Dos, gris y verde

Descripción: Técnicas de dark pattern *confirmshamming<sup>7</sup>* y *nagging*<sup>8</sup>. Refuerza la insistencia de la imagen anterior.

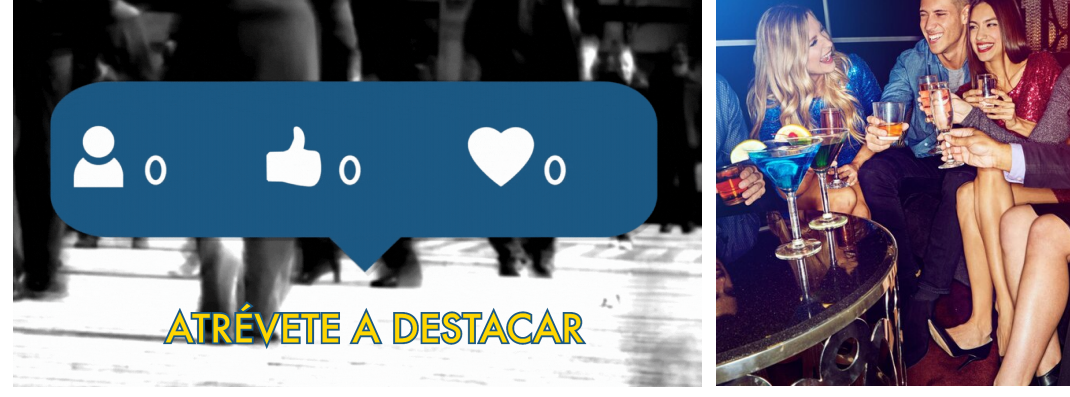

#### *Figura 48. Pop up 3. Figura 49. Pop up 4.*

# **Pop up 3** (fig. 48)

**Imagen**: GIF de aumento de números asociados en redes sociales a seguidores, recomendaciones me gusta…

**Botones**: Dos, rojo y verde.

**Descripción**: La técnica de "engagement visual" busca satisfacer la aspiración compartida por muchos internautas: lograr que su contenido en internet sea reconocido y valorado por otros usuarios. Esta estrategia se enfoca en crear y presentar contenido atractivo y cautivador, que atraiga la atención de la audiencia y promueva una interacción significativa. Al emplear elementos visuales impactantes, diseños atractivos y presentaciones llamativas, se busca captar la curiosidad del espectador y fomentar su participación activa, ya sea a

<sup>5</sup> El usuario es inscrito sin saberlo en una suscripción o plan de pago recurrente sin una clara divulgación o su consentimiento explícito.

 $^6$  El usuario espera ver información presentada de manera clara y predecible en la página, pero está oculta, oscurecida o disfrazada.

 $<sup>7</sup>$  El usuario es emocionalmente manipulado para hacer algo que de otro modo no habría hecho.</sup>

 $^8$  El usuario intenta hacer algo, pero es interrumpido persistentemente por solicitudes para hacer algo más que puede no ser de su interés.

través de "me gusta", comentarios, comparticiones o cualquier otra forma de interacción.

# **Pop up 4** (fig. 49)

**Imagen**: Personas riendo, sonriendo mientras beben en un ambiente de fiesta. **Botones**: Uno, verde.

**Descripción**: Técnica de dark pattern *Fake social proof9* . La imagen aspiracional que típicamente encontramos en las redes sociales representa el grupo al que deseamos pertenecer y se asocia con la felicidad promovida por la publicidad. Nuestro producto te brinda la oportunidad de alcanzar esta imagen deseada. Al realizar las acciones que te proponemos, te verás reflejado en esta idealización que hemos creado, logrando así la conexión emocional que buscamos establecer contigo.

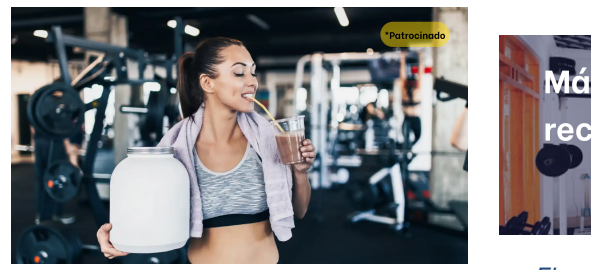

Más del 90%\* de deportistas comiendan este producto

*Figura 50. Pop up 5. Figura 51. Pop up 6.*

**Pop up 5** (fig. 50).

**Texto**: "\*patrocinado"

**Imagen**: Mujer bebiendo y sujetando elementos nutricionales asociados al mundo del fitness con el fondo de un gimnasio y ropa deportiva Botones: Uno, naranja.

**Descripción**: Técnicas de dark patterns *sneaking10* y/o *visual interference*. Se trata de la típica imagen de anuncio de producto fitness, con la etiqueta de "patrocinio" con transparencia, semi-invisible.

# **Pop up 6** (fig. 51).

**Texto**: "Más del 90%\* de deportistas recomiendan este producto" "\*patrocinado"

 $^{9}$  El usuario es engañado para creer que un producto es más popular o creíble de lo que realmente es, porque se le muestran reseñas, testimonios o mensajes de actividad falsos.

 $10^{10}$  El usuario es atraído a una transacción con falsas pretensiones, ya que la información pertinente se oculta o se retrasa en presentarse.

**Imagen**: Fondo de texto de un gimnasio

**Botones**: Dos, negro y azul

**Descripción**: Respuesta a la imagen anterior, también usa las técnicas de dark patterns sneaking y/o visual interference. Se trata de otra imagen de anuncio típica de producto fitness, con la etiqueta de "patrocinio" con transparencia, semiinvisible, un poco más visible que la anterior.

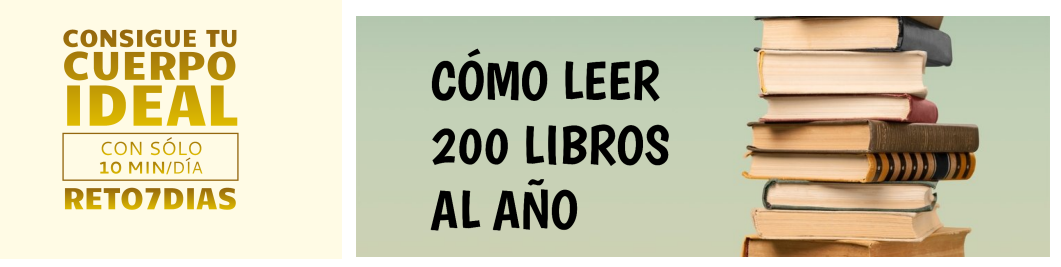

*Figura 52. Pop up 7. Figura 53. Pop up 8.*

# **Pop up 7** (fig. 52).

**Texto**: "consigue tu cuerpo ideal (con sólo 10 min/día) reto7días" **Botones**: Uno, dorado.

**Descripción**: Este es un banner promocional que ilustra uno de los numerosos anuncios o videos que venden fórmulas imposibles basadas en las inseguridades personales de las personas. A través de mensajes persuasivos, intentan aprovechar nuestras vulnerabilidades para ofrecer soluciones que prometen resultados milagrosos.

**Pop up 8** (fig. 53).

**Texto**: "cómo leer 200 libros al años"

**Imagen**: pila de libros

**Botones**: Dos, violeta y naranja.

Descripción: Esta es una imagen de un banner promocional que ejemplifica cómo en otros sectores, en este caso del mundo literario en redes sociales, también se presentan metas cuantificadas inalcanzables para la mayoría de las personas. En lugar de fomentar el placer y disfrute de la lectura como un hobby, esta publicidad promueve una visión competitiva y obsesiva en la que se convierte la lectura en una meta e identidad en la que proyectar. Al plantear que siempre habrá alguien que lea más que tú, se crea un sentimiento de frustración y presión constante, lo que puede llevar a perder la satisfacción y el disfrute de este pasatiempo.

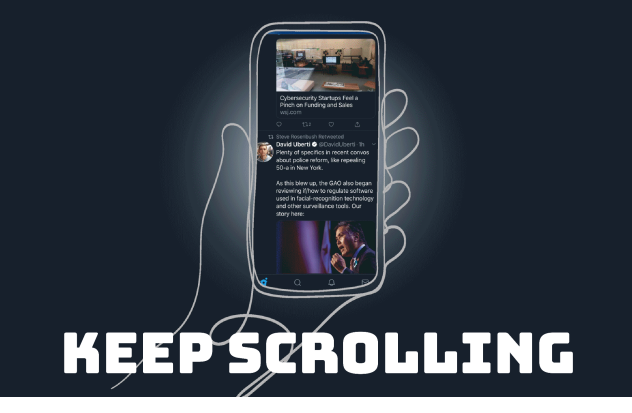

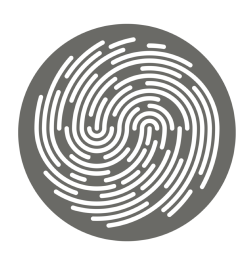

Pulsa el botón para quardar tu huella dactilar

*Figura 54. Pop up 9. Figura 55. Pop up 10.*

**Pop up 9** (fig. 54).

**Imagen**: Gif de un móvil scrolleando tweets

**Botones**: Uno, negro.

**Descripción**: Este GIF muestra una acción diaria que realizan muchos usuarios a diario: mirar la pantalla de su dispositivo para enterarse de lo que sucede en el mundo. Sin embargo, esta pantalla también funciona como una caja de resonancia, ya que los contenidos que se muestran están seleccionados específicamente para cada usuario. Es una representación visual de cómo la tecnología se ha convertido en nuestra principal fuente de información, pero también en una limitación, ya que nos muestra un mundo filtrado y personalizado según nuestros intereses y preferencias.

**Pop up 10** (fig. 55).

**Texto**: "pulsa el botón para guardar tu huella" **Imagen:** vector de una huella dactilar simplificada

**Botones**: Dos, grises

**Descripción**: Esta imagen representa uno de los tantos datos biométricos que entregamos a la tecnología sin considerar las consecuencias. Es un recordatorio de la cibervigilancia a la que nos vemos sometidos, incluso por nosotros mismos, y cómo nuestros cuerpos se han convertido en un recurso de información.

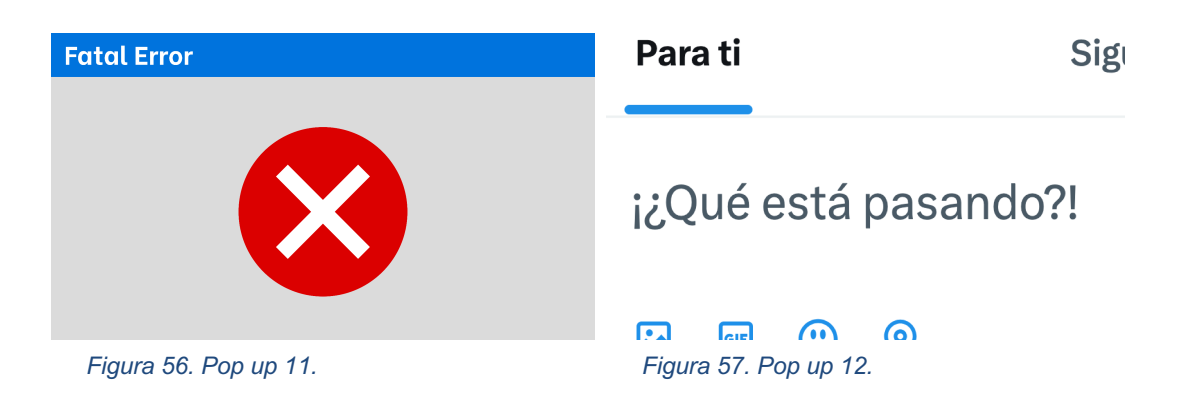

**Pop up 11** (fig. 56).

**Texto:** "fatal error"

**Imagen**: diseño clásico error de windows

**Botones:** Uno, rojo.

**Descripción**: Esta imagen muestra una pantalla de error reconocida por muchos de nosotros, que a menudo asociamos con frustración y contratiempos en el mundo digital, se convierte aquí en un elemento artístico que nos invita a reflexionar sobre la interacción entre el mundo tangible y el virtual. También se trataría de una técnica de dark patterns ya que no se informa al usuario de cuál ha sido el error ni se proponen formas de solucionarlo.

**Pop up 12** (fig. 57).

**Texto:** "para ti" "¡¿Qué está pasando?!"

**Imagen:** Parte de la interfaz de home de la red social de twitter **Botones:** Uno, azul.

**Descripción:** Esta imagen es una parodia satírica de uno de los elementos más reconocibles de las redes sociales: el enunciado que incita al usuario a compartir cualquier cosa en la red. La recontextualización de estos elementos visuales busca resaltar la presión y la manipulación que a menudo experimentamos en las plataformas digitales para participar y compartir contenido de manera constante. Mediante esta representación humorística, se critica la superficialidad y la banalidad de la cultura de compartir en línea, planteando preguntas sobre la autenticidad de nuestras interacciones y la influencia de las redes sociales en nuestras vidas. La imagen nos invita a reflexionar sobre el equilibrio entre el deseo de conexión y la presión social que enfrentamos en el mundo digital.

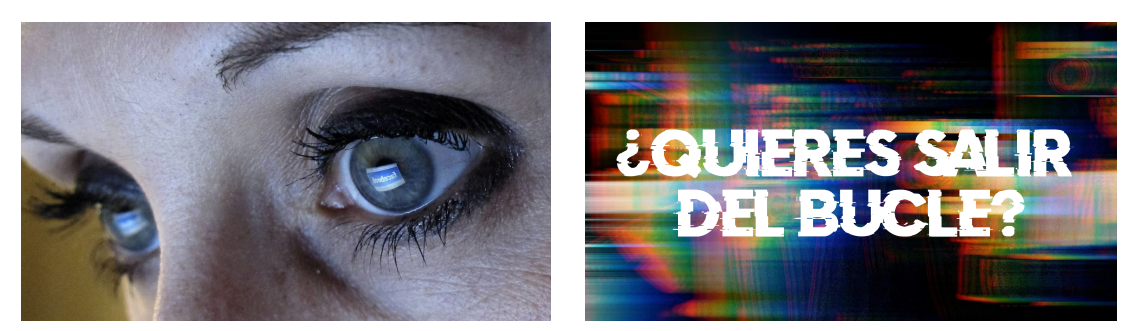

*Figura 58. Pop up 13. Figura 59. Pop up 14.*

## **Pop up 13** (fig. 58).

**Imagen:** Fotografía de dos ojos que reflejan una pantalla a la que está mirando la persona. Si te acercas, puedes visualizar el logo de facebook en la pantalla reflejada.

**Botones:** Uno, sin color

**Descripción:** La imagen muestra los ojos de una persona mirando fijamente a una pantalla, haciendo una alusión inquietante al concepto del "Gran Hermano", el ojo vigilante que todo lo observa. Los ojos en la imagen capturan la sensación de que en el mundo virtual, siempre hay alguien observando, y esto puede generar una creciente sensación de vulnerabilidad y falta de privacidad. La imagen provoca reflexiones sobre la vigilancia masiva, la pérdida de intimidad y la erosión de nuestra identidad en el ámbito digital.

**Pop up 14** (fig. 59).

**Texto:** "¿Quieres salir del bucle?" **Imagen:** Estética crash/error de pantalla

**Botones:** No tiene

**Descripción:** Esta frase resuena desde una voz distinta, interpelando directamente al espectador y generando un momento de ruptura en la narración. La pantalla ahora se queda estática, sin acciones visibles o opciones dadas, lo que lleva al usuario a reflexionar sobre su situación actual y el siguiente paso a tomar. Es un instante de toma de conciencia en el que se invita al espectador a salir de la monotonía y a cuestionar su posición dentro de la experiencia digital. La imagen desafía al usuario a tomar el control y encontrar una salida de la repetitiva dinámica, invitándolo a explorar nuevas posibilidades y caminos.

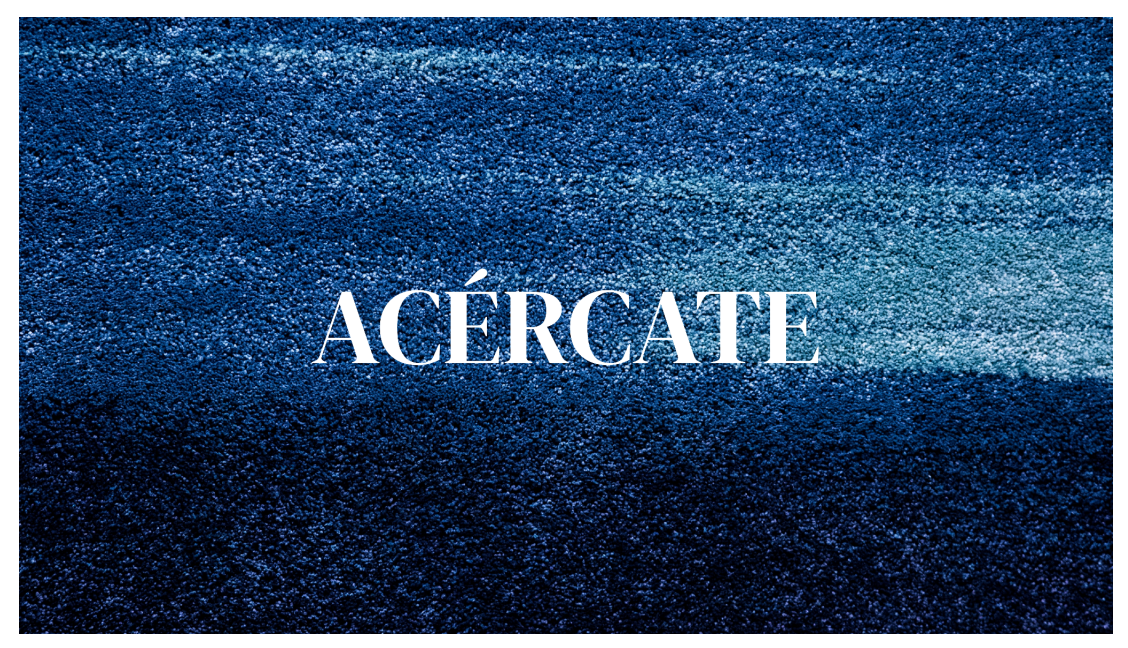

*Figura 60. Diseño de detección.*

**Diseño de detección** (fig. 60).

**Texto:** "acércate"

**Imagen:** fondo con estética glitch

**Botones:** No hay

**Descripción:** Imagen que apela al espectador a acercarse a la pantalla para comenzar la secuencia de interacción.

# **3.4 Documentación**

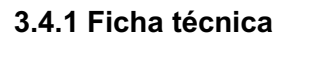

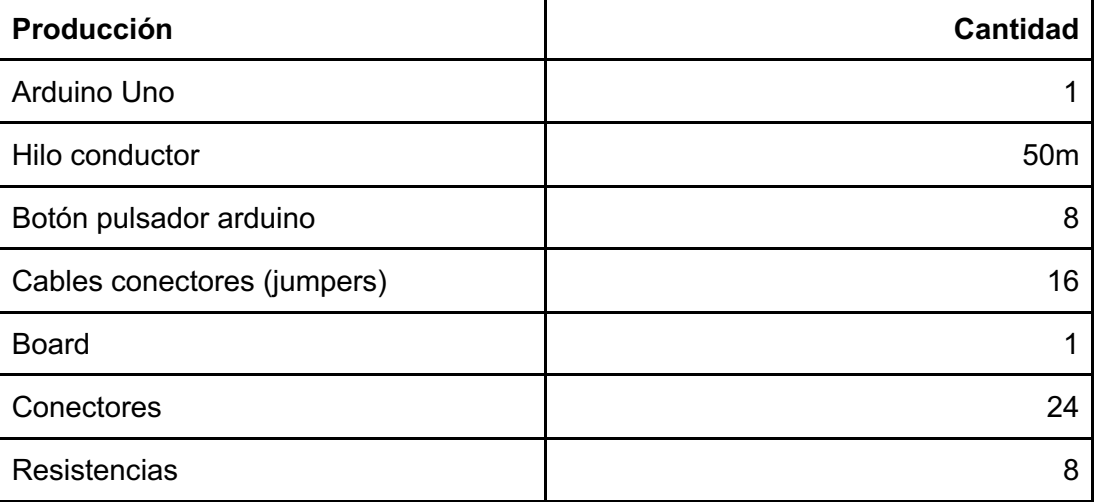

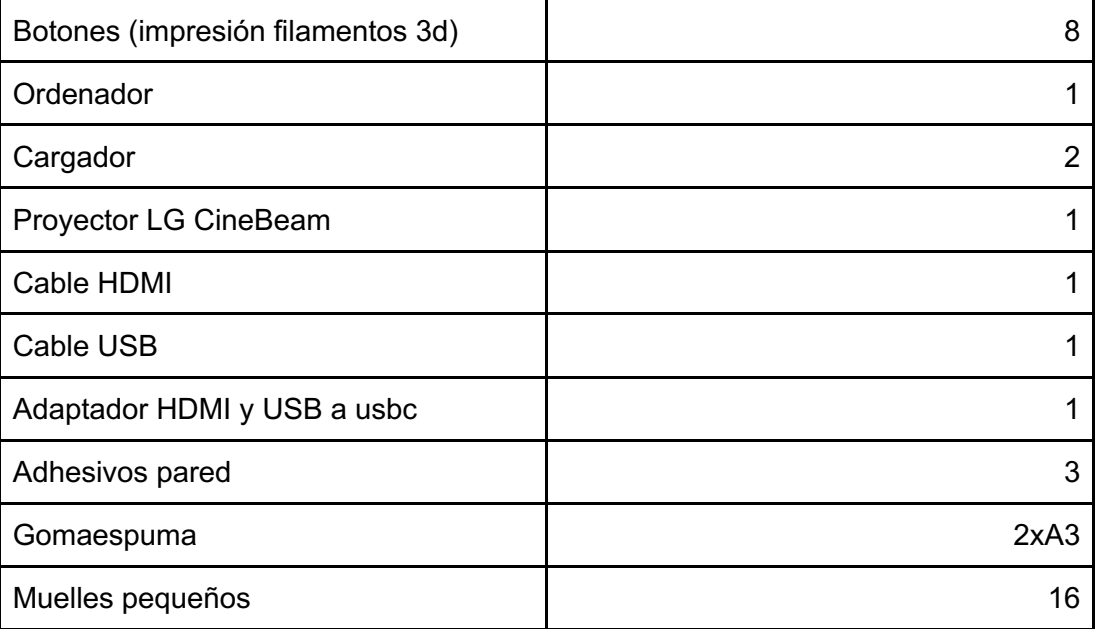

*Figura 61. Ficha técnica.*

# 3.4.2 Presupuesto<sup>11</sup>

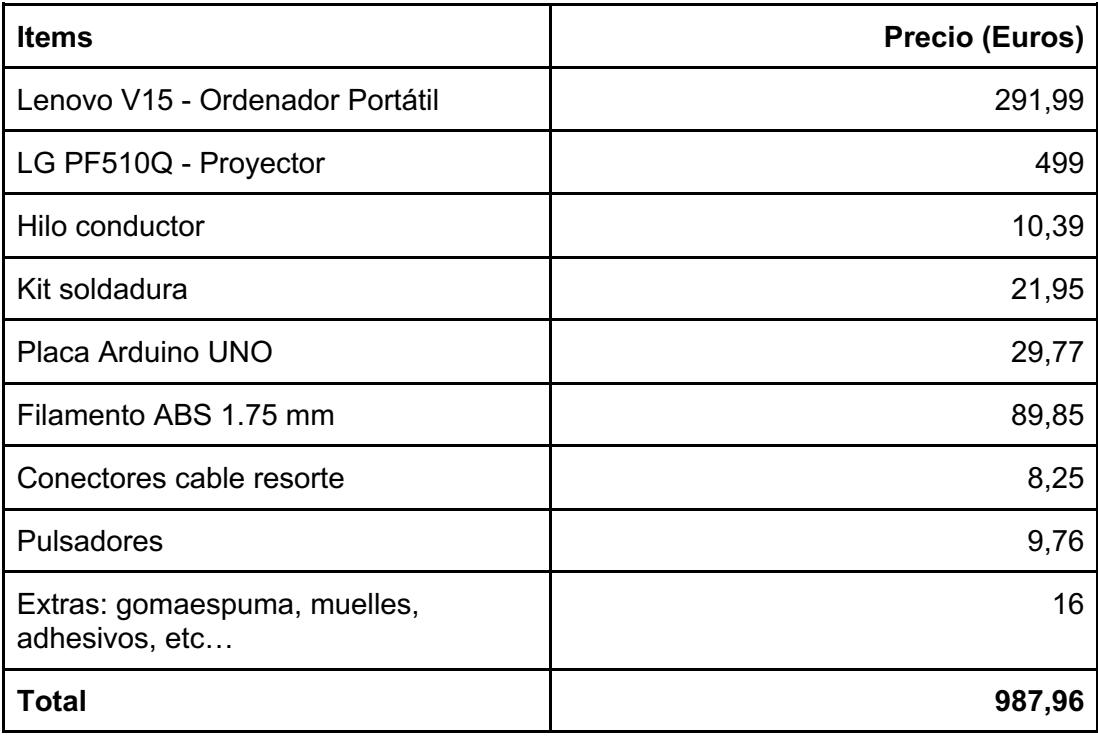

*Figura 62. Presupuesto*

Se ha realizado una estimación del presupuesto total de la instalación (fig. 62), considerando los materiales adquiridos por cuenta propia y una propuesta económica para aquellos materiales proporcionados por la universidad.

<sup>11</sup> https://www.cespedes.es/

Es importante tener en cuenta que el presupuesto no está completo, ya que falta incluir el costo de los salarios correspondientes a la persona o personas encargadas del desarrollo y montaje del proyecto. Esto dependerá si se deben considerar las horas de impresión 3D y desarrollo del proyecto, o únicamente las horas de montaje. Es recomendable completar este aspecto para obtener una visión más precisa del presupuesto total del proyecto.

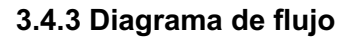

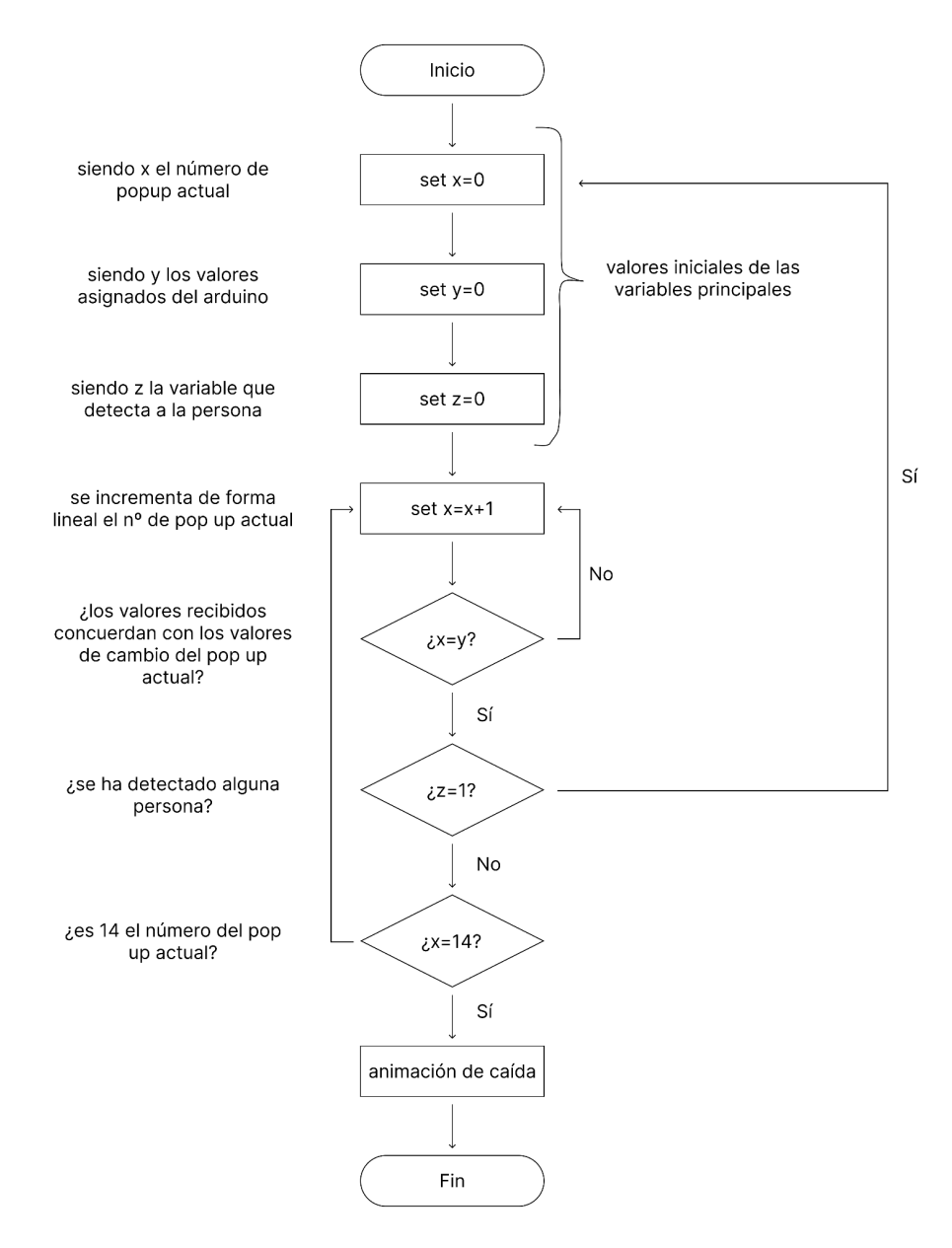

*Figura 63. Diagrama de flujo.*

Este diagrama de flujo (fig. 63) representa visualmente los recorridos y preguntas establecidas por el código de p5.js. En primer lugar, se establecen las variables principales en 0.

El estado inicial del código muestra solo el primer "pop-up" hasta que los botones asociados a ese "pop-up" son pulsados. Una vez que se pulsa un botón, se actualiza el estado y se muestra el siguiente "pop-up" correspondiente.

El código también establece condiciones para mostrar mensajes de error en caso de que se pulsen los botones incorrectos o se exceda el número máximo de intentos.

De forma paralela a este proceso, existe una función de detección de personas en constante funcionamiento, para que, en cualquier momento y estado, al detectar una persona, se resetee a los valores iniciales el código al mismo tiempo que muestra una ventana diferente en la proyección. Empezando de nuevo en bucle el diálogo.

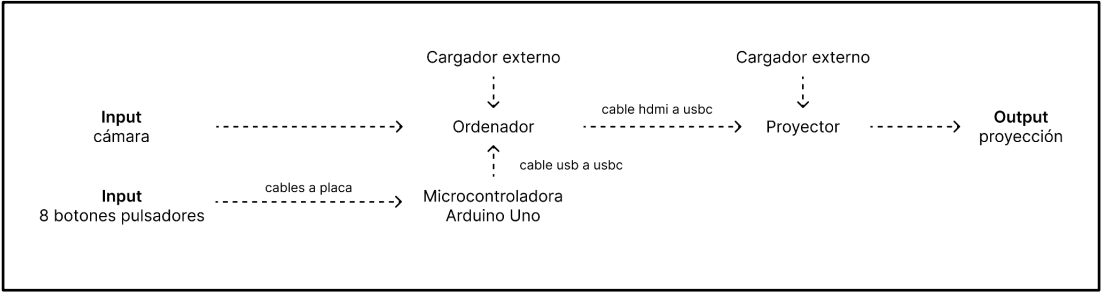

#### **3.4.4 Diagrama técnico**

*Figura 64. Diagrama técnico.*

## **3.4.5 Esquema técnico**

El esquema cenital (fig. 65) se han realizado con medidas aproximadas de las aulas A.2.11 y A.2.10 de la Facultad de Bellas Artes San Carlos.

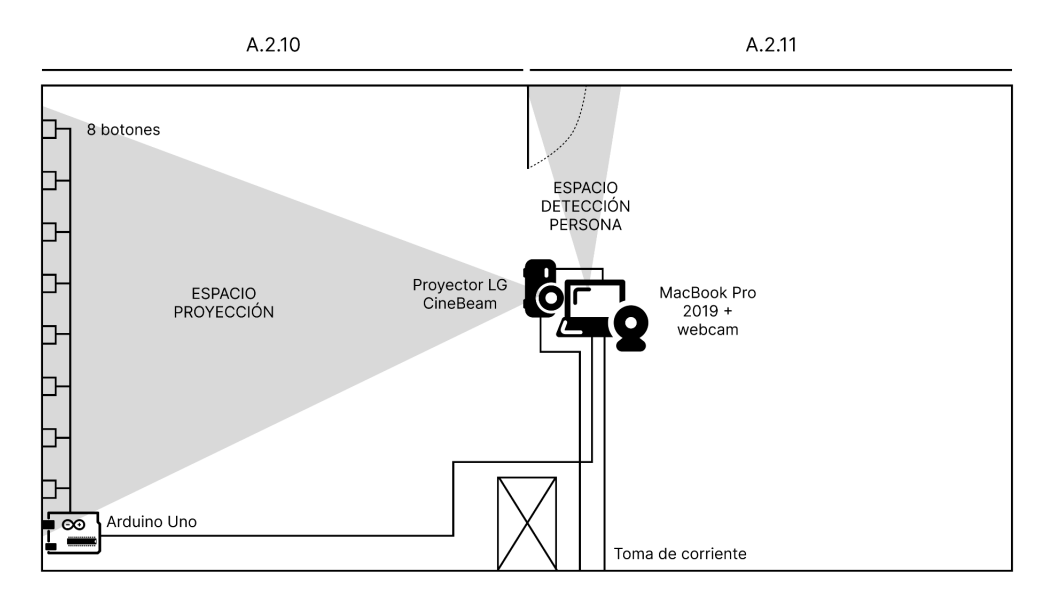

*Figura 65. Esquema técnico.*

# **3.5 Resultado final**

El resultado final del apartado teórico consistió en una instalación interactiva en la Facultad el día 3 de julio de 2023, se puede consultar el vídeo de muestra del proyecto en el siguiente enlace.

El ordenador portátil se encuentra con la cámara interna enfocando a la puerta del aula A.2.11 para que, al detectar a una persona, tanto que pasa como que entra al aula, se resetee la proyección y muestra una imagen en la pared proyectada con el texto "acércate" (fig. 60). Este diseño continuará proyectándose hasta que el espectador salga del rango de visión, bien porque se aparta de la puerta de la sala o bien porque se acerca a la pared proyectada.

Una vez el espectador sale del espacio de detección y enfoca su atención en la pared proyectada verá el primero de los pop ups, cuyo diseño contiene un texto de llamada a la acción que incentiva aún más una interacción por parte del espectador al tocar o acercarse.

Si el espectador acciona cualquiera de los botones que entran en el área delimitado por el pop up, aparecerá el segundo popup, indistintamente de la opción de pop up elegida. Esto inicia la secuencia de interrelación entre la proyección y el espectador, que debe desplazarse horizontalmente para seguir la secuencia de los distintos popups (fig. 66 y 67).

**Dark Patterns. Instalación interactiva sobre las estrategias de marketing invasivo en la red.** Andrea Paricio Henares

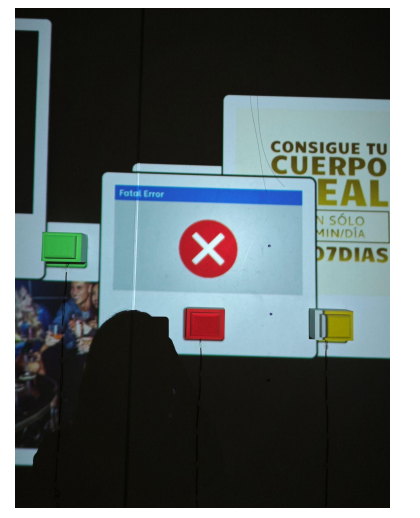

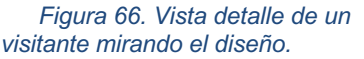

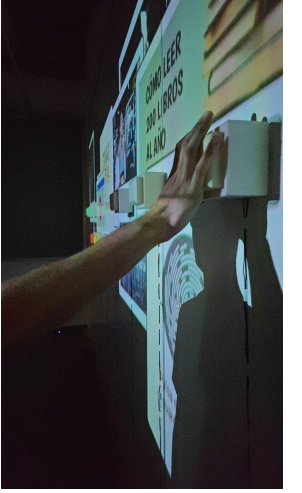

*Figura 67. Vista detalle de un visitante pulsando un botón.*

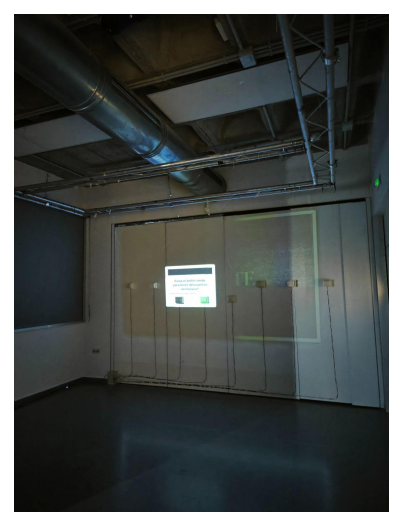

*Figura 68. Vista general del impass entre el primer popup y el diseño de detección.*

Si en algún momento el espectador decide o se equivoca y pulsa un botón que no esté dentro del último popup que se ha mostrado, la proyección no se modificará; teniendo el usuario que probar otros botones o volviendo al área de detección para reiniciar la proyección.

Una vez acaba la secuencia completa, el último popup (número 14) no tiene asociado ningún botón; y además se encuentra ubicado en la parte baja de la pared, lo que indica al usuario que debe de separarse de esta para no interferir con la luz proyectada y poder analizar correctamente el mensaje.

Al pasar 10 segundos de esta última proyección, los pop ups desaparecen cayendo hacia abajo, dejando la pared vacía hasta que se vuelva a percibir una persona en el área de detección (fig. 68). O en cualquier otro caso que se detecte a una persona, aunque esté a mitad de la secuencia de los popups, la proyección se reseteará y volverá a empezar por el primer pop up, obligando al espectador a repetir el recorrido si quiere finalizar.

En conclusión, la instalación interactiva desarrollada en este proyecto se presenta como una reflexión sobre la influencia de las interfaces de uso cotidiano en la construcción de la identidad (fig. 69). A través de la interacción entre el espectador y la proyección, se pretende contextualizar al observador sobre el tema abordado por los diseños y la instalación, invitándolo a reflexionar sobre las intenciones detrás de la manipulación en las redes sociales y cómo estas prácticas moldean nuestro contexto cultural y personal.

Además, la instalación busca establecer una conexión entre las acciones en el ámbito digital y las acciones físicas, derribando la barrera entre lo digital y lo tangible.

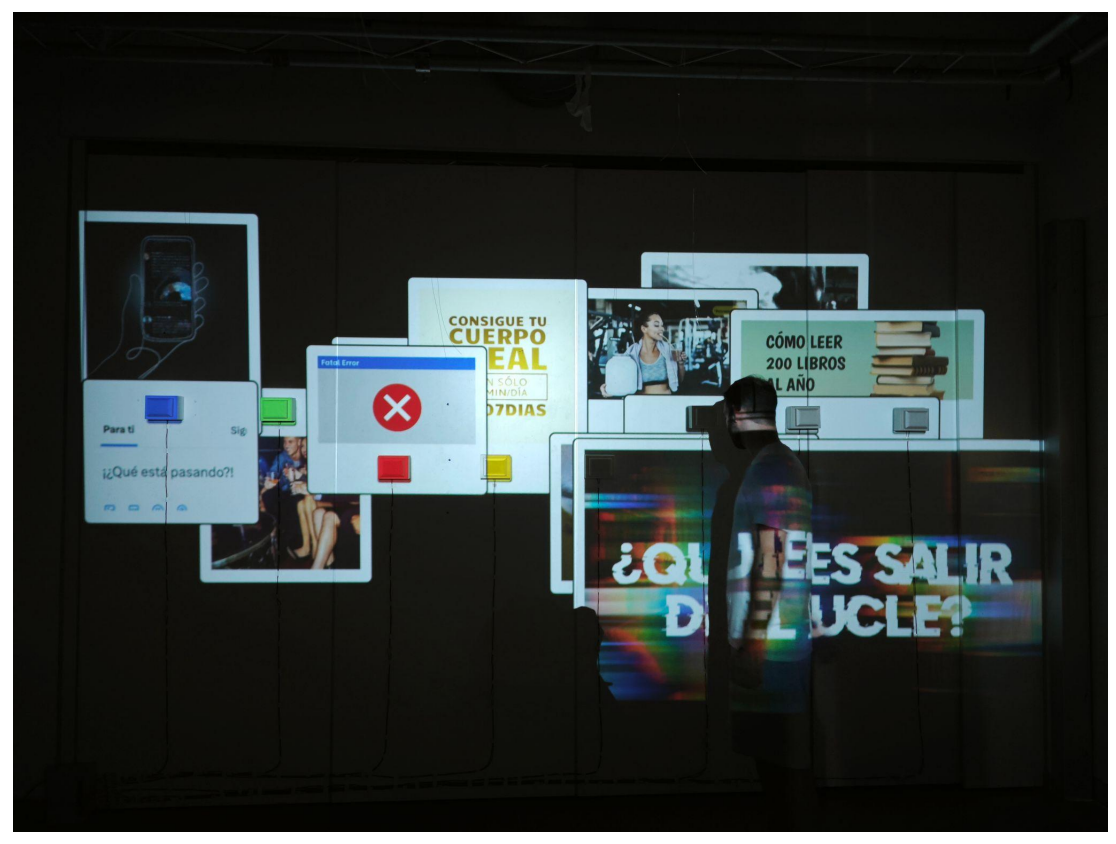

*Figura 69. Vista general de la instalación en el último estado.*

La secuenciación cerrada de los diseños, que se repiten en bucle sin variación, plantea la idea de que la única forma de romper ese ciclo es abandonando la sala o modificando los componentes físicos o digitales, ya sea mediante el hackeo del código o la manipulación de los elementos físicos de forma no dirigida. Esta analogía con las opciones reales que tiene el usuario en la red refuerza el mensaje de que es posible no participar en ella o jugar fuera de sus normas.

Se ha evitado considerar la opción de ser consciente de la influencia de las técnicas de marketing invasivas, ya que esto podría dar lugar a un sesgo de punto ciego, es decir, a no ser consciente de nuestros propios sesgos y de que la manipulación funciona incluso cuando no estamos alerta.

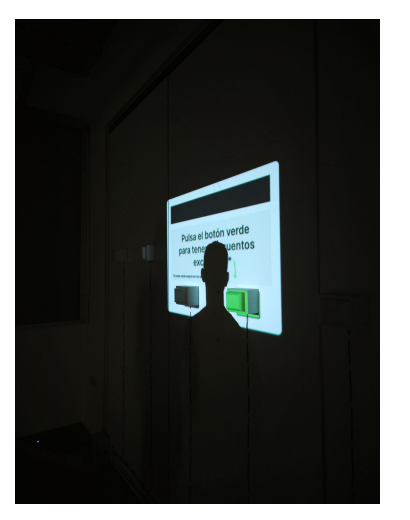

*Figura 70. Imagen de un usuario proyectado sobre el primer pop up.*

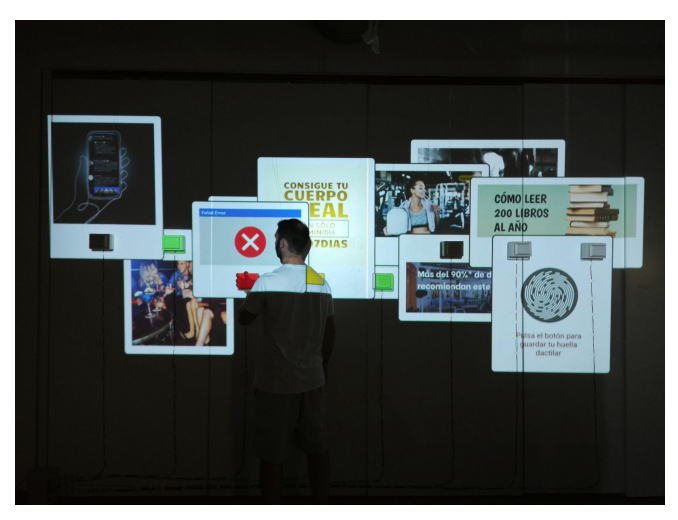

*Figura 71. Vista general de un usuario interactuando con la instalación final.*

# **4. Conclusiones**

# **4.1 Principales**

En este trabajo académico, se ha llevado a cabo una investigación artística con el objetivo de desarrollar una instalación interactiva que sirva como espacio de reflexión sobre la influencia de las interfaces de uso cotidiano en la construcción de la identidad.

Se logra desarrollar una instalación interactiva que cumple con el propósito de generar un espacio de reflexión para el usuario, abordando las implicaciones de las interfaces en la identidad personal.

La instalación logra contextualizar al observador sobre el tema de los dark patterns y las estrategias de marketing invasivo, invitándolo a reflexionar sobre las intenciones detrás de la manipulación en las redes sociales y cómo estas prácticas moldean nuestro contexto cultural y personal. La interacción constante con interfaces digitales en nuestra vida cotidiana ha demostrado tener un impacto significativo en la forma en que nos percibimos a nosotros mismos y en cómo nos relacionamos con los demás.

En el marco teórico se establece que estas interfaces influyen en la autopercepción y en la construcción de nuestra identidad en el entorno digital.

La investigación artística desarrollada a través de la instalación interactiva "Dark Patterns" ha permitido reflexionar sobre la influencia de las interfaces de uso cotidiano en la construcción de la identidad. Esta obra invita al espectador a

cuestionar las prácticas manipuladoras en el entorno digital, promoviendo una mayor conciencia y participación activa en la configuración de nuestra identidad digital. Asimismo, resalta la importancia de la interacción entre lo digital y lo tangible, y la necesidad de estar alerta ante las técnicas de marketing invasivo que pueden comprometer nuestra autonomía y bienestar en el mundo digital.

El área de investigación de artes visuales y multimedia se caracteriza por la interrelación de distintas disciplinas, como la sociología, la filosofía, la técnica, el diseño y la psicología, con propuestas artísticas contemporáneas.

En el desarrollo del marco teórico de este trabajo, esta interacción ha establecido un marco multidisciplinar en torno a la cuestión planteada, donde el arte se presenta como el medio de debate que actúa como pegamento, uniendo los conocimientos y perspectivas provenientes de diversas áreas de estudio. A través de esta colaboración interdisciplinaria, se ha enriquecido la comprensión y exploración del tema, permitiendo un abordaje integral y en constante diálogo entre teoría y práctica artística.

# **4.2 Limitaciones y propuestas futuras**

En la propuesta inicial del proyecto, se planteó la recopilación de feedback y comentarios por parte de los espectadores y participantes de la instalación, así como la realización de vídeos para analizar las reacciones y mejorar los componentes de la obra.

El objetivo era asegurar que la propuesta estuviera verdaderamente centrada en los intereses del usuario. No obstante, debido a restricciones personales y la entrada al ámbito laboral, el tiempo y la dedicación que puede asignar a este proyecto y a la instalación fueron limitados.

Por lo tanto, no fue posible realizar iteraciones tras la primera instalación completa en el marco de la presentación de este trabajo. Aunque la iteración puede no ser indispensable para el proyecto, como profesional en el campo, habría deseado poder aportar una perspectiva más técnica a través del análisis de usabilidad. Esta tarea queda pendiente para una eventual evolución futura de la obra. No obstante, me siento satisfecha con el trabajo realizado y con la investigación planteada en su totalidad.

# **Fuentes consultadas**

Aguilar Stancic, A. (2004). Evolución de la Segmentación de Mercados en la Estrategia de Marketing. Disponible en

https://repositorio.uchile.cl/handle/2250/108290

Barba, JJ. (2017, junio 8). Herzog & De Meuron y Ai Weiwei. Explorando el significado del espacio público en nuestro mundo hiper-vigilado, Hansel & Gretel. *Metalocus*. https://www.metalocus.es/es/noticias/herzog-de-meuron-y-ai-weiweiexplorando-el-significado-del-espacio-publico-en-nuestro-mundo-hiper-vigiladohansel-gretel

Belver, M. H., & Prada, J. L. M. (1998). La recepción de la obra de arte y la participación del espectador en las propuestas artísticas contemporáneas. *Revista española de investigaciones sociológicas*, *1*(84), 45–63.

Bösch, C., Erb, B., Kargl, F., Kopp, H. y Pfattheicher, S. (2016). Tales from the Dark Side: Privacy Dark Strategies and Privacy Dark Patterns. *Proceedings on Privacy Enhancing Technologies 2016*(4), 237–254.

https://doi.org/10.1515/popets-2016-0038

Bosco, R. y Caldana, S. (2012, mayo 7). El rostro de las redes sociales. *El País. Blogs Tecnología*. https://blogs.elpais.com/arte-en-la-edadsilicio/2012/05/el-rostro-de-las-redes-sociales.html

Brignull, H. (2011, noviembre 1). Dark Patterns: Deception vs. Honesty in UI Design. *A list apart*. Consultado en https://alistapart.com/article/dark-patternsdeception-vs.-honesty-in-ui-design/

Castells, M (1996). La era de la información: economía, sociedad y cultura. La sociedad red.

Connor, M. (2014, octubre 20). First Look: Amalia Ulman—Excellences & Perfections. *Rhizome*. https://rhizome.org/editorial/2014/oct/20/first-look-amaliaulmanexcellences-perfections/

Criado Perez, C. (2020). *La mujer invisible: Descubre cómo los datos configuran un mundo hecho por y para los hombres*. España: Seix Barral.

Cynthia Zhou. (2022, octubre 31). *The manipulative power of design*. [Vídeo]. Youtube. https://youtu.be/dH5zuXlSgok

Deceptive Patterns. https://www.deceptive.design/

Fondazione Prada. (s.f). *Milan Osservatorio. Kate Crawford I Trevor Paglen: Training Humans*. https://www.fondazioneprada.org/project/traininghumans/?lang=en

Fritsch, L. (2017). Privacy dark patterns in identity management. *Open Identity Summit 2017. Gesellschaft für Informatik, 93-104.* https://dl.gi.de/server/api/core/bitstreams/810fecb2-d7b1-4bc3-92ab-

# 07d0877ba3ed/content

Guida, C. (2010, septiembre 21). YOUTUBE AS A SUBJECT: Interview with Constant Dullaart. *Institute of network cultures. VideoVortexXII. Blog*. [Entrevista]. https://networkcultures.org/videovortex/2010/09/02/youtube-as-a-subjectinterview-with-constant-dullaart/

Gray, C. M., Kou, Y., Battles, B., Hoggatt, J., y Toombs, A. L. (2018). The dark (patterns) side of UX design. *CHI 2018 - Extended Abstracts of the 2018 CHI Conference on Human Factors in Computing Systems: Engage with CHI*. https://doi.org/10.1145/3173574.3174108https://doi.org/10.1145/3173574.317410 8

Jaramillo Jaramillo, LM. (2015). *Interfaces lúdicas sonoras. Idea, análisis y estudio de interacción para un prototipo de instalación interactiva*. [Trabajo Final de Máster. Universitat Politècnica de València]. http://hdl.handle.net/10251/65414

Hoepman, JH. (2014). Privacy Design Strategies. *IFIP Advances in Information and Communication Technology, (428)*. https://doi.org/10.1007/978- 3-642-55415-5\_38

Kemp, S. (2023, enero). Digital 2023 deep-dive understanding the decline in time spent online. *Datareportal*. Consultado en

https://datareportal.com/reports/digital-2023-deep-dive-time-spent-

online?utm\_source=Global\_Digital\_Reports&utm\_medium=Partner\_Article&utm\_ campaign=Digital\_2023

Klein, N. (2001). No logo : el poder de las marcas. Paidós Ibérica.

Interaction Design Foundations. (s.f.) User Interface (UI) Design.

https://www.interaction-design.org/literature/topics/ui-design

Legaz, S. (2017). Sal de la máquina : cómo superar la adicción a las nuevas tecnologías y recuperar la libertad perdida. Libros en Acción.

Lévy, P. (1998). ¿ Qué es lo virtual? Paidós.

Lévy, P. (2007). Cibercultura : informe al Consejo de Europa. Anthropos.

Martín Prada, J. (2018). El ver y las imágenes en el tiempo de internet. Akal.

Martín Prada, J. (2012). Prácticas artísticas e internet en la época de las redes sociales. Akal.

Martínez Martínez, M. (2021 noviembre 5). Los espacios reales y los virtuales. Diario Siglo XXI, Opinión. https://www.diariosigloxxi.com/textodiario/mostrar/3293331/espacios-reales-virtuales

Mayer-Schönberger, V., & Cukier, K. (2013). Big data : la revolución de los datos masivos. Turner.

Medina Fernández, N. (2020). ARA: interfaz emocional para la gestión de cuidados interpersonales en procesos de duelo. [Trabajo Final de Máster, Universitat Politècnica de València]. http://hdl.handle.net/10251/151345

Merejo, A. (2021). El sujeto cibernético como artífice del cibermundo. Eikasía Revista De Filosofía, (103), 39–57. https://doi.org/10.57027/eikasia.103.138

Monika Fleischmann & Wolfgang Strauss. (2019, octubre 8). *Home of the Brain - VR installation (1989-91) by Monika Fleischmann & Wolfgang Strauss, ART+COM*. [Vídeo]. Youtube. https://youtu.be/uMAA6GYLJPU

Mosqueda Gómez, C. (2019). La materialidad e inmaterialidad en el arte digital: conceptos clave para comprender su inmanencia. Revista Humanidades: Revista de la Escuela de Estudios Generales, 9(2), 91-100.

https://doi.org/10.15517/h.v9i2.37706

O'Neil, C., & Arranz de la Torre, V. (2017). Armas de destrucción matemática : cómo el big data aumenta la desigualdad y amenaza la democracia. Capitán Swing.

Paricio Henares, A. (2021-2022). Data Safety. Design & Research 21. Wordpress. https://desres21.netornot.at/author/andrea-paricio-hernares/

Pérez Herranz, F. M. (2009). Realidad virtual y materialidad. Eikasía Revista De Filosofía, 6(24). http://rua.ua.es/dspace/handle/10045/13844

Rodrigo Alsina, M., & Medina Bravo, P. (2006). Posmodernidad y Crisis de Identidad. IC Revista Científica De Información Y Comunicación, (3), 125-146. https://icjournal-ojs.org/index.php/IC-Journal/article/view/167

Rubio, I (2016 octubre 12). Amazon prescinde de una inteligencia artificial de reclutamiento por discriminar a las mujeres. El país.

https://elpais.com/tecnologia/2018/10/11/actualidad/1539278884\_487716.html

Sinders, C. (2022 junio 18). What's in a Name? Unpacking Dark Patterns versus Deceptive Design. Medium. https://medium.com/@carolinesinders/whatsin-a-name-unpacking-dark-patterns-versus-deceptive-design-e96068627ec4

TED. (2011, octubre 2011). *Hasan Elahi: FBI, ¡aquí estoy!*. [Vídeo]. Youtube. https://youtu.be/wAdwurHhv-I

TEDxTalks. (2022, febrero 6). *Dark Patterns: How design seeks to control us | Sally Woellner*. [Vídeo]. Youtube. https://youtu.be/lJUW0iZzAaQ

The Virtual Reality Show. (2022, julio 7). *I Spent 7 Days as a GUY in VRChat.* [Vídeo]. Youtube. https://youtu.be/lgCnY7J00RU

Tirle, SM. (2022). VirSelf. Una exploración virtual sobre la de/construcción de la identidad a través del procesamiento de imágenes digitales. [Trabajo Final de Máster, Universitat Politècnica de València]. http://hdl.handle.net/10251/188257

Taylor, C. (1996). Fuentes del yo : la construcción de la identidad moderna. Paidós.

Webedia Brand Services. (2018 noviembre 21). La dicotomía del miedo en la realidad virtual: de combatir fobias a provocar terror. Xataka, Espacio U-tad. https://www.xataka.com/espacioutad/dicotomia-miedo-realidad-virtual-combatirfobias-a-provocar-terror

Zafra, R. (2005). Netianas: n(h)acer mujer en Internet. España: Lengua de Trapo.

Zafra Alcaraz, R. (2010). Un cuarto propio conectado : (ciber)espacio y (auto)gestión del yo. Fórcola.

Zuboff, S., & Santos Mosquera, A. (2020). La era del capitalismo de la vigilancia : la lucha por un futuro humano frente a las nuevas fronteras del poder. Paidós.

# **Lista de gráficos, ilustraciones, tablas**

Figura 1. Shaw, J. (1994). The Golden Calf [Imagen digital].

[https://www.jeffreyshawcompendium.com/portfolio/golden-calf/].

Figura 2. Shaw, J. (1994). The Golden Calf [Imagen digital].

[https://www.jeffreyshawcompendium.com/portfolio/golden-calf/].

Figura 3. Fleischmann, M. (1992a). Home of the brain [Imagen digital]. [http://www.medienkunstnetz.de/works/home-of-the-brain/].

Figura 4. Fleischmann, M. (1992b). Liquid Views [Imagen digital]. [http://www.eculturefactory.de/CMS/index.php?id=419].

Figura 5. Mignonneau, L. y Sommerer, C. (1999). HAZE Express [Imagen digital]. [https://digitalartarchive.at/database/general/work/haze-express.html].

Figura 6. Mignonneau, L. y Sommerer, C. (1999). HAZE Express [Imagen digital]. [https://www.stirworld.com/see-features-christa-sommerer-laurentmignonneaus-interactive-artworks-come-alive-at-ok-linz].

Figura 7. Mignonneau, L. y Sommerer, C. (1993). The Interactive Plant Growing [Imagen digital]. [https://zkm.de/en/artwork/interactive-plant-growing].

Figura 8. Mates, E. y F. (2000-2003). Life Sharing. [Imagen digital]. [https://anthology.rhizome.org/life-sharing].

Figura 9. Grosser, B. (2021). Go Rando. [Imagen digital]. [https://bengrosser.com/projects/go-rando/].

Figura 10. Grosser, B. (2021). Go Rando. [Imagen digital]. [https://bengrosser.com/projects/go-rando/].

Figura 10. Grosser, B. (2021). Go Rando. [Imagen digital]. [https://bengrosser.com/projects/go-rando/].

Figura 11. Crispin, S. (2013-15). Data-Masks. [Imagen digital].

[https://www.sterlingcrispin.com/data-masks.html].

Figura 12. Blas, Z. (2012-14). Facial Weaponization. [Imagen digital]. [https://zachblas.info/works/facial-weaponization-suite/].

Figura 13. Mandiberg, M. (2005). Oil Standard. [Imagen digital].

[https://chrome.google.com/webstore/detail/oil-

standard/ibllhgohamhimfbfjpcikfmgkhpiegan?hl=en-GB].

Figura 14. Mandiberg, M. (2005). Oil Standard. [Imagen digital]. [https://www.mandiberg.com/oil-standard-2/].

Figura 15. Lambert, S. (2008). Add-art. [Imagen digital].

[http://www.digiart21.org/art/add-art]

Figura 16. Bösch, C., Erb, B., Kargl, F., Kopp, H. y Pfattheicher, S. (2016). Estrategias de privacidad vs. Estrategias Oscuras. [Tabla].

[https://doi.org/10.1515/popets-2016-0038]

Figura 17. Facebook. (s.f). Ventana de Facebook utilizando el *dark pattern Privacy Zuckering*. [Imagen Digital]. [https://doi.org/10.1515/popets-2016-0038]

Figura 18. Gray, C. M., Kou, Y., Battles, B., Hoggatt, J., y Toombs, A. L. (2018). Resumen de estrategias de *dark patterns* del análisis. [Tabla]. [https://doi.org/10.1007/978-3-642-55415-5\_38].

Figura 19. Gray, C. M., Kou, Y., Battles, B., Hoggatt, J., y Toombs, A. L. (2018). Ejemplo preseleccionado de interfaz que presenta un *dark pattern* de tipo interferencia. [Imagen digital]. [https://doi.org/10.1007/978-3-642-55415-5\_38].

Figura 20. Ulman, A. (2014). Excellences & Perfections. [Imagen digital]. [https://www.newmuseum.org/exhibitions/view/amalia-ulman-excellencesperfections?version=desktop]

Figura 21. Ulman, A. (2014). Excellences & Perfections. [Fotografía]. [https://arcadiamissa.com/amalia-ulman/]

Figura 22. Pontes, L. (2012). Project Born Nowhere. [Imagen digital]. [https://ar.pinterest.com/pin/161003755405420101/]

Figura 23. Pontes, L. (2012). Project Born Nowhere. [Imagen digital]. [https://ar.pinterest.com/pin/161003755405420107/]

Figura 24. Figma (s.f.) Sistema de variantes de un componente Button [Imagen digital]. [https://help.figma.com/hc/en-us/articles/360055471353- Prepare-for-variants].

Figura 25. Shaw, J. (1989). The Legible City. [Imagen digital]. [https://www.jeffreyshawcompendium.com/portfolio/legible-city/].

Figura 26. Shaw, J. (1989). The Legible City. [Imagen digital]. [https://zkm.de/en/artwork/the-legible-city-0].

Figura 27. Archituv, R. y Utterback, C. (1999). Text Rain. [Imagen digital]. [https://zkm.de/en/artwork/the-legible-city-0].

Figura 28. Leegte, J.R. (2005). Three buttons. [Captura de pantalla]. [http://www.threebuttons.work/].

Figuras 29, 30 y 31. Leegte, J.R. (2017). Windows. [Imagen digital]. [https://www.leegte.org/work/windows/].

Figuras 32 y 33. Dullaart, C. (2008). Youtube as a Subject. [Imagen digital]. [https://rhizome.org/editorial/2008/aug/25/a-series-of-tubes/].

Figura 34. Realización propia. Vista de las pruebas de diseño modeladas en Blender. [Captura de pantalla].

Figura 35. Realización. Vista de los ajustes de impresión de los botones en 3d en Ultimaker cura. [Captura de pantalla].

Figura 36. Realización propia. Vista de las pruebas e iteraciones de las piezas que componen los botones en distintos materiales. [Fotografía].

Figura 37. Realización propia. Vista de las pruebas e iteraciones en distintos materiales de los botones. [Fotografía].

Figura 38. Realización propia. Vista de la caja con las conexiones de cableado entre los botones y el arduino. [Fotografía].

Figura 39. Realización propia. Vista de la proyección en la primera prueba de montaje. [Fotografía].

Figura 40. Realización propia. Vista de la caja con las conexiones de cableado entre los botones y el arduino en la instalación montada. [Fotografía].

Figura 41. Realización propia. Vista de la ubicación del ordenador y el proyector. [Fotografía].

Figura 42. Realización propia. Vista lateral de los botones ya colocados y cableados en la instalación ya montada. [Fotografía].

Figura 43. Realización propia. Vista de la caja con las conexiones de cableado entre los botones y el arduino en la instalación montada. [Fotografía].

Figura 44. Realización propia. Vista de la colocación final cableada de los botones en la pared. [Fotografía].

Figura 45. Realización propia. Vista desde fuera del aula de la ubicación del ordenador y del proyector. [Fotografía].

Figura 46. Realización propia. Pop up 1. [Imagen digital].

Figura 47. Realización propia. Pop up 2. [Imagen digital].

Figura 48. Realización propia. Pop up 3. [Imagen digital].

Figura 49. Realización propia. Pop up 4. [Imagen digital].

Figura 50. Realización propia. Pop up 5. [Imagen digital].

Figura 51. Realización propia. Pop up 6. [Imagen digital].

Figura 52. Realización propia. Pop up 7. [Imagen digital].

Figura 53. Realización propia. Pop up 8. [Imagen digital].

Figura 54. Realización propia. Pop up 9. [Imagen digital].

Figura 55. Realización propia. Pop up 10. [Imagen digital].

Figura 56. Realización propia. Pop up 11. [Imagen digital].

Figura 57. Realización propia. Pop up 12. [Imagen digital].

Figura 58. Realización propia. Pop up 13. [Imagen digital].

Figura 59. Realización propia. Pop up 14. [Imagen digital].

Figura 60. Realización propia. Diseño de detección. [Imagen digital].

Figura 61. Realización propia. Ficha técnica. [Tabla].

Figura 62. Realización propia. Presupuesto. [Tabla].

Figura 63. Realización propia. Diagrama de flujo. [Diagrama].

Figura 64. Realización propia. Diagrama de técnico. [Diagrama].

Figura 65. Realización propia. Esquema técnico. [Esquema].

Figura 66. Realización propia. Vista detalle de un usuario mirando el diseño. [Fotografía].

Figura 67. Realización propia. Vista detalle de un usuario pulsando un botón. [Fotografía].
Figura 68. Realización propia. Vista general del impass entre el primer pop up y el diseño de detección. [Fotografía].

Figura 69. Realización propia. Vista general de la instalación en el último estado. [Fotografía].

Figura 70. Realización propia. Imagen del espectador proyectado sobre el primer pop up. [Fotografía].

Figura 71. Realización propia. Vista general de un usuario interactuando con la instalación. [Fotografía].

## **Códigos de programación**

### **Arduino**

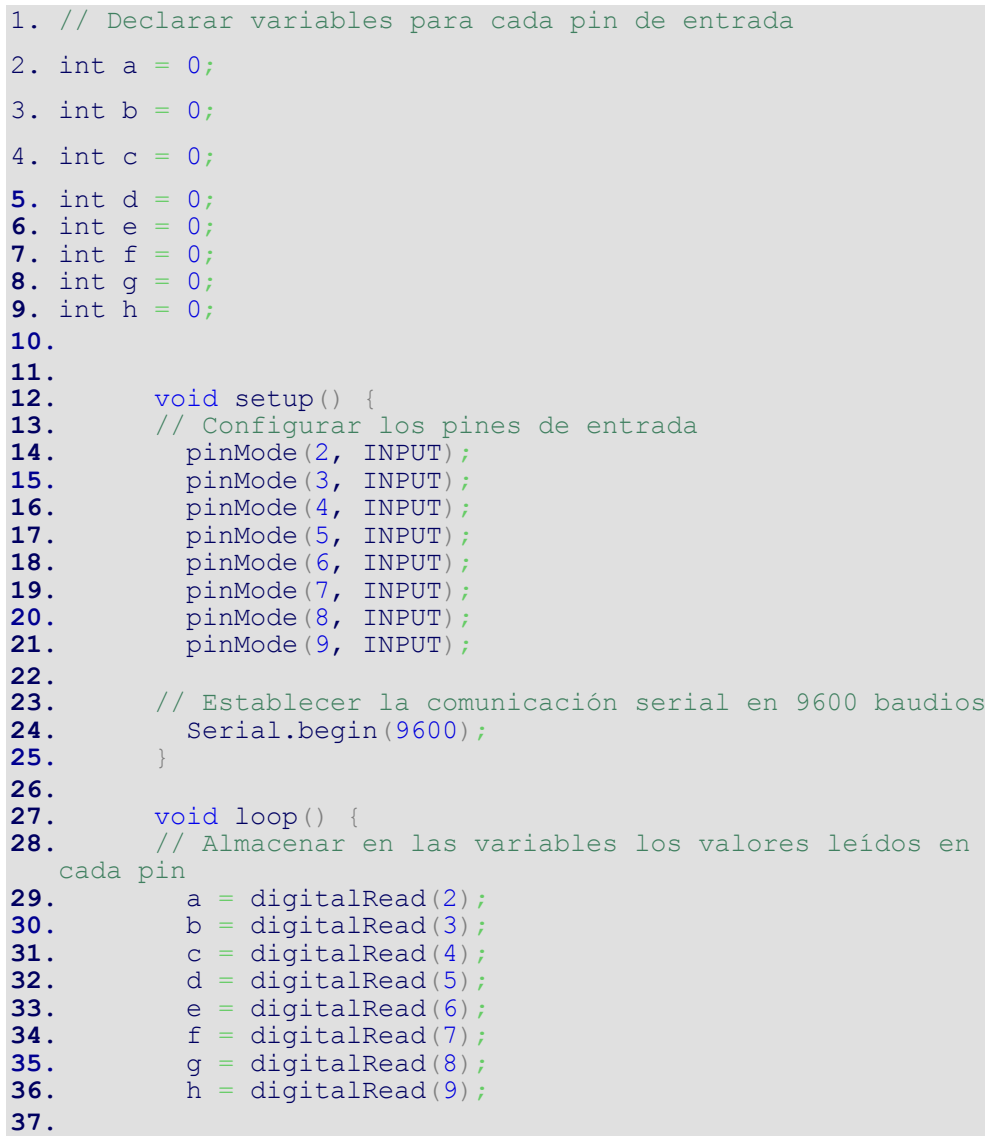

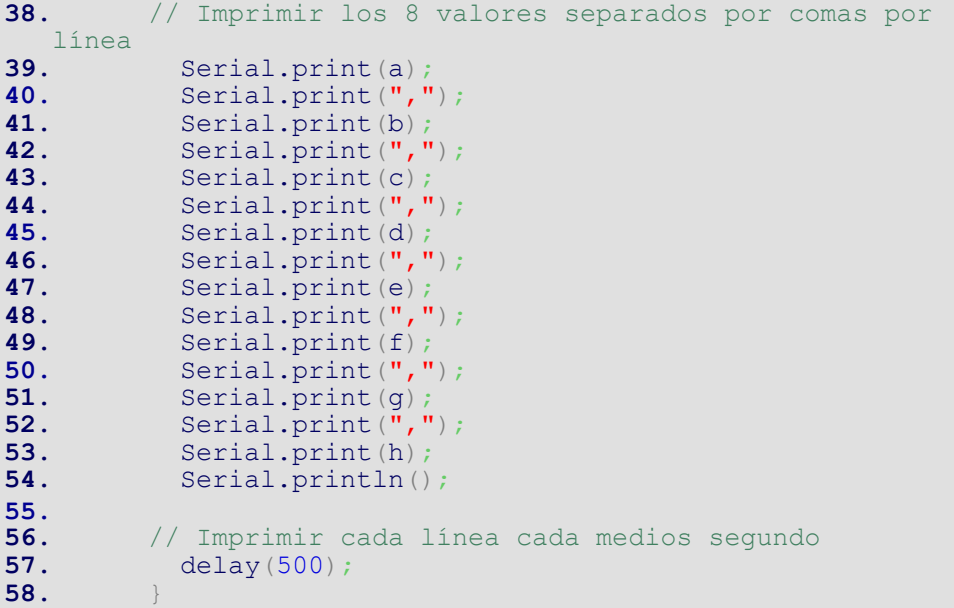

#### **HTML**

```
1. <!DOCTYPE html>
2. <html lang="en">
3. <head>
4. <!-- Incluir las bibliotecas de p5.js y ml5.js -->
5. <script
   src="https://cdnjs.cloudflare.com/ajax/libs/p5.js/1.1.
   9/p5.js"></script>
6. <script
   src="https://cdnjs.cloudflare.com/ajax/libs/p5.js/1.1.
   9/addons/p5.sound.min.js"></script>
7. <script language="javascript"
   type="text/javascript"
   src="https://cdn.jsdelivr.net/npm/p5.serialserver@0.0.
   28/lib/p5.serialport.js"></script>
8. <script
   src="https://unpkg.com/ml5@0.5.0/dist/ml5.min.js"></sc
   ript>
9. 10. <!-- Incluir el archivo de estilo CSS -->
11. <link rel="stylesheet" type="text/css"
href="style.css"><br>12. <meta ch
             12. <meta charset="utf-8" />
13.
14. \langle \frac{\text{head}}{\text{body}} \rangle15. \left\langle \frac{\text{body}}{\text{S}} \right\rangle16. <!-- Definir los divs para cada popup -->
             17. <div class="popup" id="popup1">
18. <img src="img/Popup1.png" alt="Popup 1 
Image" > 19.
19. \leq button class="button"></button><br>20. \leqbutton class="button"></button>
                20. <button class="button"></button>
```
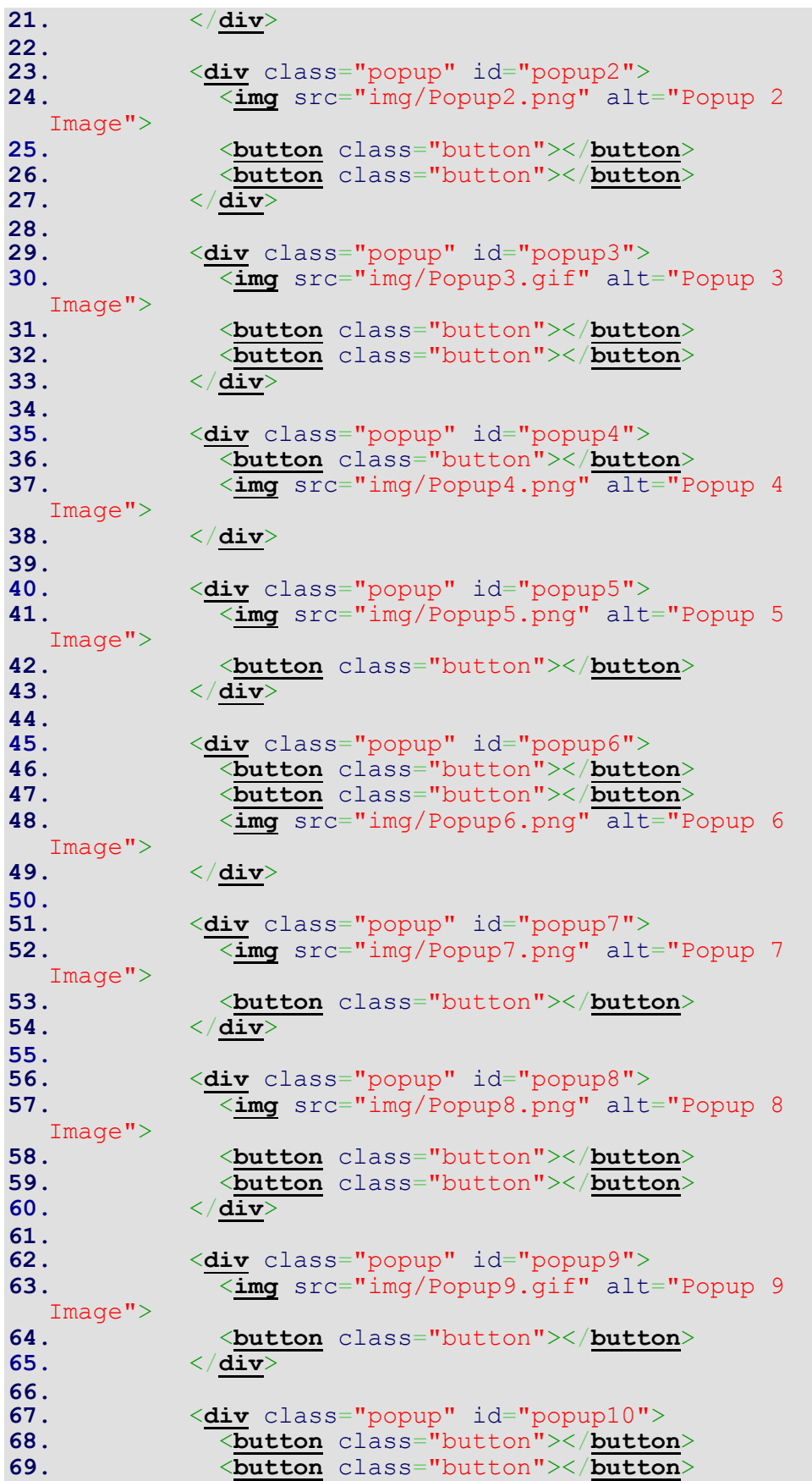

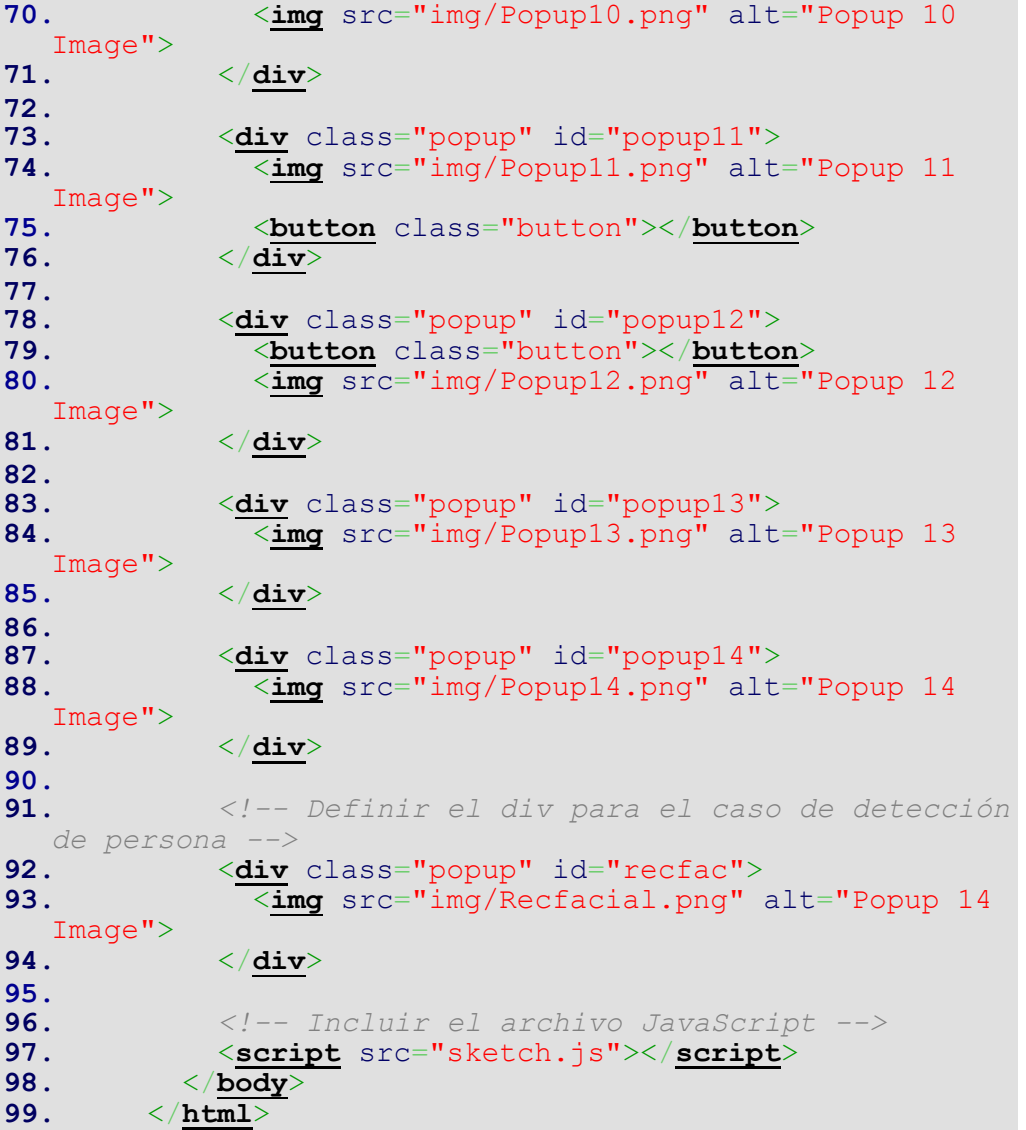

# **CSS**

```
1. /* Estilos generales */
2. html, body {
3. margin: 0;
4. padding: 0;
5. background-color: black;
6. }
7.
8. canvas {
9. display: block;
10. }
11.
12. /* Estilos para los popups */
13. .popup {
14. background-color: white;<br>15. border-radius: 12px;
15. border-radius: 12px;
         border: 3px solid black;
```

```
17. position: absolute;
18. top: 50%;
19. left: 50%;
20. transform: translate(0, 0);<br>21. display: none;
21. display: none;
22. padding: 20px;<br>23. text-align: ce
            23. text-align: center;
24. }
25.
26. .popup img {
27. width: 100%;<br>28. height: auto
          height: auto;
29. }
30.
31. .popup .button {<br>32. width: 65px;
32. width: 65px;
33. height: 52px;
34. border-radius: 5px;
35. }
36.
37. /* popup1 */<br>38. #popup1 {
38. #popup1 {
39. width: 350px;
40. top: 347px;
41. left: 500px;
42. }
43.
44. #popup1 .button {<br>45. margin-left: 32
          45. margin-left: 32px;
46. }
47.
48. #popup1 .button:nth-child(2) {<br>49. background-color: rgb(82, 76
          background-color: rgb(82, 76, 76);
50. }
51.
52. #popup1 .button:nth-child(3) {<br>53. background-color: rgb(114, 2)
53. background-color: rgb(114, 232, 114);<br>54. margin-left: 125px;
54. margin-left: 125px;
55. margin-top: 7px;
56. }
57.
58. /* popup2 */<br>59. #popup2 {
59. #popup2 {<br>60. width:
60. width: 470px;<br>61. top: 330px;
61. top: 330px;
          left: 675px;
63. }
64.
65. #popup2 .button {<br>66. margin-left: -4
          margin-left: -40px;67. }
68.
69. #popup2 .button:nth-child(2) {<br>70. background-color: rgb(82, 76
          background-color: rgb(82, 76, 76);
71. }
72.
73. #popup2 .button:nth-child(3)<br>74. background-color: rgb(114,
74. background-color: rgb(114, 232, 114);
75. margin-left: 130px;
          margin-top: 14px;77. }
78.
         79. /* popup3 */
```

```
80. #popup3 {
81. width: 400px;<br>82. top: 175px;
82. top: 175px;
            83. left: 1090px;
84. }
85.
86. #popup3 .button {<br>87. margin-left: -5
           87. margin-left: -5px;
88. }
89.
90. #popup3 .button:nth-child(2) {<br>91. background-color: rgb(255, 0
          background-color: rgb(255, 0, 0);
92. }
93.
94. #popup3 .button:nth-child(3) {<br>95. background-color: rgb(114, 2)
95. background-color: rgb(114, 232, 114);<br>96. margin-left: 125px;
96. margin-left: 125px;<br>97. margin-top: 8px;
          margin-top: 8px;
98. }
99.
100. /* popup4 */
101. #popup4 {
102. width: 280px;
103. top: 447px;
104. left: 250px;
105. }
106.
107. #popup4 .button {<br>108. margin-left: -2
          nargin-left: -23px;109. }
110.
111. #popup4 .button:nth-child(1) {
112. background-color: rgb(114, 232, 114);
113. margin-bottom: 20px;
114. }
115.
116. /* popup5 */<br>117. #popup5 {
117. #popup5 {<br>118. width:
118. width: 350px;
119. top: 246px;
120. left: 925px;
121. }
122.
123. #popup5 .button {<br>124. margin-left: 18
124. margin-left: 180px;<br>125. margin-top: 6px;
         125. margin-top: 6px;
126. }
127.
128. #popup5 .button:nth-child(2) {<br>129. background-color: orange;
          background-color: orange;
130. }
131.
         132. /* popup6 */
133. #popup6 {
134. width: 460px;
135. top: 454px;
136. left: 1058px;
137. }
138.
139. #popup6 .button {<br>140. margin-left: -5
         140. margin-left: -5px;
141. }
142.
```

```
143. #popup6 .button:nth-child(1) {<br>144. background-color: black;
            background-color: black;
145. }
146.
147. #popup6 .button:nth-child(2) {<br>148. background-color: blue;
148. background-color: blue;<br>149. margin-left: 125px;
149. margin-left: 125px;<br>150. margin-bottom: 10pxmargin-bottom: 10px;151. }
152.
153. /* popup7 */<br>154. #popup7 {
154. *popup<sup>7</sup> {<br>155. width:
155. width: 300px;
156. top: 230px;
157. left: 645px;
158. }
159.
160. #popup7 .button {<br>161. margin-left: -1
161. margin-left: -14px;<br>162. margin-top: 20px;
          162. margin-top: 20px;
163. }
164.
165. #popup7 .button:nth-child(2) {<br>166. background-color: gold;
              166. background-color: gold;
167.168.
169. /* popup8 */<br>170. #popup8 {
170. #popup8 {<br>171. width:
171. width: 450px;
172. top: 285px;
173. left: 1264px;
174. }
175.
176. #popup8 .button {<br>177. margin-left: 0p
            nargin-left: 0px;178. }
179.
180. #popup8 .button:nth-child(2) {<br>181. background-color: rgb(184, 3)
            background-color: rgb(184, 30, 184);
182. }
183.
184. #popup8 .button:nth-child(3) {<br>185. background-color: orange;
185. background-color: orange;<br>186. margin-left: 145px;
186. margin-left: 145px;
           margin-top: 11px;
188. }
189.
190. /* popup9 */<br>191. #popup9 {
191. #popup9 {<br>192. width:
192. width: 300px;<br>193. top: 115px;
193. top: 115px;
            194. left: 25px;
195. }
196.
197. #popup9 .button {<br>198. margin-left: -1
198. margin-left: -15px;<br>199. margin-top: 25px;
            nargin-top: 25px;
200. }
201.
202. #popup9 .button:nth-child(2) {<br>203. background-color: black;
            background-color: black;
204. }
205.
```

```
206. /* popup10 */<br>207. #popup10 {
207. #popup10<br>208. width:
208. width: 300px;
             209. top: 456px;
210. left: 1330px;
211. }
212.
213. #popup10 .button {<br>214. margin-left: 140
            214. margin-left: 140px;
215. }
216.
217. #popup10 .button:nth-child(1) {<br>218. background-color: rgb(188, 18
218. background-color: rgb(188, 185, 185);
             219. margin-left: 15px;
220. }
221. #popup10 .button:nth-child(2) {<br>222. background-color: rgb(188, 18
            background-color: rgb(188, 185, 185);
223. }
224.
225. #popup10 .button:nth-child(3) {<br>226. background-color: gray;
226. background-color: gray;<br>227. margin-left: 145px;
             227. margin-left: 145px;
228. }
229.
230. /* popup11 */<br>231. #popup11 {
231. #popup11<br>232. width:
232. width: 300px;<br>233. top: 363px;
233. top: 363px;
           234. left: 452px;
235. }
236.
237. #popup11 .button {<br>238. margin-left: -14
238. margin-left: -14px;<br>239. margin-top: 20px;
          margin-top: 20px;
240. }
241.
242. #popup11 .button:nth-child(2) {<br>243. background-color: red;
            background-color: red;
244. }
245.
246. /* popup12 */<br>247. #popup12 {
247. \text{Hpopup12} {<br>248. width: 2
248. width: 280px;
249. top: 435px;
           250. left: 38px;
251. }
252.
253. #popup12 .button {<br>254. margin-left: -23
           margin-left: -23px;255. }
256.
257. #popup12 .button:nth-child(1) {<br>258. background-color: rgb(0, 128,
258. background-color: rgb(0, 128, 255);<br>259. margin-top: 10px;
            259. margin-top: 10px;
260. }
261.
262. /* popup13 */
263. #popup13<br>264. width:
264. width: 480px;
265. top: 530px;
           1eft: 915px;
267. }
268.
```

```
269. /* pop up reconocimiento facial */
270. #recfac {<br>271. width:
271. width: 1400px;<br>272. top: 40px;
            272. top: 40px;
273. left: 120px;
274. }
275.
276. /* Animación de caída para los popups */
277. .popup.falling {<br>278. animation: fall
          20. animation: fall 2s ease-in-out forwards;
279. }
280.
          281. @keyframes fall {
282. 0% {
              transform: translate(0, 0) rotateX(0);
284. }
285. 100% {<br>286. tran
              286. transform: translate(0, 100vh) rotateX(90deg);
287. }
288. }
```
### **JavaScript**

```
1. let serial; // Variable para la comunicación serial
2. let values = \binom{n}{2} // Array para almacenar los valores
   recibidos del puerto serial
3. let video; // Variable para capturar el video
4. let detector; // Variable para el detector de objetos
5. let detections = []; // Array para almacenar las detecciones 
   de objetos
6. let currentPopup = 1; // Variable para el número de popup 
   actual
7. let popupTimer; // Variable para el temporizador del popup 
   final
8.
9. function preload() {<br>10. // Cargar el
10. // Cargar el modelo de detección de objetos<br>11. detector = ml5.objectDetector('cocossd');
            detector = ml5.objectDetector('cocossd');
12. }
13.
14. function gotDetections(error, results) {<br>15. if (error) {
            15. if (error) {
16. console.error(error);
17. return;
18.19.19. detections = results; // Almacenar las detecciones 
de objetos<br>20. de
            20. detector.detect(video, gotDetections); // Detectar 
   objetos en el video continuamente
21.
            22. let personDetected = false;
23.
24. for (let i = 0; i < detections.length; i++) {<br>25. if (detections[i].label === 'person') {
25. if (detections[i].label === 'person') {<br>26. personDetected = true;
26. personDetected = true;
              27. break;
28.<br>29.
29. }
30.
```

```
31. // si/mientras se detecta una persona, llama a las 
   funciones de reseteo de código y de mostrar el pop up de 
reconocer persona<br>32. if (person
        32. if (personDetected) {
33. resetCode();<br>34. toggleRecFac
34. toggleRecFac(true);
35. } else {
             36. toggleRecFac(false);
\frac{37.}{38.} }
38. }
39.
40. function setup() {<br>41. createCanvas (wine
41. createCanvas(windowWidth, windowHeight / 2);<br>42. video = createCapture(VIDEO);
42. video = createCapture(VIDEO);<br>43. video.size(width, height);
43. video.size(width, height);<br>44. video.hide();
44. video.hide();<br>45. detector.dete
            detector.detect(video, gotDetections);
46.
47. // abrir el puerto serial<br>48. serial = new p5.SerialPor
            48. serial = new p5.SerialPort();
49. serial.open('/dev/tty.usbmodem14421101'); // Nombre 
del puerto<br>50. se
         <sup>5</sup> serial.on('data', serialEvent);
51.
            52. // Mostrar el primer popup al cargar la página
53. showPopup(1);<br>54. }
54. }
55.
          56. function serialEvent() {
57. let data = serial.readLine(); // Lee la línea 
enviada por Arduino<br>58. if (data.ler
        \mathbf{if} (data.length > 0) {
59. values = data.split(','); // Divide el string en 
partes usando la coma como separador<br>60. // Asigna cada valor a una
60. // Asigna cada valor a una variable separada<br>61. 1. let valuel = parseInt(values[0]);
61. let value1 = parseInt(values[0]);<br>62. let value2 = parseInt(values[1]);
62. let value2 = parseInt(values[1]);<br>63. let value3 = parseInt(values[2]);
63. let value3 = parseInt(values[2]);<br>64. let value4 = parseInt(values[3]);
64. let value4 = \text{parseInt}(\text{values}[3]);<br>65. let value5 = \text{parseInt}(\text{values}[4]);
65. let value5 = parseInt(values[4]);<br>66. let value6 = parseInt(values[5]);
               let value6 = parseInt(values[5]);
67. let value7 = \frac{1}{2} parseInt(values[6]);
68. let value8 = \frac{1}{2} parseInt(values[7]);
69.
70. // secuencia de condiconales para el flujo 
narrativo de los popups<br>71. if (currentPop
               if (currentPopup === 1 && (value6 === 1 || value5
= == 1) {<br>72.
                  72. nextPopup(2);
73. } else if (currentPopup === 2 && (value5 === 1 ||
value4 === (1))<br>74. nex
                 74. nextPopup(3);
75. } else if (currentPopup === 3 && (value3 === 1 ||
value2 === 1))<br>76. nex
76. nextPopup(4);<br>77. else if (curr
               77. } else if (currentPopup === 4 && value7 === 1) {
78. hextPopup(5);<br>79. else if (curr
79. } else if (currentPopup === 5 && value3 === 1) {
                  80. nextPopup(6);
81. } else if (currentPopup === 6 && (value3 === 1 ||
value2 === 1) } {<br>82. next
82. nextPopup(7);<br>83. else if (curr
83. \qquad else if (currentPopup === 7 && value5 === 1) {<br>84. nextPopup(8);
             absorptive mextPopup(8);
```

```
85. } else if (currentPopup === 8 && (value2 === 1 ||
value1 === 1))<br>86. next
86. nextPopup(9);<br>87. else if (curr
87. else if (currentPopup === 9 && value8 === 1) {<br>88. https://elseft.fractPopup (10);
88. nextPopup(10);<br>89. helse if (curre
              89. } else if (currentPopup === 10 && (value2 === 1 ||
value1 === 1)) {<br>90. next90. nextPopup(11);<br>91. else if (curre
91. else if (currentPopup === 11 && value6 === 1) {<br>92. extPopup (12);
92. nextPopup(12);<br>93. else if (curre
93. else if (currentPopup === 12 && value8 === 1) {<br>94. extPopup (13);
94. nextPopup(13);<br>95. else if (curre
95. else if (currentPopup === 13 && value4 === 1) {<br>96. extPopup (14);
                nextPopup(14);
97. }
98.
99. // Mostrar valores en la consola
100. console.log(value1, value2, value3, value4,
value5, value6, value7, value8);<br>value5, value6, value7, value8);
101. }<br>102. }
102. }
103.
104. function resetCode() {<br>105. // Código para reini
           105. // Código para reiniciar el estado del sketch 
  mostrando el pop up 1
106. clearTimeout(popupTimer);<br>107. showPopup(1);
            showPopup(1);
108.
            109. // Mostrar detección en la consola
110. console.log('¡Se detectó a una persona! Reiniciando 
  el código...');
111. }
112.
          113. // función para recorrer los pop ups mostrandolos en 
  orden
114. function showPopup(popupNumber) {
115. let popups =
 document.getElementsByClassName('popup');
116. for (let i = 0; i < popups.length; i+) {<br>117. if (i < popupNumber) {
117. if (i < popupNumber) {<br>118. popups[i].style.disp
118. popups[i].style.display = 'block';<br>119. else {
                119. } else {
120. popups[i].style.display = 'none';
\begin{array}{ccc} 121. & & & \ & 122. & & \ & & 122. & & \end{array}122. }
            123. currentPopup = popupNumber;
124.
125. // asignar después del último pop up el efecto caída
126. if (currentPopup === 14) {<br>127. popupTimer = setTimeout (
127. popupTimer = setTimeout(() => {<br>128. apply3DEffect():
128. apply3DEffect();<br>129. (apply3DEffect();
            129. }, 10000);
130. }
131. }
132.
133. // atajo para llamar al siguiente pop up<br>134. function nextPopup(popupNumber) {
134. function nextPopup(popupNumber) {<br>135. showPopup(popupNumber);
            showPopup(popupNumber);
136. }
137.
138. // atajo para cerrar un pop up<br>139. function closePopup (popupNumbe
139. function closePopup(popupNumber) {<br>140. let popup = document.getElementB
           140. let popup = document.getElementById('popup' +
popupNumber);
```

```
141. popup.style.display = 'none';<br>142. }
142. }
143.
144. // función de caída a los elementos<br>145. function apply3DEffect() {
145. function apply3DEffect() {<br>146. let popups =
            1et popups
   document.getElementsByClassName('popup');
147.
148. Array.from(popups).forEach(function(popup) {<br>149. popup.classList.add('falling');<br>150. setTimeout(function() {
             popup.classList.add('falling');
150. setTimeout(function() {<br>151. spopup.style.display =
151. popup.style.display = 'none';<br>152. popup.classList.remove('falli
152. popup.classList.remove('falling');
              153. }, 2000);
154. });
155. }
156.
           157. // función binaria para activar el pop up de 
  reconocimiento facial
158. function toggleRecFac(show) {<br>159. let popup = document.getEler
159. let popup = document.getElementById('recfac');<br>160. popup.style.display = show ? 'block' : 'none';
              160. popup.style.display = show ? 'block' : 'none';
161. }
```
# **Anexo 1: Vídeo narrado de la instalación**

Enlace al vídeo. (https://vimeo.com/848882254?share=copy)